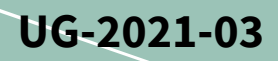

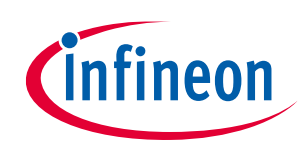

# **EVAL-1ED3890Mx12M (X3-Digital) user guide**

## **Evaluation board description and getting started guide**

## <span id="page-0-1"></span>**About this document**

#### **Scope and purpose**

This user guide is intended to introduce and provide an overview of the gate driver evaluation board Eval-1ED3890Mx12M with the **1ED3890MC12M** or **1ED3890MU12M** gate driver ICs, including the functionality, adjustment possibilities and key features of the Infineon EiceDRIVER™ 1ED-X3 Digital gate driver IC family.

The [Eval-1ED3890Mx12M](https://www.infineon.com/cms/en/product/evaluation-boards/eval-1ed3890mx12m/) board is designed to evaluate the functionalities and capabilities of 1ED3890MC12M or 1ED3890MU12M gate drivers ICs.

This user guide will only selectively present the key features of the gate driver, and th[e reference manual](https://www.infineon.com/cms/en/product/power/gate-driver-ics/1ed3890mu12m/#!documents) and the [datasheet](https://www.infineon.com/cms/en/product/power/gate-driver-ics/1ed3890mu12m/#!documents) to observe the full functionality and flexibility of the 1ED3890MC12M or 1ED3890MU12M gate drivers and Eval-1ED3890Mx12M.

#### **Intended audience**

This document is intended for all technical specialists who want to evaluate the functionality, performance and features of 1ED3890MC12M or 1ED3890MU12M gate driver ICs. The evaluation board is intended to be used under laboratory conditions only by trained specialists.

It is a prerequisite to read the [reference manual](https://www.infineon.com/cms/en/product/power/gate-driver-ics/1ed3890mu12m/#!documents) and th[e datasheet](https://www.infineon.com/cms/en/product/power/gate-driver-ics/1ed3890mu12m/#!documents) of the 1ED3890MC12M or 1ED3890MU12M in order to be familiar with the configurable parameters of the gate driver.

It is highly recommended to have an EiceDRIVER™ [Eval-1ED38x0DCT](http://www.infineon.com/1ED38DCT) driver configuration microcontroller board available for an easy configuration and evaluation of the Eval-1ED3890Mx12M evaluation board.

#### <span id="page-0-0"></span>**Evaluation Board**

This board will be used during design in, for evaluation and measurement of characteristics, and proof of data sheet specifications.

*Note: PCB and auxiliary circuits are NOT optimized for final customer design.*

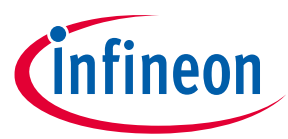

**Important notice**

#### <span id="page-1-0"></span>**Important notice**

**"Evaluation Boards and Reference Boards" shall mean products embedded on a printed circuit board (PCB) for demonstration and/or evaluation purposes, which include, without limitation, demonstration, reference and evaluation boards, kits and design (collectively referred to as "Reference Board").** 

**Environmental conditions have been considered in the design of the Evaluation Boards and Reference Boards provided by Infineon Technologies. The design of the Evaluation Boards and Reference Boards has been tested by Infineon Technologies only as described in this document. The design is not qualified in terms of safety requirements, manufacturing and operation over the entire operating temperature range or lifetime.**

**The Evaluation Boards and Reference Boards provided by Infineon Technologies are subject to functional testing only under typical load conditions. Evaluation Boards and Reference Boards are not subject to the same procedures as regular products regarding returned material analysis (RMA), process change notification (PCN) and product discontinuation (PD).**

**Evaluation Boards and Reference Boards are not commercialized products, and are solely intended for evaluation and testing purposes. In particular, they shall not be used for reliability testing or production. The Evaluation Boards and Reference Boards may therefore not comply with CE or similar standards (including but not limited to the EMC Directive 2004/EC/108 and the EMC Act) and may not fulfill other requirements of the country in which they are operated by the customer. The customer shall ensure that all Evaluation Boards and Reference Boards will be handled in a way which is compliant with the relevant requirements and standards of the country in which they are operated.**

**The Evaluation Boards and Reference Boards as well as the information provided in this document are addressed only to qualified and skilled technical staff, for laboratory usage, and shall be used and managed according to the terms and conditions set forth in this document and in other related documentation supplied with the respective Evaluation Board or Reference Board.** 

**It is the responsibility of the customer's technical departments to evaluate the suitability of the Evaluation Boards and Reference Boards for the intended application, and to evaluate the completeness and correctness of the information provided in this document with respect to such application.**

**The customer is obliged to ensure that the use of the Evaluation Boards and Reference Boards does not cause any harm to persons or third party property.** 

**The Evaluation Boards and Reference Boards and any information in this document is provided "as is" and Infineon Technologies disclaims any warranties, express or implied, including but not limited to warranties of non-infringement of third party rights and implied warranties of fitness for any purpose, or for merchantability.** 

**Infineon Technologies shall not be responsible for any damages resulting from the use of the Evaluation Boards and Reference Boards and/or from any information provided in this document. The customer is obliged to defend, indemnify and hold Infineon Technologies harmless from and against any claims or damages arising out of or resulting from any use thereof.**

**Infineon Technologies reserves the right to modify this document and/or any information provided herein at any time without further notice.**

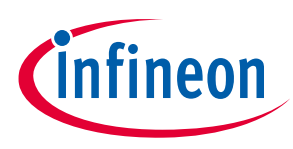

**Safety precautions**

## <span id="page-2-0"></span>**Safety precautions**

*Note: Please note the following warnings regarding the hazards associated with development systems.*

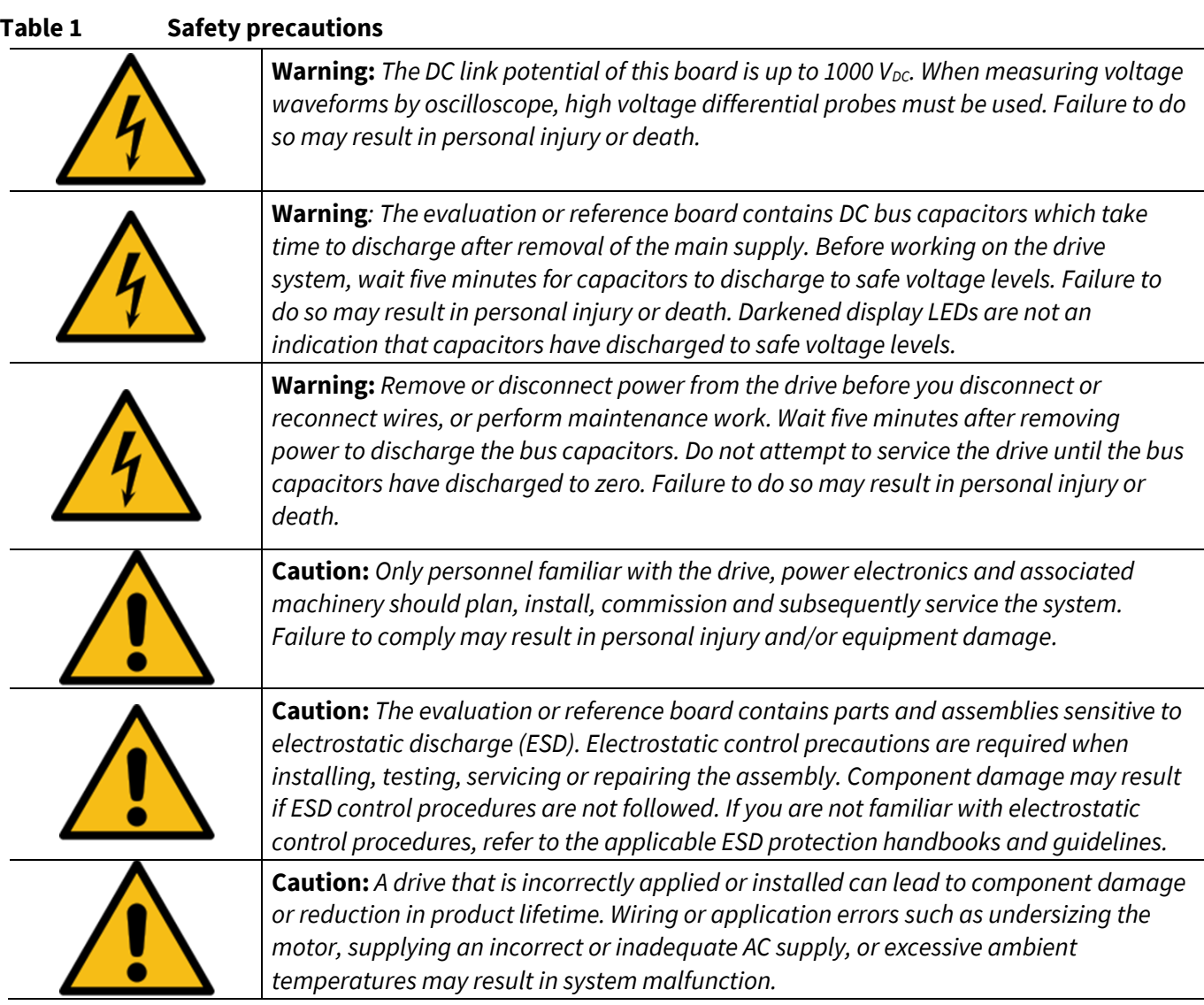

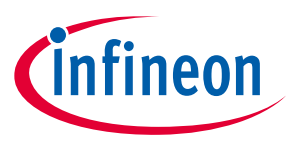

**Table of contents** 

## <span id="page-3-0"></span>**Table of contents**

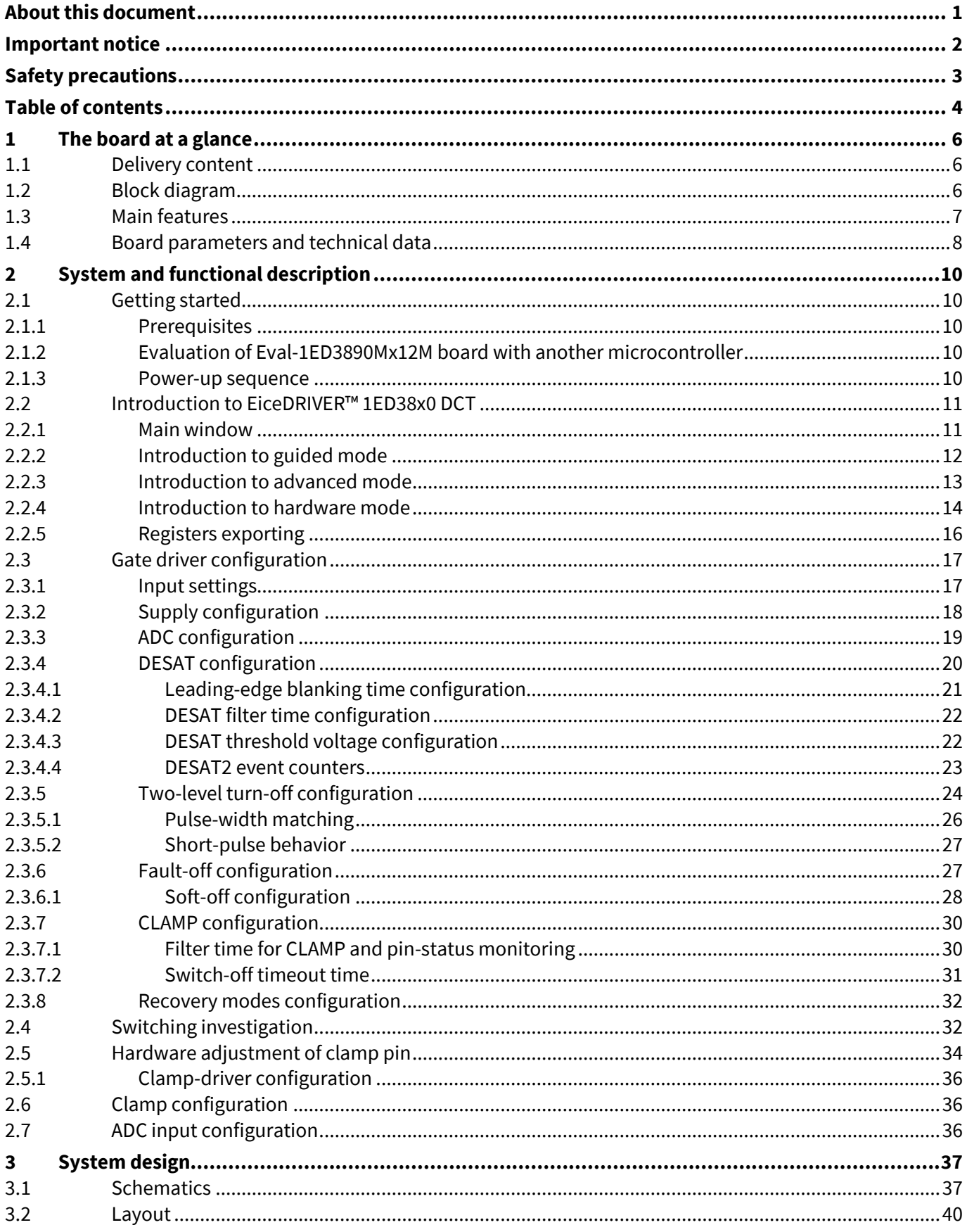

# EVAL-1ED3890Mx12M (X3-Digital) user guide Evaluation board description and getting started guide

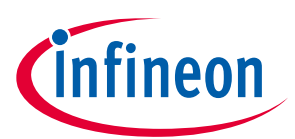

## Table of contents

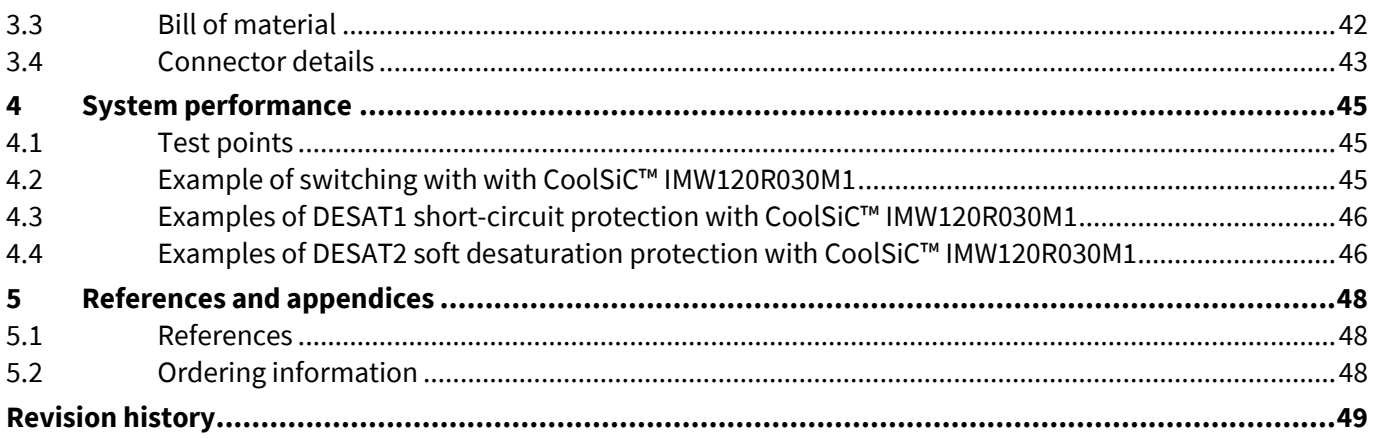

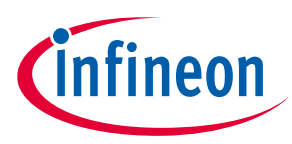

**The board at a glance**

## <span id="page-5-0"></span>**1 The board at a glance**

The Eval-1ED3890Mx12M evaluation board was designed to be used by design engineers to evaluate the 1ED3890MC12M or 1ED3890MU12M EiceDRIVER™ isolated gate driver IC in a half-bridge configuration.

The board comes with unpopulated TO-247 transistor footprints, as seen i[n Figure 1.](#page-5-3) The desired power switch, such as Infineon IGBTs, CoolSiC™ or CoolMOS™, can be freely selected. as seen in [Figure 1.](#page-5-3) After selecting the switch, the full functionality and flexibility of the of the 1ED3890MC12M or 1ED3890MU12M gate drivers can be evaluated.

Details about the EiceDRIVER™ Digital 1ED3890MC12M or 1ED3890MU12M can be found on our product pages at *<https://www.infineon.com/gdisolated>* or by the product search.

The board has a size of 85  $\times$  85  $\times$  15 mm<sup>3</sup> without any power switches assembled. As the board was designed for non-continuous operation, such as double-pulse testing, special consideration should be taken regarding the power tracks current capabilities and to ensure proper cooling of the power switches. It is also recommended to add additional high-voltage decoupling capacitors at the high-voltage input.

The board is designed to be used in conjunction with EiceDRIVER™ Eval-1ED38x0DCT microcontroller board, in order to be able to configure all the parameters in an easy and fast manner. **It is highly recommended to include an EiceDRIVER™ Eval-1ED38x0DCT in your initial order.** 

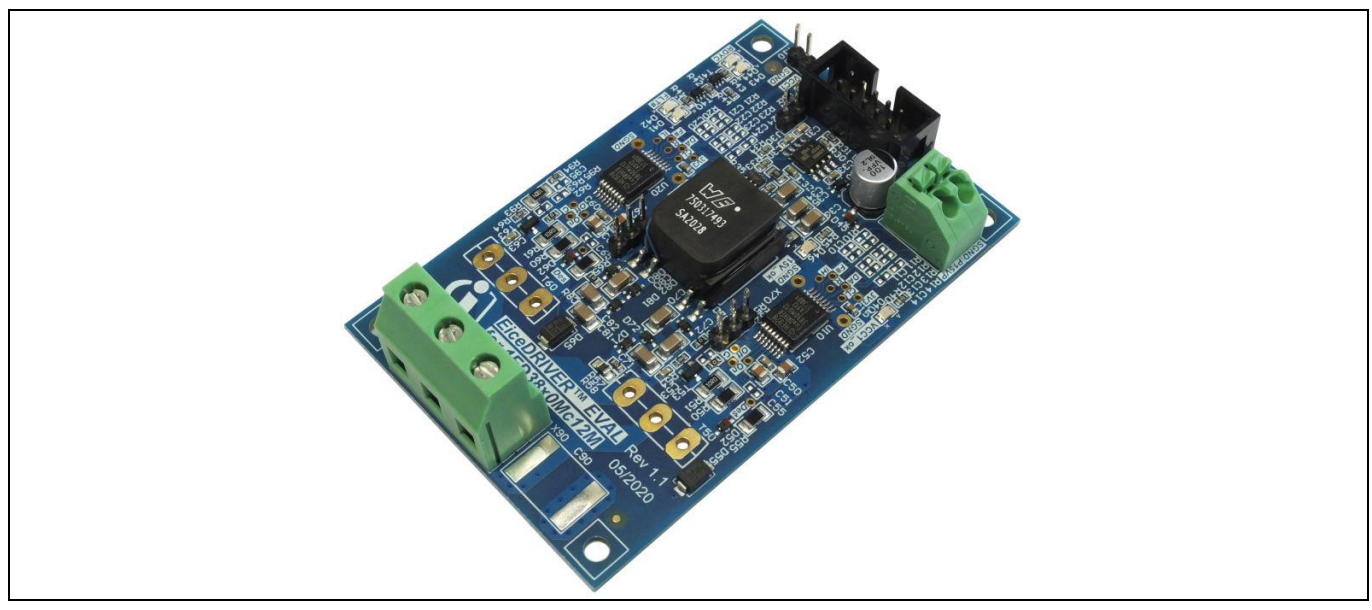

<span id="page-5-3"></span>**Figure 1 Eval-1ED3890Mx12M board**

#### <span id="page-5-1"></span>**1.1 Delivery content**

The delivery contains the evaluation board Eval-1ED3890Mx12M and a ribbon connection cable to connect to the [EiceDRIVER™ Eval](http://www.infineon.com/1ED38DCT)-1ED38x0DCT.

#### <span id="page-5-2"></span>**1.2 Block diagram**

The board block diagram is shown in [Figure 2.](#page-6-1) The IGBTs are not present on the board, and are only shown in the block diagram in order to exemplify the intended connections.

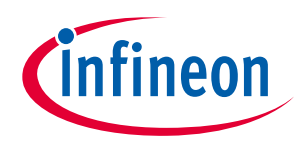

#### **The board at a glance**

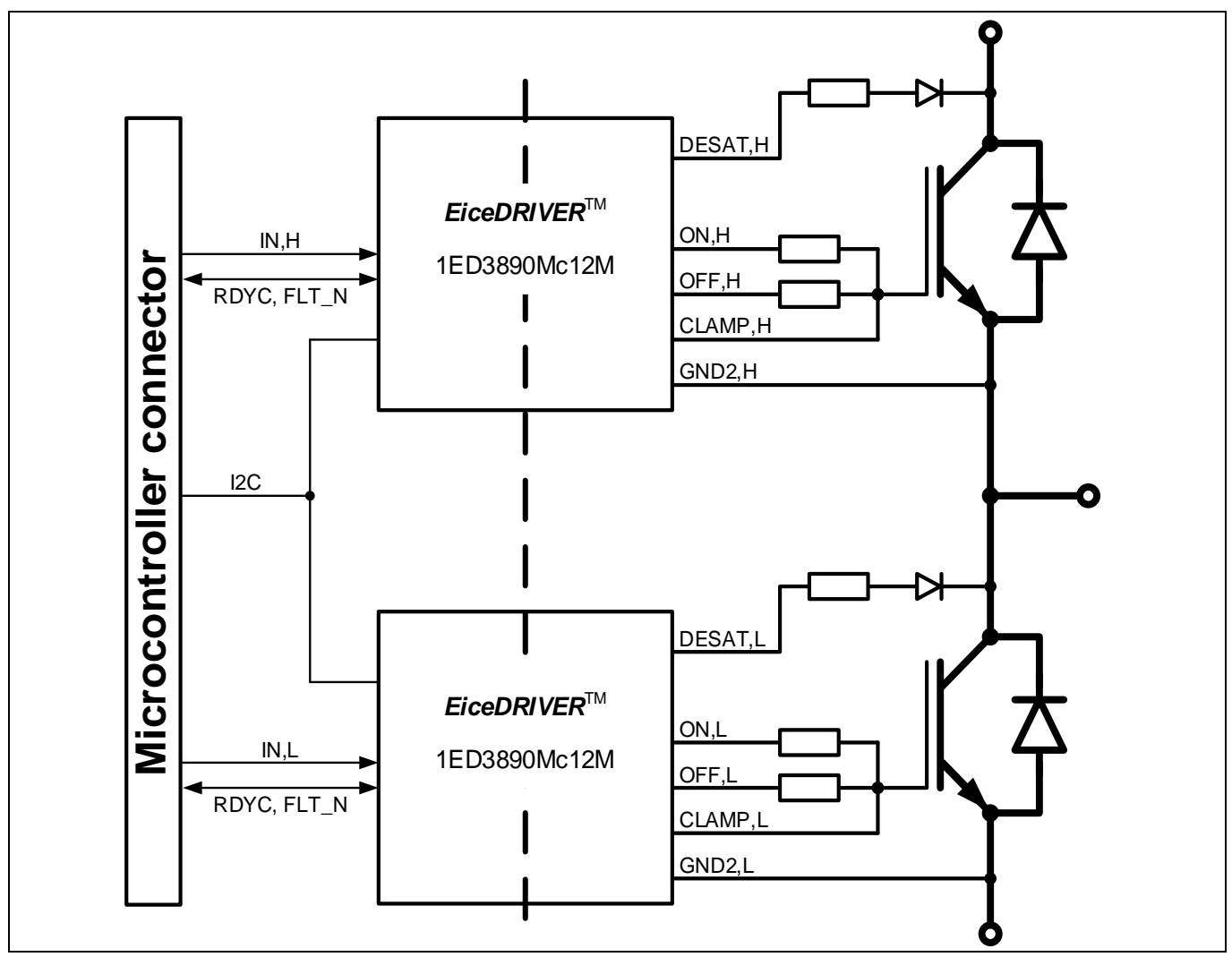

<span id="page-6-1"></span>**Figure 2 Block diagram of evaluation board** 

## <span id="page-6-0"></span>**1.3 Main features**

The Eval-1ED3890Mx12M is an evaluation board for the 1ED3890MC12M or 1ED3890MU12M gate drivers ICs. It was designed in a half-bridge configuration with a 900 V maximum blocking capability across the power terminals. The board is designed for easy measurement and configuration of the gate driver parameters, and the main features of the board and gate driver include:

- 40 V absolute maximum output supply voltage
- $\bullet$   $\pm$  9 A typical sourcing and sinking gate current capability
- Separate source and sink output for optimized gate driving
- Adjustable clamp/clamp driver/ADC pin
- 1<sup>2</sup>C bus for parameter adjustment, state and fault feedback, ADC measurements and condition monitoring
- Two precise V<sub>CE(sat)</sub> detection (DESAT<sup>2</sup>) circuits with fault output, adjustable leading-edge blanking time and individually adjustable trigger voltages, filter times
- Two-level turn-off (TLTO) with adjustable slopes, plateau time and plateau level
- Selectable turn-off: hard turn-off and two-level turn-off
- Adjustable soft turn-off after desaturation detection

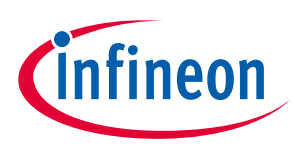

#### • Adjustable input filter

- Hardware undervoltage lockout (UVLO) protection with hysteresis for input side
- Adjustable hardware UVLO with hysteresis for IGBTs and MOSFETs on both VCC2 and VEE2 rails with active shutdown
- Adjustable software UVLO for accurate supply voltage monitoring on both VCC2 and VEE2 rails
- ADC measurement of internal parameters: supply voltages and internal temperature
- Pin state reporting via I<sup>2</sup>C and fault
- Internal counters for DESAT or UVLO events
- Gate driver operation at high ambient temperature up to 125°C with over-temperature shutdown at 160°C  $(\pm 10^{\circ}C)$
- Tight IC-to-IC propagation delay propagation delay matching  $(t_{PDD,max} = 30 \text{ ns})$
- Undervoltage lockout protection with hysteresis for input and output side with active shutdown
- High common-mode transient immunity CMTI = 200 kV/ $\mu$ s
- Small space-saving DSO-16 fine-pitch package with large creepage distance (>8 mm)
- Gate driver safety certification:
	- o UL 1577 recognized (planned) with  $V_{\text{ISO,test}} = 6840 \text{ V (rms)}$  for 1 s,  $V_{\text{ISO}} = 5700 \text{ V (rms)}$  for 60 s
	- o IEC 60747-17/VDE 0884-11 approval (planned) with  $V_{\text{IORM}} = 1.767 \text{ kV}$  (peak, reinforced)

#### <span id="page-7-0"></span>**1.4 Board parameters and technical data**

The absolute maximum ratings are summarized i[n Table 2.](#page-7-1)

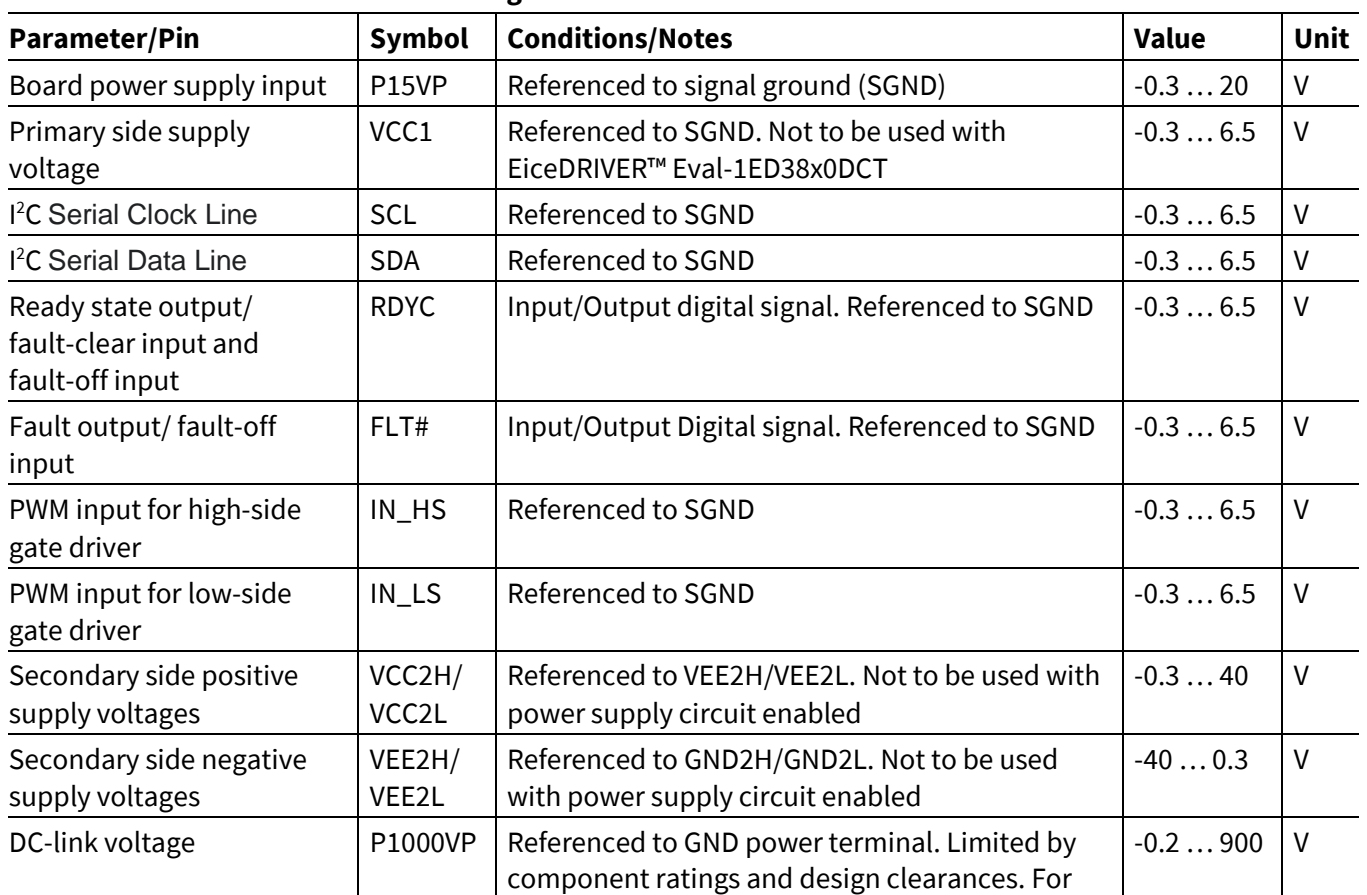

#### <span id="page-7-1"></span>**Table 2 Absolute maximum ratings**

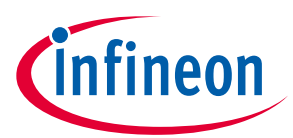

#### **The board at a glance**

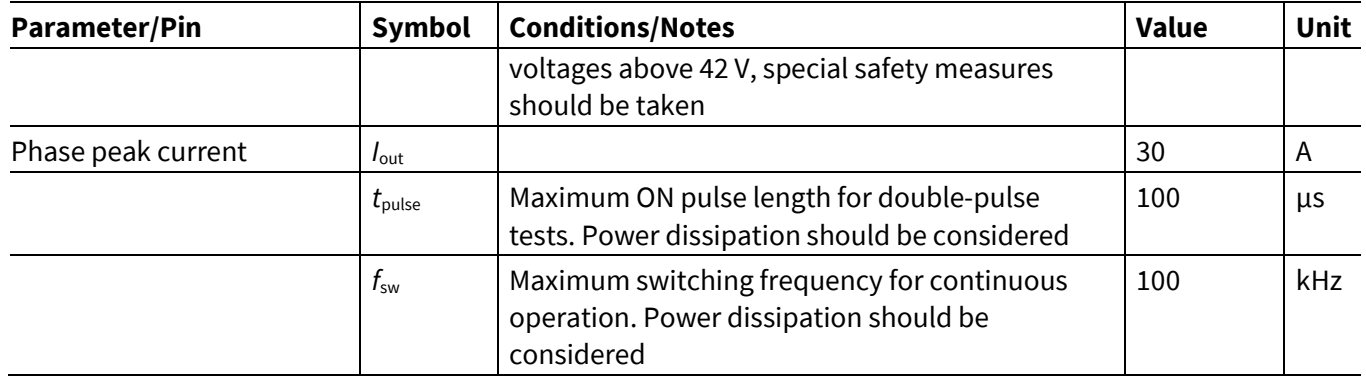

The recommended operating conditions are summarized i[n Table 3.](#page-8-0)

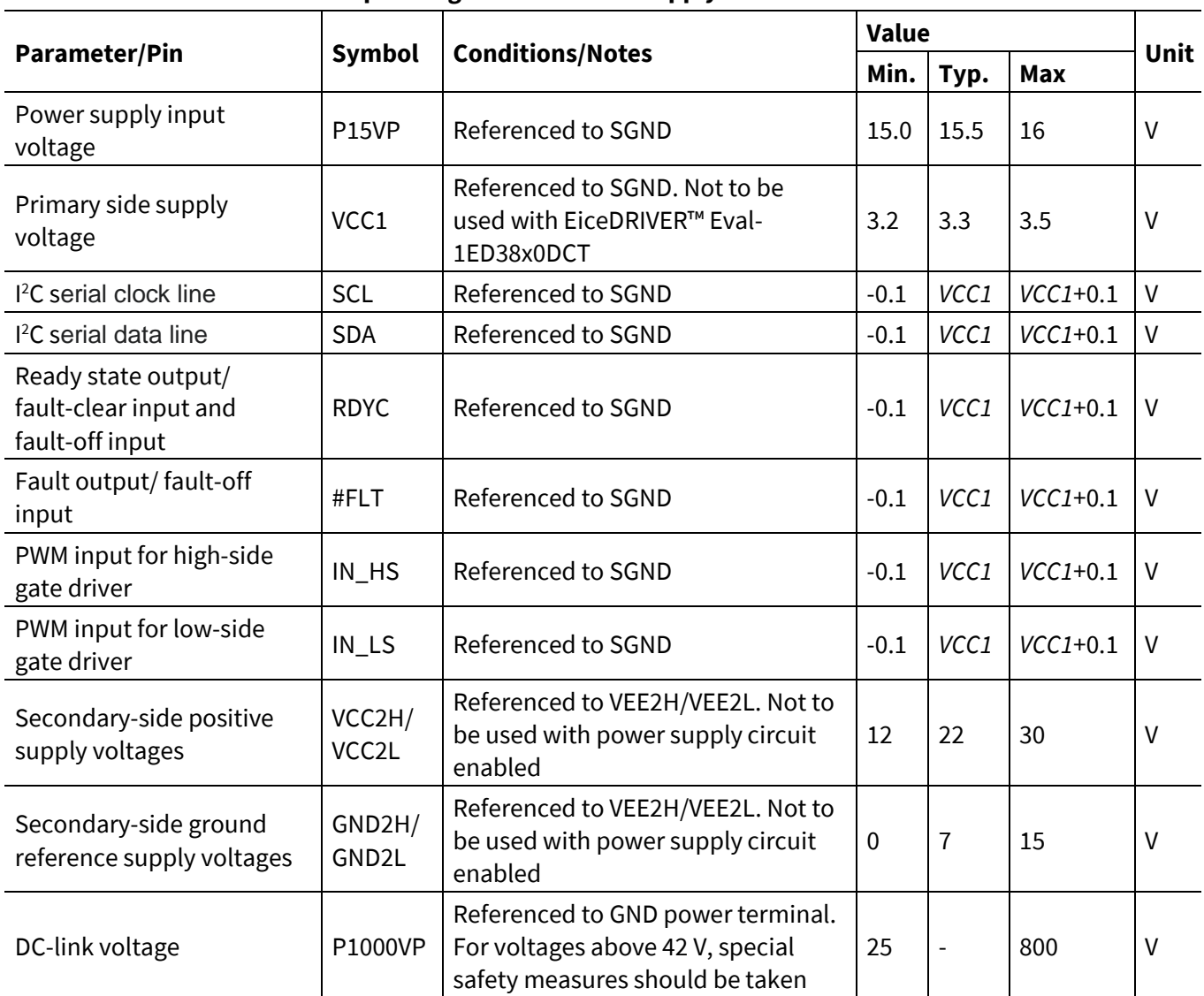

<span id="page-8-0"></span>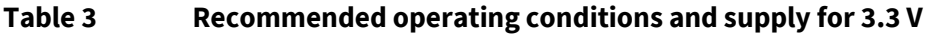

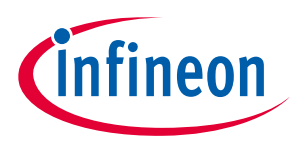

## <span id="page-9-0"></span>**2 System and functional description**

The board is designed to be used in conjunction with EiceDRIVER™ Eval-1ED38x0DCT microcontroller board in order to be able to configure all the parameters in an easy and fast manner. In the following chapter, it is assumed that the EiceDRIVER™ Eval-1ED38x0DCT will be used.

## <span id="page-9-1"></span>**2.1 Getting started**

The Eval-1ED3890Mx12M is optimized to be used with both 5 V and 3.3 V VCC1 primary side supply voltage. The threshold values for the primary-side input signals are always proportional to the VCC1 supply voltage.

It is recommended to use the board with the built-in power supply. For a nominal input voltage, P15VP, of 15.5 V, the power supply will provide a bipolar +15 V/-7.5 V supply voltage for the secondary sides for both highside and low-side gate drivers.

In case separate power supplies will be used on the secondary side, the built-in power supply can be disabled by linking jumper J30.

## <span id="page-9-2"></span>**2.1.1 Prerequisites**

- PC with Windows 7 or higher with Infineon XMC USB driver installed
- [EiceDRIVER™ 1ED38x0 DCT software](http://www.infineon.com/1ED38GUI) installed
- USB A to micro-USB cable
- EiceDRIVER™ [Eval-1ED38x0DCT](http://www.infineon.com/1ED38DCT) microcontroller board
- Suitable power switches assembled in the sockets T50 and T60. E.g.[: IKW50N120CS7](https://www.infineon.com/cms/en/product/power/igbt/igbt-discretes/IKW50N120CS7/) TRENCHSTOP™ IGBTs or **IMW120R030M1H** CoolSiC™ SiC MOSFETs
- Assembled external high-voltage decoupling capacitor (100 µF) across the high-voltage power terminals: X90-1 (P1000VP) and X90-3 (GND)
- Low-voltage power supply for supplying primary-side power supply circuit, capable of supplying 15 V, 100 mA (P15VP, SGND)
- High-voltage power supply for supplying the power stage between X90-1 (P1000VP) and X90-3 (GND)
- A suitable inductive load for double-pulse testing

## <span id="page-9-3"></span>**2.1.2 Evaluation of Eval-1ED3890Mx12M board with another microcontroller**

While not recommended to new users or for fast evaluation, the Eval-1ED3890Mx12M can be used with any microcontroller capable of communicating over I<sup>2</sup>C and generating PWM signals. For this, it is important to read the documentation, especially the reference manual, of the gate drivers. Special care should be taken when reviewing the I <sup>2</sup>C section, where the byte format, read/write operation and initial addressing are described. After the review, the EiceDRIVER™ 1ED38x0 DCT can be used to configure the registers settings and export them, as shown in Chapter [2.2.5.](#page-15-0)

#### <span id="page-9-4"></span>**2.1.3 Power-up sequence**

- 1. Connect the EiceDRIVER™ Eval-1ED38x0DCT to the connector X1 of the EiceDRIVER™ Eval-1ED38x0DCT via the ribbon cable.
- 2. Connect the EiceDRIVER™ Eval-1ED38x0DCT via the USB cable to the computer used for configuration.
- 3. Ensure that jumper J30 is open in order to have the built-in power supply enabled.
- 4. Connect one end of the inductive load to terminal X90-2 (PHASE) and the other end, depending on the double-pulse test requirements, to either X90-1 (P1000VP) or X90-3 (GND) for low-side or high-side testing.

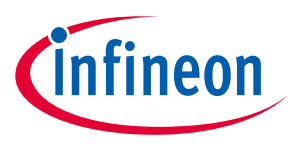

- 5. Supply the input side power supply, P15VP, at connector X45 with +15.5 V and ground.
- 6. The green LED D46 (15V\_ok) will turn on to signal the input supply is present.
- 7. The green LED D40 (VCCC1\_ok) will turn on to signal the primary side supply of the gate driver is present
- 8. The green LED D41 (FLT#) will turn on, signaling there is no internal fault registered in the gate driver.
- 9. The red LED D44 (RDYC) will turn on, signaling the gate driver is not configured.
- 10. Start the EiceDRIVER™ 1ED38x0 DCT and configure the gate drivers (see Chapter [2.3\)](#page-16-0)
- 11. Connect the high-voltage supply to connector X90-1(P1000VP) and X90-3 (GND).

The board is now ready for double-pulse evaluation.

## <span id="page-10-0"></span>**2.2 Introduction to EiceDRIVER™ 1ED38x0 DCT**

This chapter will only provide a short overview of the EiceDRIVER™ 1ED38x0 DCT, for a more in-depth explanation of the software, please read EiceDRIVER™ Eval-1ED38x0DCT user guide.

The 1ED3890MC12M or 1ED3890MU12M gate driver present on the evaluation board is highly configurable via I <sup>2</sup>C. In order to familiarize yourself with it, and to easily evaluate its performance with no programming required, the EiceDRIVER™ Eval-1ED38x0DCT microcontroller board can be used with the EiceDRIVER™ 1ED38x0 DCT. It is recommended that first-time users select the guided mode (Chapte[r 2.2.2\)](#page-11-0), as this also provides a detailed explanation of each configurable parameter.

#### <span id="page-10-1"></span>**2.2.1 Main window**

When the software is started with the EiceDRIVER™ Eval-1ED38x0DCT board connected to the computer, the screen in [Figure 3](#page-11-1) appears.

The top of the windows, shown i[n Figure 3-](#page-11-1)a, allows for easy access to the file menu and the three main configuration modes: guided mode, advanced mode and hardware mode. This allows for easy changing from one mode to the other. If the user would like to go to the previous view, there is also a dedicated button for that.

In the middle part of the window, an easy-start mode is proposed in 3 steps, shown in [Figure 3-](#page-11-1)c. Or if the software was previously used, a quick-start button appears that allows the last used configuration to be loaded, as shown i[n Figure 3-](#page-11-1)b. The software comes with a few pre-settings for the board, which are a good starting point, and which can be altered afterwards.

At the bottom of the windows, the status of the USB connection, I <sup>2</sup>C and the FLT\_N and RDYC pins is shown as seen i[n Figure 3-](#page-11-1)d. To the right, there is a short log message that presents the status of the activities.

Once a gate driver is configured as desired, all settings can be saved as a preset using the **File → Save user preset**. This can then be transferred to another system and loaded using the **File → Load user saved preset option**.

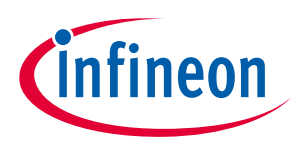

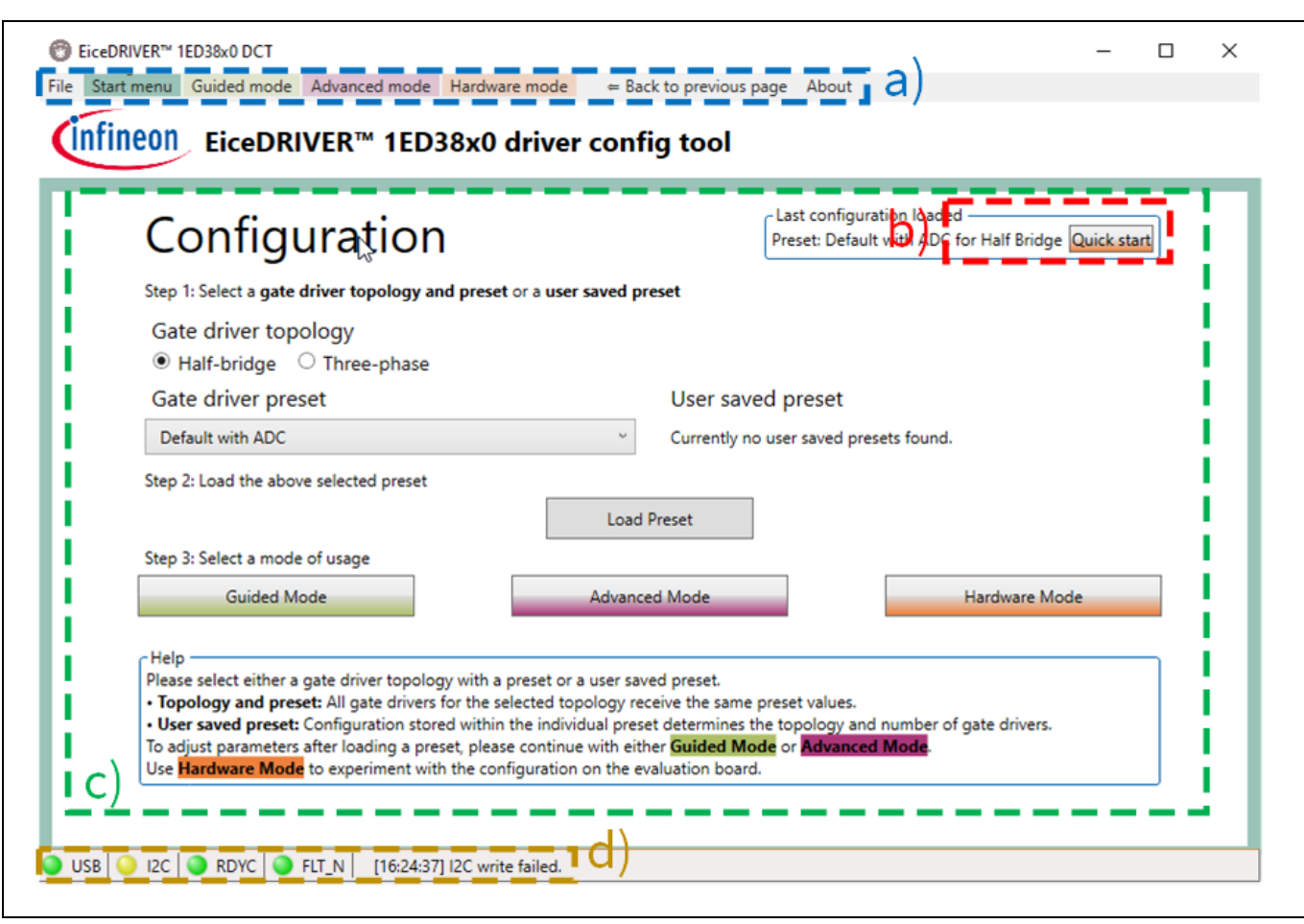

#### <span id="page-11-1"></span>**Figure 3 Main window of EiceDRIVER™ 1ED38x0 DCT: a) top menu; b) reload last session configuration; c) main window; d) State signaling and log information**

## <span id="page-11-0"></span>**2.2.2 Introduction to guided mode**

The guided configuration mode is entered by clicking on the green button in [Figure 3,](#page-11-1) and will provide a detailed explanation of each configurable parameter. Afterwards, each of the 49 setting windows can be navigated through, either by using the drop-down menu as shown in [Figure 4-](#page-12-1)a or by using the navigation buttons i[n Figure 4-](#page-12-1)c. On page 49, there is an option to copy the settings also to the high-side gate driver. On each page, the parameters can be adjusted in the area shown i[n Figure 4-](#page-12-1)b, and a full explanation of each parameter with the associated register configuration is provided i[n Figure 4-](#page-12-1)d.

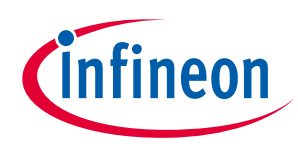

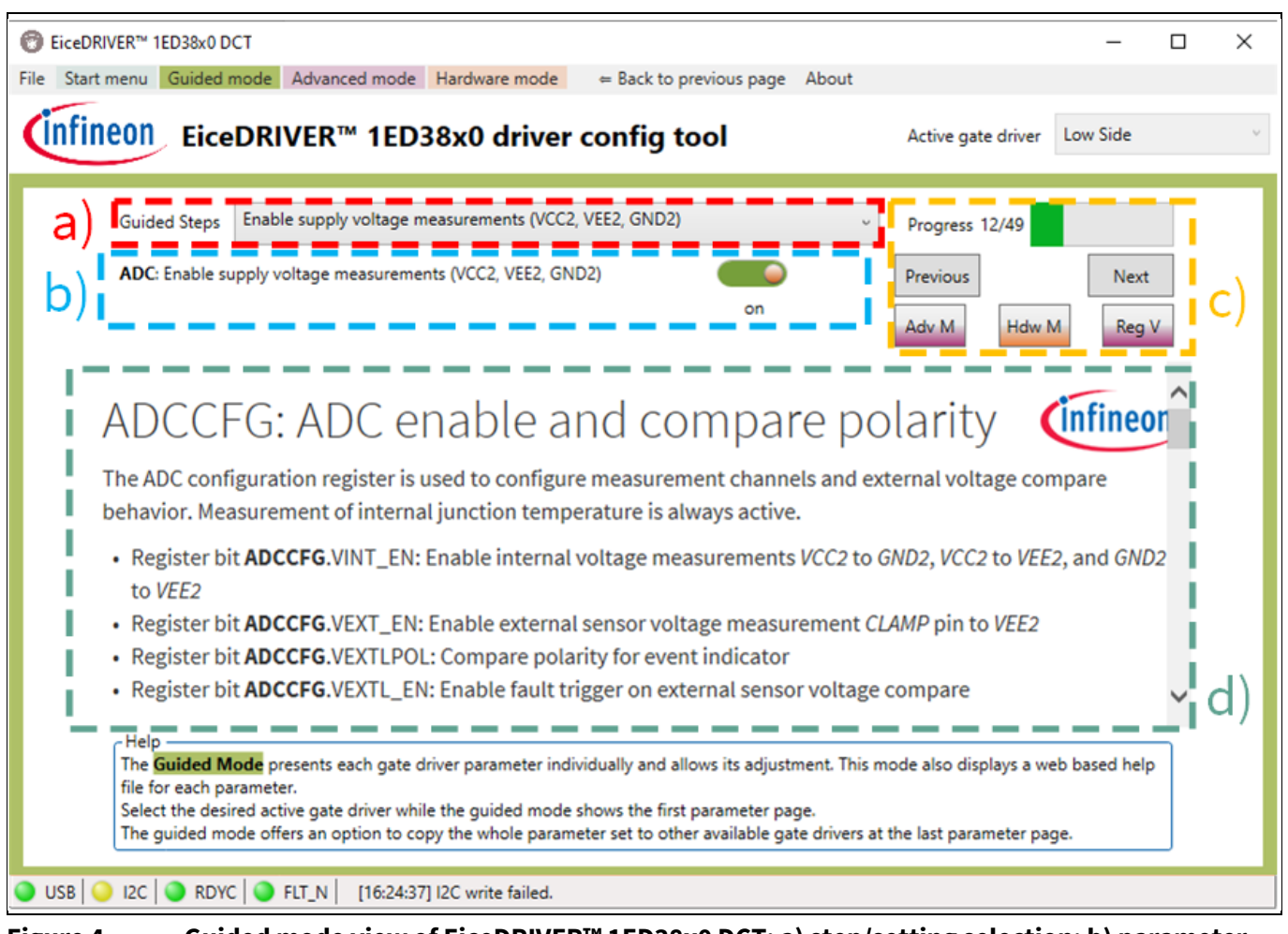

<span id="page-12-1"></span>**Figure 4 Guided mode view of EiceDRIVER™ 1ED38x0 DCT: a) step/setting selection; b) parameter adjustment; c) navigation panel; d) parameter explanation window**

#### <span id="page-12-0"></span>**2.2.3 Introduction to advanced mode**

The advanced configuration mode is entered by clicking on the magenta button i[n Figure 3.](#page-11-1) [Figure 5](#page-13-1) shows the window of the advanced configuration mode. Using the button i[n Figure 5-](#page-13-1)a, the active gate driver for which the settings are made can be easily selected between the low-side one and the high-side one.

Each of the adjustable parameters are grouped into eight tabs based on their main function, as shown i[n Figure](#page-13-1)  [5-](#page-13-1)b.

The last tab, Register View, can be used to observe the registers' hexadecimal values for the high-side and lowside gate drivers. The register view can also be used to save the current registers' configuration as an XML file, load a previously saved configuration, transfer the configuration to the gate driver, or read the current registers' configuration in the gate drivers.

After adjusting the settings on each of the settings tabs, in the area marked i[n Figure 5-](#page-13-1)c, the impacted registers are shown with their new value. By using the DT button or GT button, the settings can be pushed to the active gate driver, or to all the connected gate drivers, respectively. Before moving to another section, all the changed settings have to be pushed to the gate driver, by using one of the two buttons.

In the section marked i[n Figure 5-](#page-13-1)d, the setting for that specific group can be changed. In case any of the parameters are unclear or a refresh is needed, clicking on the parameter name will switch to the guided mode

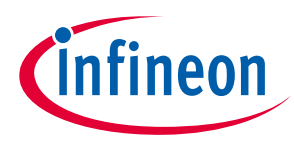

for a more detailed description about that specific parameter. In order to return back to the same place in the guided mode, the "back to previous page" button at the top can be used.

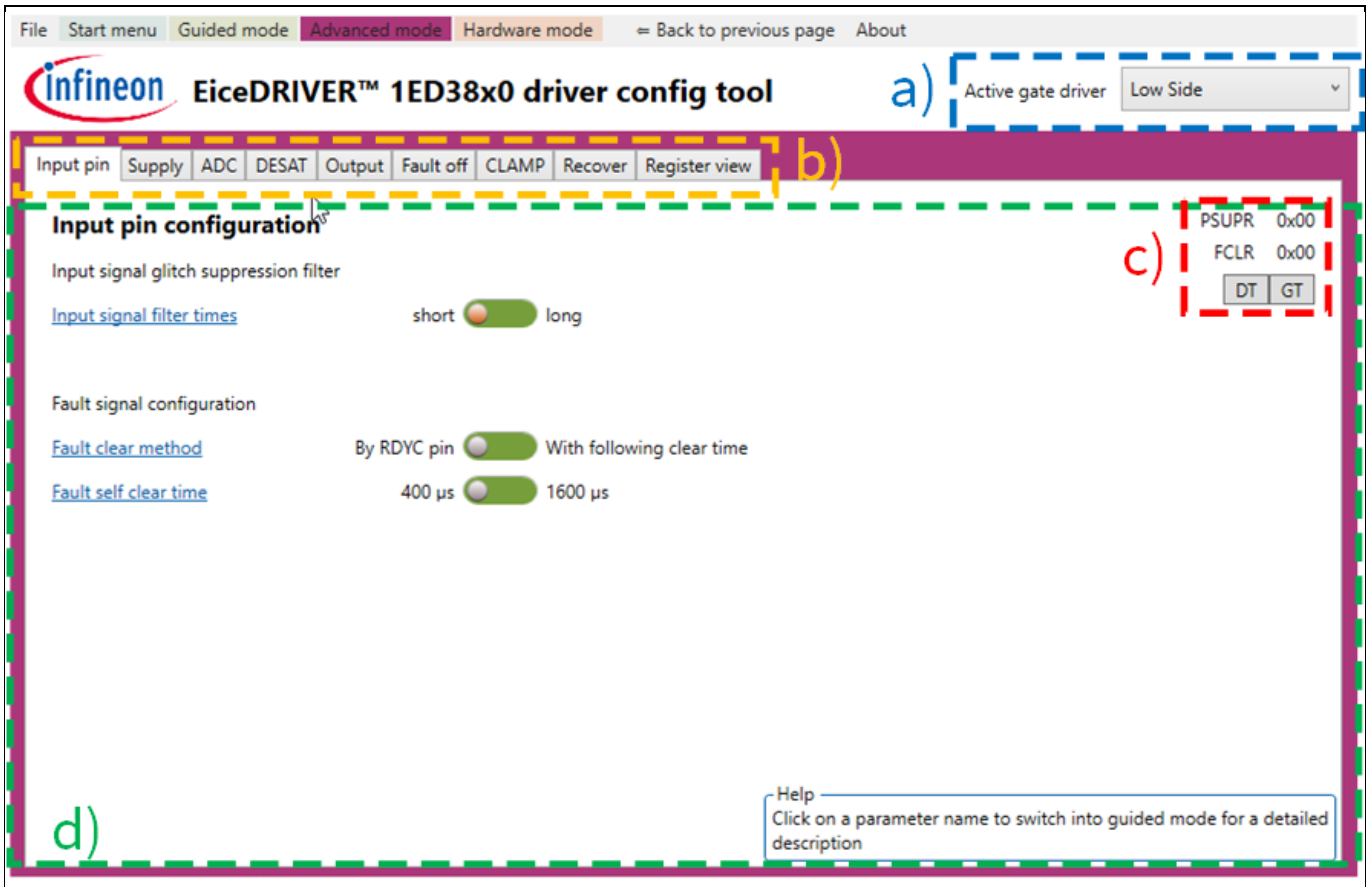

<span id="page-13-1"></span>**Figure 5 Advanced mode view of the EiceDRIVER™ 1ED38x0 DCT: a) active gate driver selection; b) tabs for grouped settings; c) single gate driver/group update buttons; d) main settings window**

#### <span id="page-13-0"></span>**2.2.4 Introduction to hardware mode**

The hardware mode is entered by clicking on the orange button i[n Figure 3.](#page-11-1) On the top, as shown i[n Figure 6-](#page-14-0)a, there are two tabs for switching between the connection interface and the status tab. The I<sup>2</sup>C connection settings and addresses can be adjusted, as shown in [Figure 6-](#page-14-0)b. The default settings should not be changed unless you understand what the impact is, or have been instructed to do so by Infineon customer support. In [Figure 6-](#page-14-0)c, the connection settings can be adjusted, such as connecting and disconnecting to the EiceDRIVER™ Eval-1ED38x0DCT board, load presets, setting the address and currently configured registers, and resetting the XMC microcontroller.

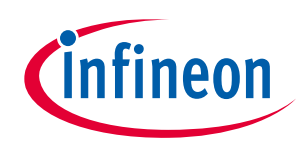

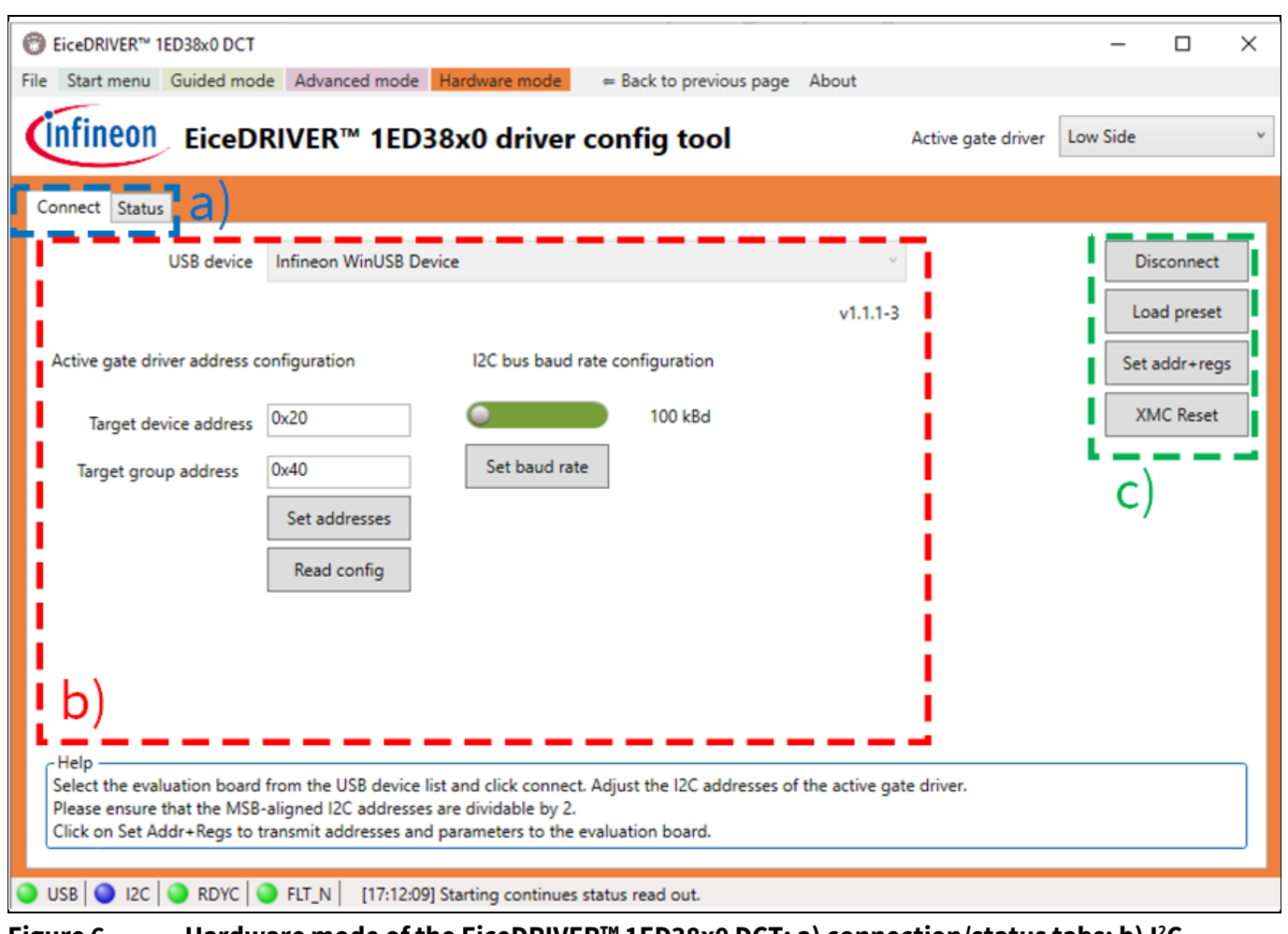

<span id="page-14-0"></span>**Figure 6 Hardware mode of the EiceDRIVER™ 1ED38x0 DCT: a) connection/status tabs; b) I <sup>2</sup>C window settings; c) XMC connection and gate driver configuration buttons**

[Figure 7](#page-15-1) shows the status tab of the hardware menu. Using the selector shown i[n Figure 7-](#page-15-1)a, it is possible to select the gate driver for which the state and register values will be monitored. In the area highlighted b[y Figure](#page-15-1)  [7-](#page-15-1)c, the state registers are shown by color coding in an easy-to-read manner. These are read by the microcontroller and passed on to the EiceDRIVER™ 1ED38x0 DCT. Hovering the pointer over any of the state registers names will bring up a short description of their meaning in the area shown i[n Figure 7-](#page-15-1)b. Hovering the pointer over the colored indicator will give a short explanation of the event that triggered the state.

In the area shown i[n Figure 7-](#page-15-1)d, the counter registers values and the ADC registers values are displayed in an easy-to-read way together with their hexadecimal values. These are read by the microcontroller and passed on to the EiceDRIVER™ 1ED38x0 DCT.

In order to aid the evaluation, a simple-pulse generator is configured into the microcontroller EiceDRIVER™ Eval-1ED38x0DCT as seen in [Figure 7-](#page-15-1)e. Here, 4 different states are available: 1) PWM off; 2) static on/off for lowside/high-side 3) pulse generator for double-pulse testing for low or high-side, and lastly 4) PWM generator with dead time for the half-bridge.

*Note: During the evaluation, if a fault event occurs and FLT\_N goes low, it can be cleared by clicking on the FLT\_N i[n Figure 7-](#page-15-1)c or in the status bar in the lower part of the EiceDRIVER™ 1ED38x0 DCT.*

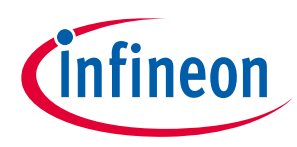

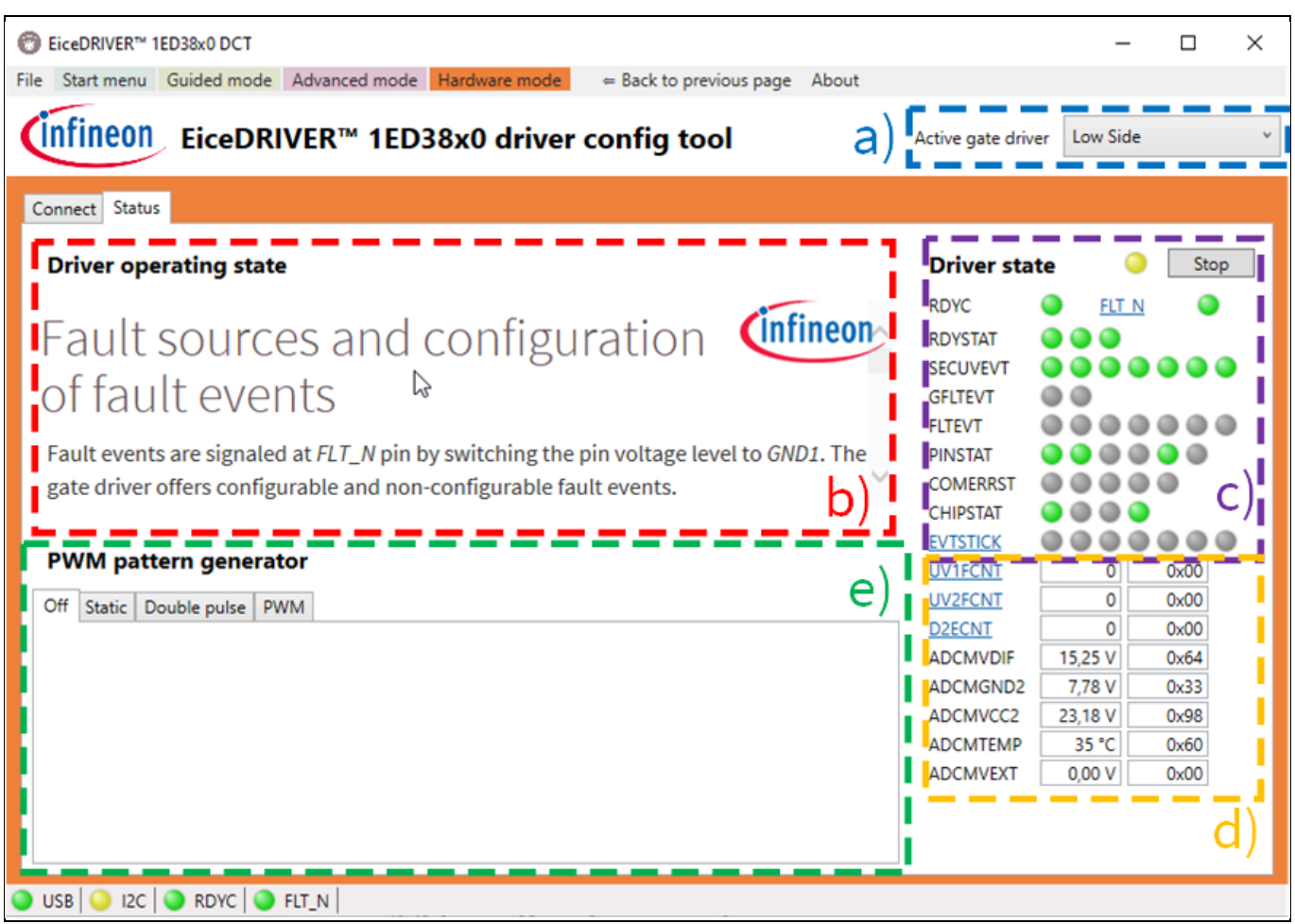

#### <span id="page-15-1"></span>**Figure 7 Status view of the EiceDRIVER™ 1ED38x0 DCT: a) active gate driver selection; b) explanation of driver-state registers; c) feedback state of status registers; d) counters and ADC registers values; e) PWM generator interface**

## <span id="page-15-0"></span>**2.2.5 Registers exporting**

The EiceDRIVER™ 1ED38x0 DCT can also be used as a stand-alone tool to set the 1ED38x0Mx12M registers in an easy-to-follow manner. Using the register view, the settings for the high-side and low-side gate drivers can be seen in hexadecimal value, as shown in [Figure 8.](#page-16-2) After following the flow in the guided mode or advanced mode flow, the registers settings can be exported in an easy-to-read XML format for later review, using the buttons in [Figure 8-](#page-16-2)a. As an alternative, the file menu can also be used to save the configuration. This would allow for simple export of the gate-driver settings, and integration at a later time in any microcontroller code.

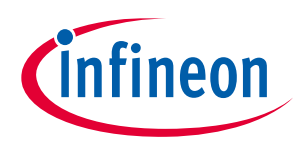

|              | <b><i>S</i></b> EiceDRIVER™ 1ED38x0 DCT |                   |              |                                                                                          |                    |          | □                   | × |
|--------------|-----------------------------------------|-------------------|--------------|------------------------------------------------------------------------------------------|--------------------|----------|---------------------|---|
|              |                                         |                   |              | File Start menu Guided mode Advanced mode Hardware mode<br>= Back to previous page About |                    |          |                     |   |
|              |                                         |                   |              | (Infineon EiceDRIVER™ 1ED38x0 driver config tool                                         | Active gate driver | Low Side |                     |   |
| Input pin    | ADC<br>Supply                           |                   |              | DESAT Output Fault off CLAMP Recover Register view                                       |                    |          |                     |   |
| Reg-Addr     | Reg-Name LowSide HighSide               |                   |              |                                                                                          | a                  |          | Load config         |   |
| 0x00         | I2CADD                                  | 0x10              | 0x12         |                                                                                          |                    |          |                     |   |
| 0x01         | I2CGADD                                 | 0x20              | 0x20         |                                                                                          |                    |          | Save config         |   |
| 0x02         | <b>I2CCFGOK</b>                         | 0x01              | 0x01         | ピ                                                                                        |                    |          |                     |   |
| 0x03         | <b>PSUPR</b>                            | 0x00              | 0x00         |                                                                                          |                    |          | Register range      |   |
| 0x04         | <b>FCLR</b>                             | 0x00              | 0x00         |                                                                                          |                    |          |                     |   |
| 0x05         | <b>RECOVER</b>                          | 0 <sub>x</sub> 00 | 0x00         |                                                                                          |                    |          |                     |   |
| 0x06         | <b>UVTLVL</b>                           | 0x00              | 0x00         |                                                                                          |                    |          | Transfer config     |   |
| 0x07         | UVSVCC2C                                | 0x00              | 0x00         |                                                                                          |                    |          |                     |   |
| 0x08         | <b>UVSVEE2C</b>                         | 0x00              | 0x00         |                                                                                          |                    |          | Read config         |   |
| 0x09         | <b>ADCCFG</b>                           | OxOF              | OxOF         |                                                                                          |                    |          |                     |   |
| 0x0A         | <b>VEXTSCFG</b>                         | 0x00              | 0x00         |                                                                                          |                    |          | Whole range         |   |
| 0x0B         | <b>OTWCFG</b>                           | 0 <sub>x</sub> 00 | 0x00         |                                                                                          |                    |          |                     |   |
| 0x0C         | D1LVL                                   | 0x1F              | 0x1F         |                                                                                          |                    |          | <b>Transfer all</b> |   |
| 0x0D         | <b>D1FILT</b>                           | 0x08              | 0x08         |                                                                                          |                    |          |                     |   |
| 0x0E         | D <sub>2</sub> LVL                      | 0x10              | 0x10         |                                                                                          |                    |          | Read all            |   |
| 0x0F         | <b>D2FILT</b>                           | 0x3F              | 0x3F         |                                                                                          |                    |          |                     |   |
| 0x10         | <b>D2CNTLIM</b>                         | 0x01              | 0x01         |                                                                                          |                    |          | Group transfer      |   |
| 0x11         | D2CNTDEC 0x00                           |                   | 0x00         |                                                                                          |                    |          |                     |   |
| 0x12         | <b>DLEBT</b>                            | 0x05              | 0x05         |                                                                                          |                    | Step 4:  |                     |   |
| 0x13<br>0x14 | <b>F2ODLY</b>                           | 0x00<br>0x00      | 0x00<br>0x00 |                                                                                          |                    |          |                     |   |
| 0x15         | <b>DTECOR</b><br><b>DRVFOFF</b>         | 0x00              | 0x00         |                                                                                          |                    |          | HW mode             |   |
|              |                                         |                   |              |                                                                                          |                    |          |                     |   |

<span id="page-16-2"></span>**Figure 8 Register view of the EiceDRIVER™ 1ED38x0 DCT: a) register configuration saving/loading**

#### <span id="page-16-0"></span>**2.3 Gate driver configuration**

The gate driver has an extensive range of configurable settings. In the following chapters, these will be briefly presented to support the user in getting started. The parameter selection will be based on the advanced mode (chapte[r 2.2.3\)](#page-12-0) in the EiceDRIVER™ 1ED38x0 DCT. It is always recommended to read the reference manual for a complete understanding of the gate driver IC registers settings. After adjusting the settings, and before navigating away from the window, remember to select the DT or GT button in order to send the settings to the gate driver board.

## <span id="page-16-1"></span>**2.3.1 Input settings**

Two input filter times can be selected based on application requirements by adjusting the register *PSUPR* value. This setting impacts both the PWM input as well as the I <sup>2</sup>C communcation pins, and allows for a better filtering of the input signals in noise-prone applications. The input settings are shown in [Figure 9.](#page-17-1) Here the input filter times can be controlled together with the gate-driver fault-signal clearing mode.

For the PWM input, *IN*, the input filter can be selected between short, 100 ns, or long 200 ns. This is shown in [Figure 10,](#page-17-2) where the input pulse width is varied from 90 ns to 101 ns and to 201 ns. In one case, the input filter is set to 100 ns, resulting in the gate driver ignoring any pulse shorter than 100 ns. In the second case, the 200 ns filter rejects any signal under this value.

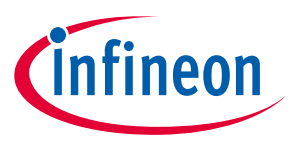

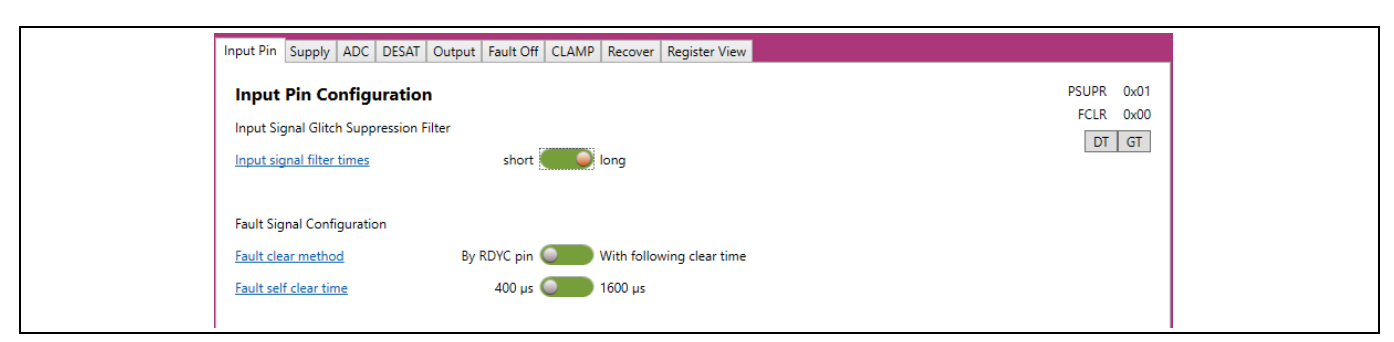

<span id="page-17-1"></span>**Figure 9 Input settings window**

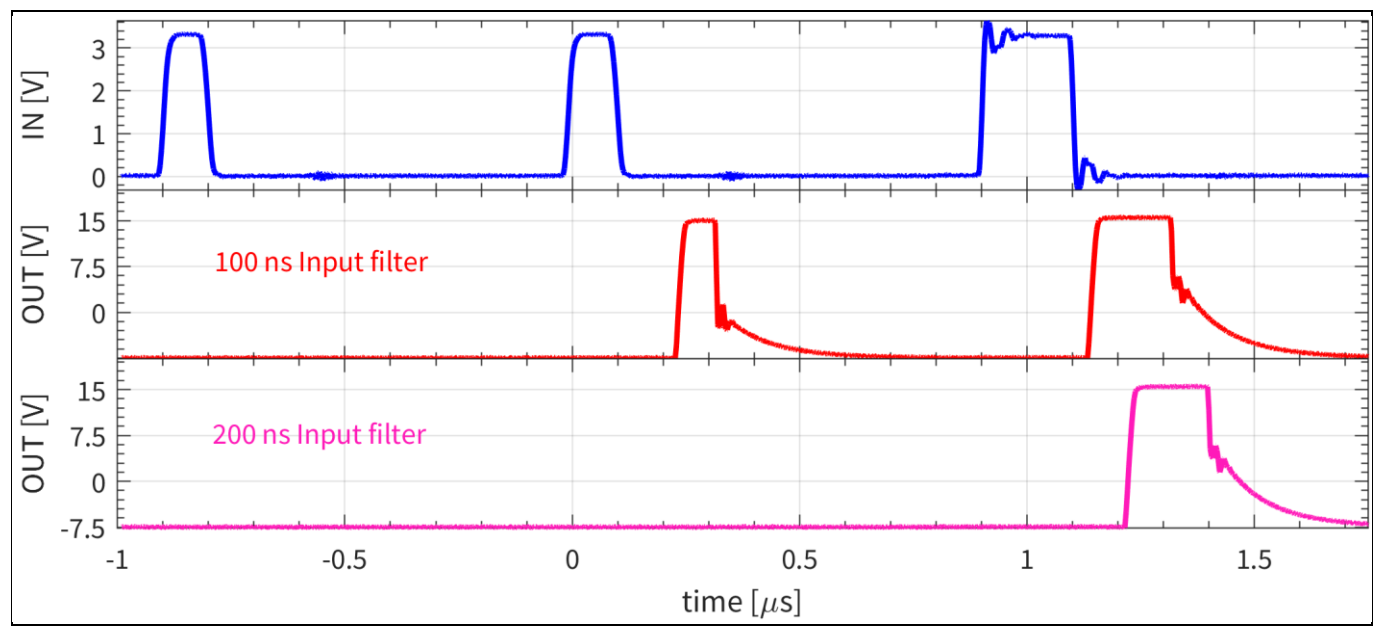

<span id="page-17-2"></span>**Figure 10 Input filter waveform**

Clearing of the fault signal can be also configured to be performed by either the RDYC pin, or to be self-cleared based on an adjustable timer, with settings of 400 µs or 1600 µs.

## <span id="page-17-0"></span>**2.3.2 Supply configuration**

As shown in [Figure 11,](#page-18-1) the gate driver has substantial undervoltage lockout (UVLO) settings for the secondaryside power supply. As seen in [Figure 11-](#page-18-1)a, the gate driver secondary side allows two positive settings: IGBT and MOSFET, VCC2-GND2. These are designed to fit most applications on the market. Independently, a negative UVLO setting, VEE2-GND2, can also be adjusted in three discrete values for applications that require negative gate voltages for correct operation.

For fine-tuning, of more demanding applications or enhanced protection, the gate driver comes with a software-based UVLO function, as shown i[n Figure 11-](#page-18-1)b. This feature allows the use of finely adjusted UVLO filters for the positive, VCC2, and negative, VEE2 rails. For the positive power rail, the threshold can be adjusted in 15 discrete values of 0.5 V up to 17 V. For the negative power rail, the resolution is 1 V and can be set between -2 V and -17 V as required. This is a heavily filtered ADC measurement, which disables the output if the supply voltage goes below the set threshold, for VCC2, or the threshold, for VEE2. Operation is automatically resumed once the supply voltage returns above the threshold.

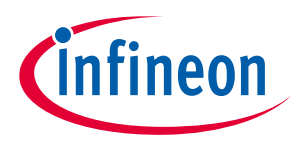

[Figure 12](#page-18-2) shows the software UVLO function operation with a set VCC2 threshold voltage of 14.5 V, with the fault-off behavior shown i[n Figure 12-](#page-18-2)a, and resuming operation i[n Figure 12-](#page-18-2)b.

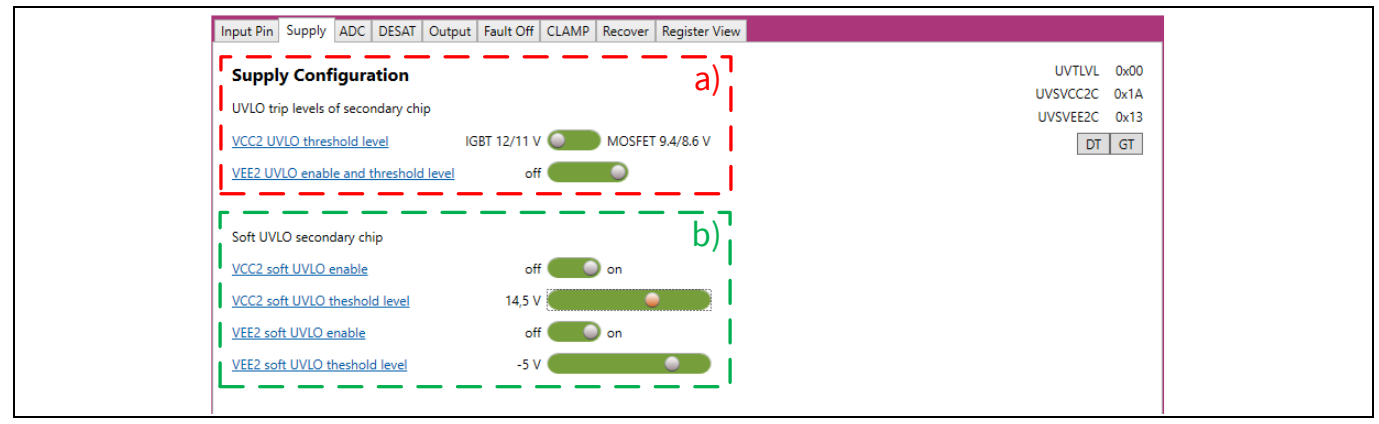

<span id="page-18-1"></span>**Figure 11 Supply configuration window: a) hardware UVLO settings; b) software UVLO settings**

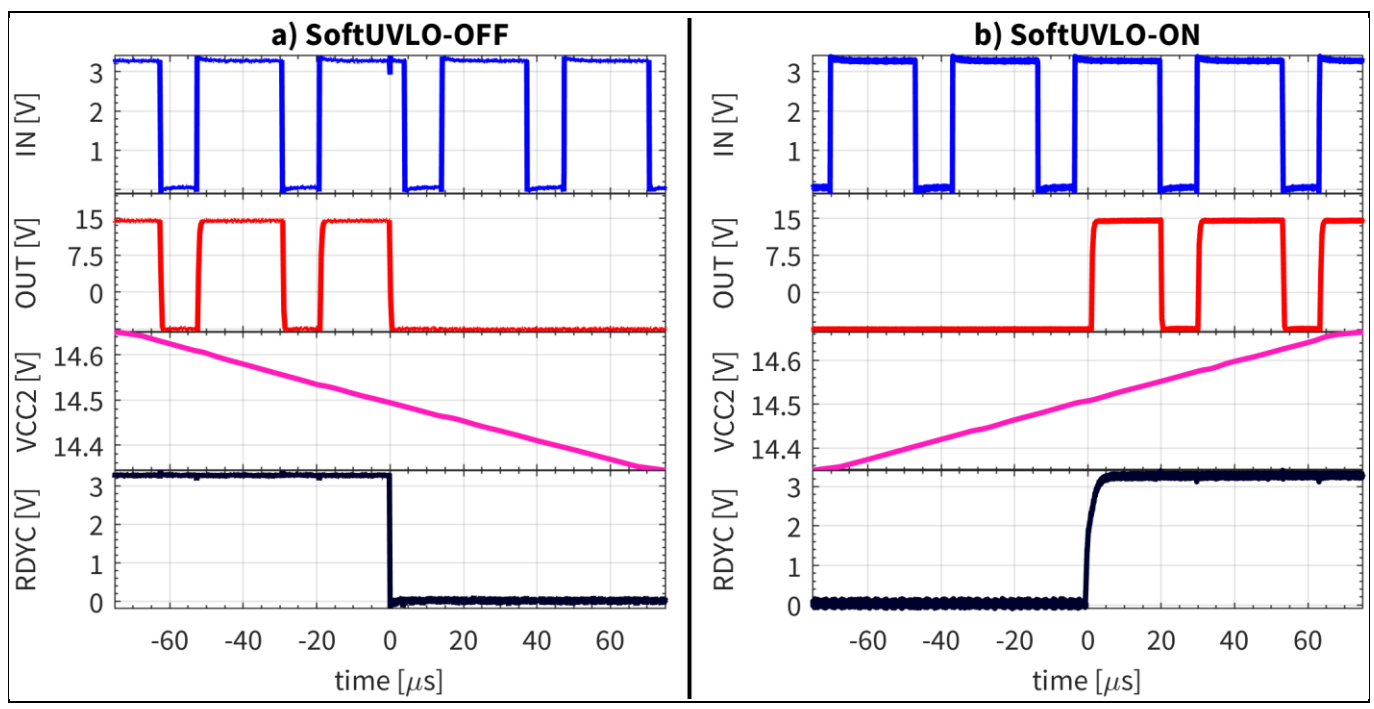

<span id="page-18-2"></span>**Figure 12 Software UVLO with VCC2 threshold at 14.5 V: a) VCC2 dipping under threshold; b) VCC2 returning above threshold**

## <span id="page-18-0"></span>**2.3.3 ADC configuration**

[Figure 13](#page-19-1) shows the extensive ADC measurement and monitoring capabilities of the gate driver. This makes it possible to enable the internal ADC measurement of the secondary side power supply voltages, VCC2 and GND2, referenced to VEE2, as observed i[n Figure 13-](#page-19-1)a. Afterwards this can be read in the status window, as shown i[n Figure 7-](#page-15-1)d, under the hardware tab of the EiceDRIVER™ 1ED38x0 DCT. Using the options shown in [Figure 13-](#page-19-1)b, the CLAMP pin can be enabled as an input for ADC measurements. As the CLAMP pin can also be used as a clamp or clamp driver, as shown in Chapte[r 2.3.7,](#page-29-0) it is recommended to disable that functionality when used as an ADC measurement.

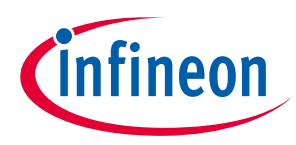

The gate driver gives the possibility to compare if the ADC measured voltage is above or below an adjustable threshold value, and can even trigger a fault event in such a case.

The threshold reference voltage is an 8-bit adjustable reference between 0 V and 2.88 V. The internal comparator can be configured to trigger an event if the measurement is above or below the reference value, and if desired, this set flag can also trigger a fault even in the gate driver.

The internal ADC also samples the internal IC temperature. This can be configured to trigger a warning once an adjustable threshold value is reached. This threshold can be configured in eight discrete values from 95°C to 140°C. If desired, the over-temperature can also be enabled to trigger a fault event.

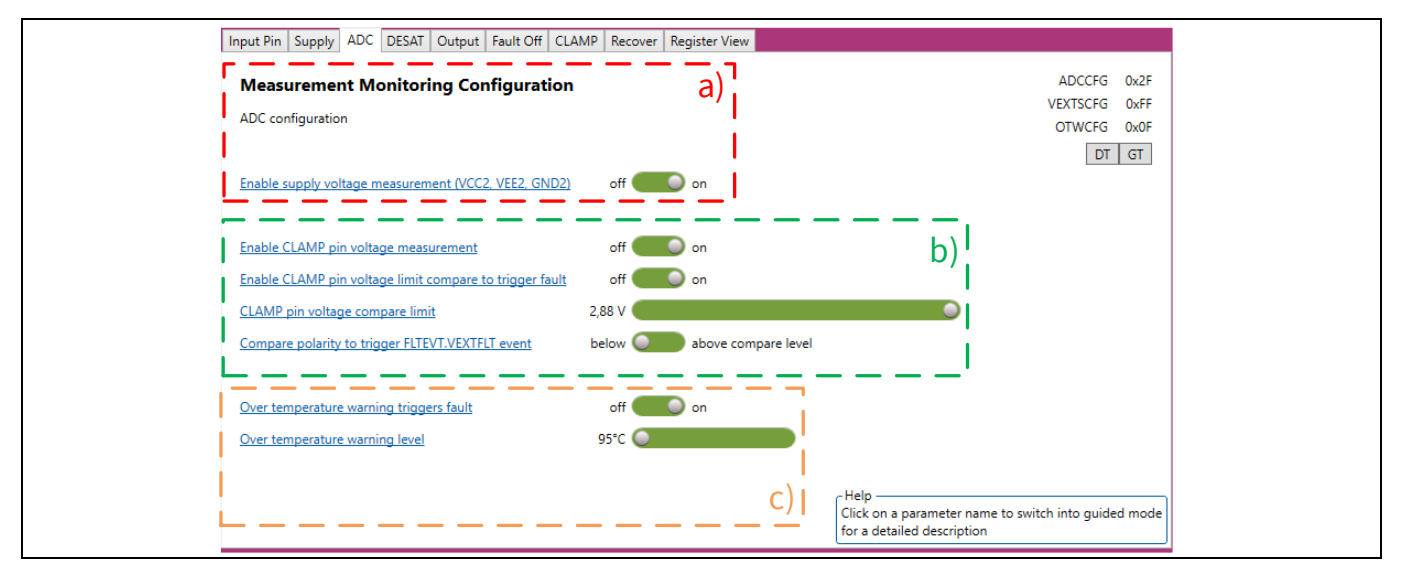

#### <span id="page-19-1"></span>**Figure 13 ADC setting of the gate driver: a) supply voltage measurement; b) CLAMP pin measurement options; c) internal temperature measurement options**

In this evaluation board, if the clamp or clamp driver functionality is not needed, the CLAMP ADC can be used to measure a thermistor on the PCB for the high-side gate driver, or to sample the DC-link voltage through a voltage divider for the low-side gate driver. By default, the evaluation board comes with the circuitry configured for the CLAMP pin to be used as a clamp pre-driver, and is designed to be easily reconfigured. The hardware changes required to adjust the CLAMP pin as a clamp, clamp driver and ADC for NTC or DC-link measurements are shown in Chapter [2.5.](#page-33-0)

#### <span id="page-19-0"></span>**2.3.4 DESAT configuration**

[Figure 14](#page-20-1) shows the extensive options of the DESAT function of the gate driver. As this gate driver contains two DESAT detection circuits which, when enabled, can be independently adjusted, it provides great flexibility in standard applications. Both DESAT circuits use the same DESAT pin and leading-edge blanking (LEB) transistor, and are completely digital. This translates into more complex internal functionality and simplified external circuity, with no need for a DESAT capacitor and the associated variations that come with component tolerances.

The main DESAT function, DESAT1, can be used as the classic DESAT protection to detect when the power switch is short-circuited or goes into soft saturation, and to trigger a fault-off event. This will result in the power transistor being turned off, the gate driver output will be turned off and the FLT\_N pin will be pulled low.

The second DESAT function, DESAT2, can be disabled independently of DESAT1, and can be used with a completely different set of trigger values and filter timings. The DESAT2 comes with an increased number of

# **EVAL-1ED3890Mx12M (X3-Digital) user guide Evaluation board description and getting started guide**

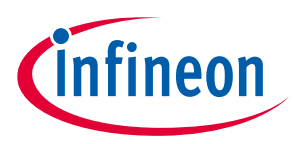

**System and functional description**

features aimed at conditional monitoring. If desired, the DESAT2 can be set to only count the occurrence events, or to trigger after a certain number of DESAT2 events, making it ideal for conditional monitoring. Or it can enable another detection point for desaturation, such as soft desaturation in drives when the short circuit is at the end of a long cable.

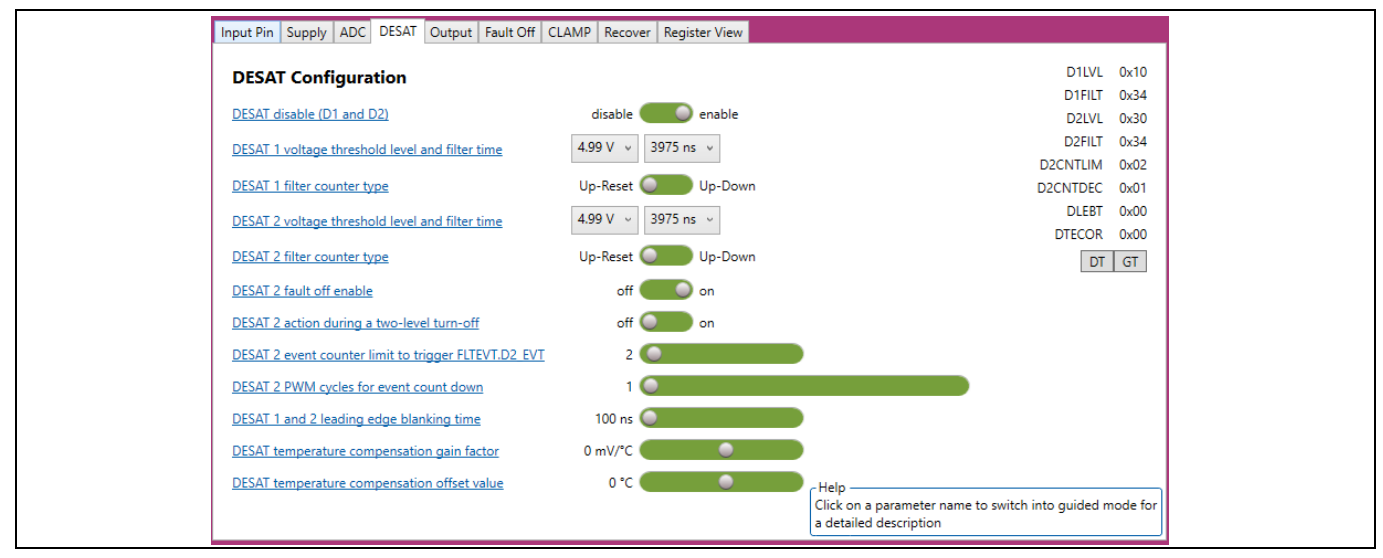

<span id="page-20-1"></span>**Figure 14 Extensive DESAT settings of the gate driver**

## <span id="page-20-0"></span>**2.3.4.1 Leading-edge blanking time configuration**

Both DESAT functions share the same LEB filter time, which can be adjusted in 64 discrete values, from 100 ns up to 3.3 µs[. Figure 15](#page-20-2) shows an example of six different LEB filters referenced to the gate signal. The LEB will allow filtering of false triggering events, where the voltage across the transistor could still be above the threshold value at turn-on, or when excessive noise is present at the DESAT pin during turn-on.

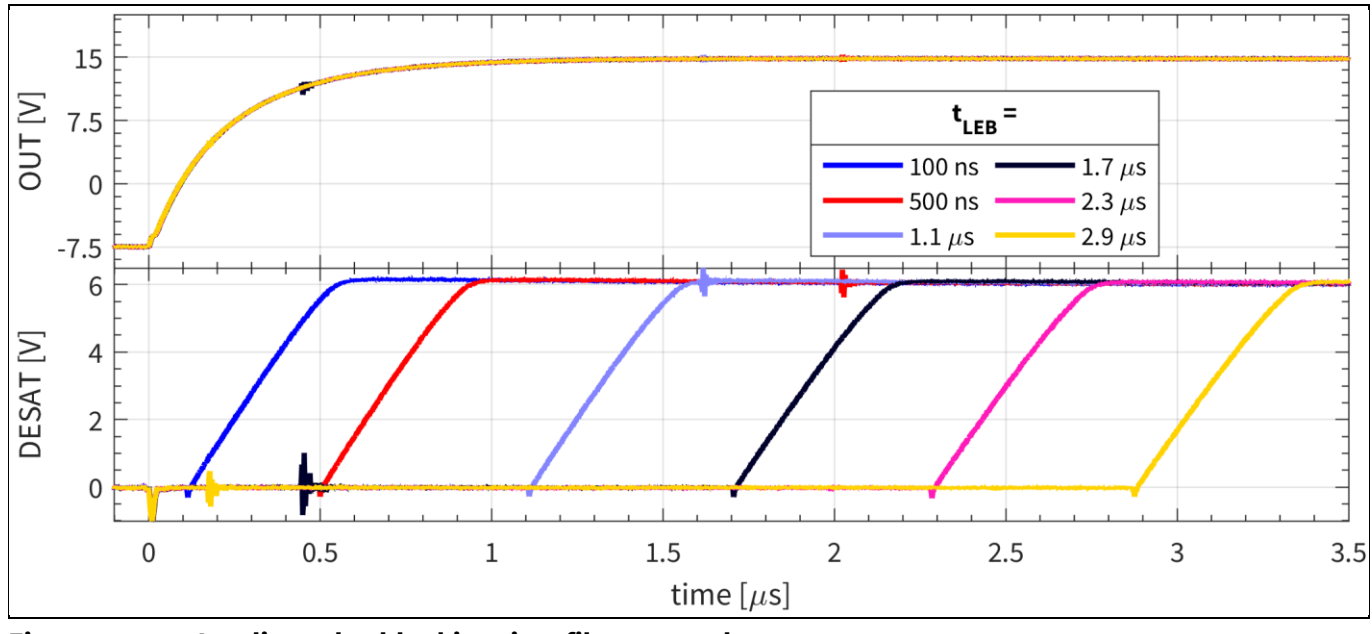

<span id="page-20-2"></span>**Figure 15 Leading-edge blanking time filter examples**

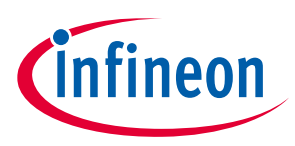

## <span id="page-21-0"></span>**2.3.4.2 DESAT filter time configuration**

Both DESAT1 and DESAT2 circuitry have adjustable filter-time configurations for the DESAT event triggering. This can be done in 32 discrete values to best fit the application. In [Figure 16,](#page-21-2) a few examples of these are shown. For all the measurements, the LEB filter was adjusted to 100 ns, and the DESAT threshold voltage to 4.99 V. By adjusting the filter timing, the gate-driver reaction time to DESAT events can be adjusted. This can be decreased for fast detection of short circuits, or increased for cases where a fast reaction time might not be desired, such as noise-prone applications. The DESAT1 filter counter type was set to UP-RESET. This means that after the voltage at DESAT1 passes the set threshold, the counter will start increasing. However, if it drops under the threshold, it will be reset, and a new filter interval will have to elapse. If the filter counter type is set to UP-DOWN, the counter will start increasing once the voltage at the DESAT pin goes above the threshold voltage, and if it drops below the threshold voltage, it will decrease.

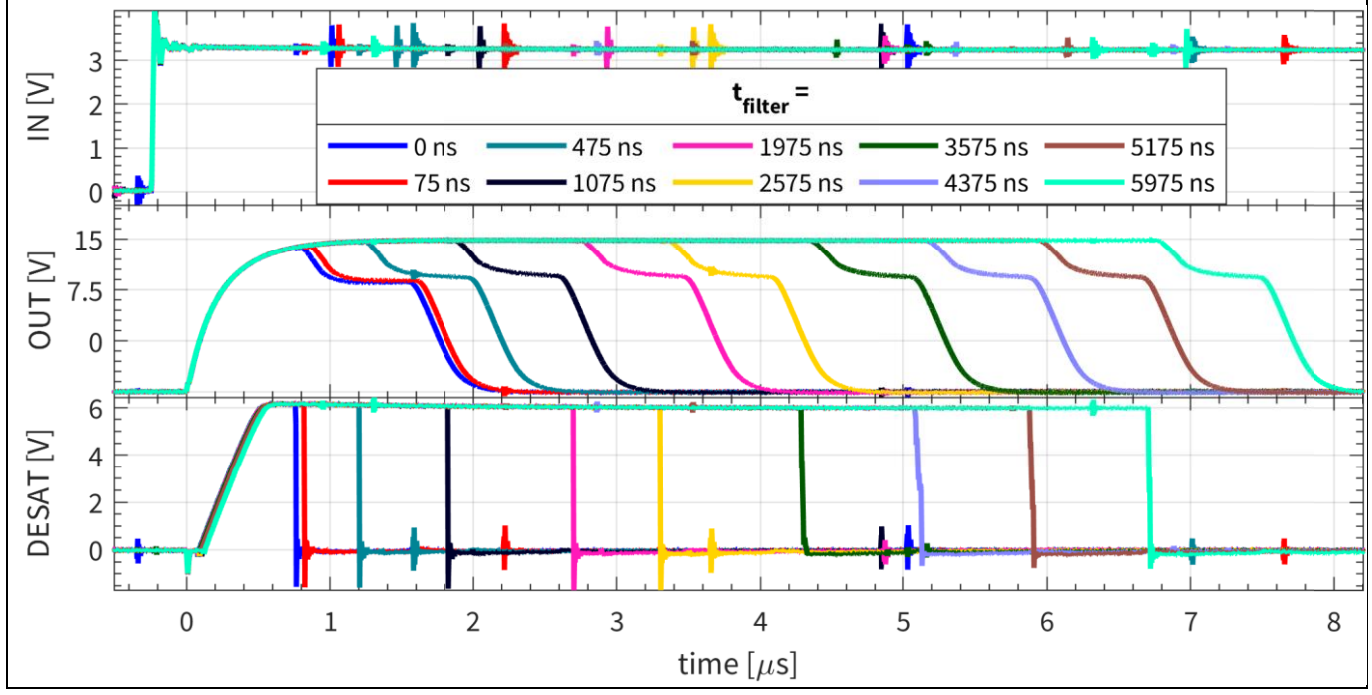

<span id="page-21-2"></span>**Figure 16 DESAT filter time examples with LEB = 100 ns and**  $V_{\text{DESAT,th}} = 4.99 \text{ V}$ 

## <span id="page-21-1"></span>**2.3.4.3 DESAT threshold voltage configuration**

Both DESAT1 and DESAT2 circuitry have adjustable threshold voltage configuration for the DESAT event triggering. This can be adjusted in 32 discrete values to best fit the applications[. Figure 17](#page-22-1) shows a few examples of the setting. For all the measurements, the leading-edge blanking filter was set to 100 ns, and the DESAT filter was adjusted to 1575 ns. The adjustable threshold voltage for the DESAT functions allows for a great customization of the DESAT protection. This enables a faster detection of the desaturation event in order to improve short-circuit detection. At the same time, the DESAT2 function can be used with a lower threshold voltage, and detect abnormal increases in the forward voltage drop across the power transistor. It will also store the number of events in the register D2ECNT without necessarily triggering a fault-off event. This can then be read by the microcontroller and assessed for future use in applications such as predictive maintenance.

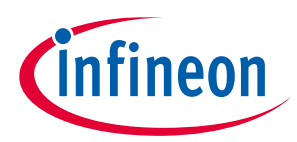

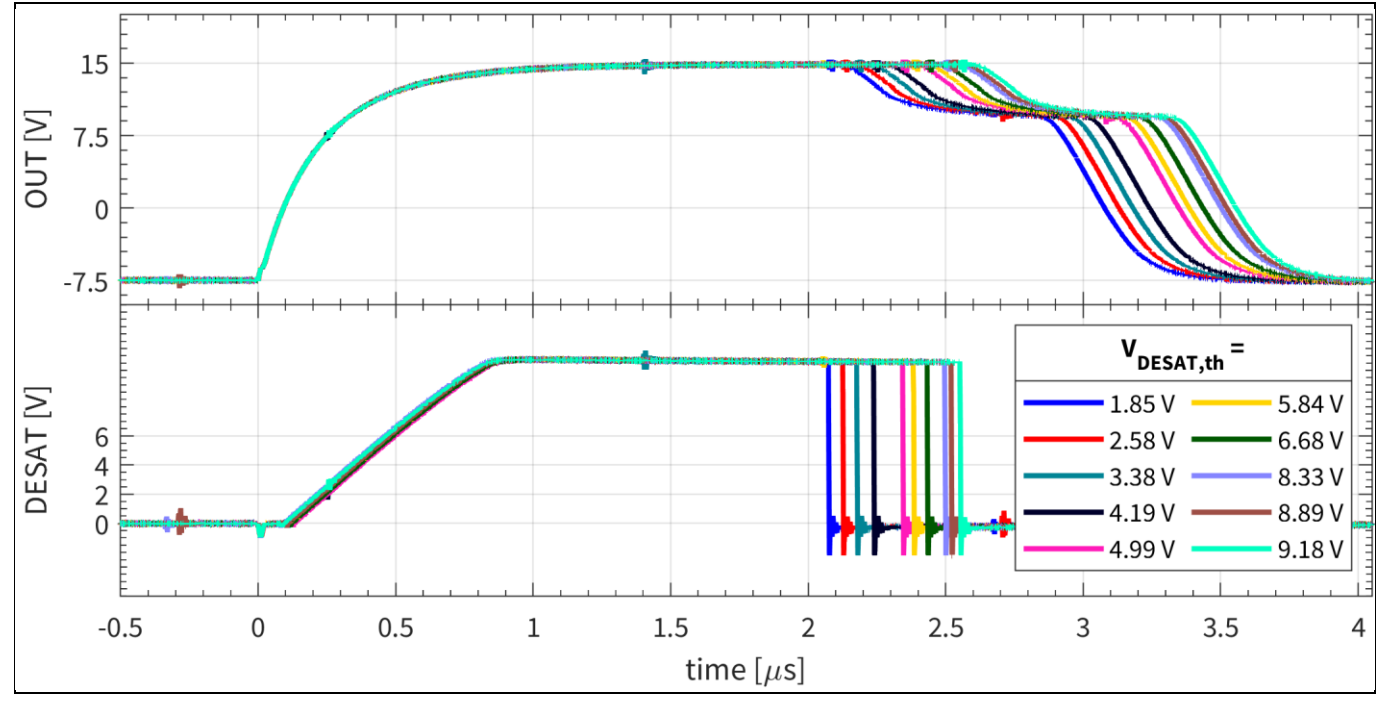

<span id="page-22-1"></span>**Figure 17 DESAT threshold voltage examples with LEB = 100 ns and**  $t_{\text{DESAT}}$  **= 1575 ns** 

## <span id="page-22-0"></span>**2.3.4.4 DESAT2 event counters**

The DESAT2 function can be disabled independently of DESAT1, and at the same time can be enabled to trigger a fault-off event, or to count the number of desaturation events in the D2ECNT register based on the DESAT2 settings. This expands the DESAT2 usability for other preemptive functions, such as condition monitoring and preventive maintenance.

If the DESAT2 function is turned on and enabled to trigger a fault-off event, it can be used in combination with the counter, D2ECNT, and the registers D2CNTLIM and D2CNTDEC. This makes it possible to trigger a fault-off event only after a certain number of desaturation events have been detected. D2ECNT is a six-bit counter without overflow. The gate driver register, D2CNTLIM, a six-bit register, adjusts the limit at which the fault-off event will be triggered. At the same time, the DESAT2 function has another eight-bit counter for PWM cycles without events, D2CNTDEC, which can be used to count down, or substract, the DESAT2 events in D2ECNT. In order to make this clearer[, Figure 18](#page-23-1) can be used as an example. [Table 4](#page-22-2) summarizes the DESAT2 settings for the example measurements. During the first switching event, the DESAT2 function is triggered, and the D2ECNT is increased to one. During the second switching the voltage at the DESAT pin is under *V*<sub>DESAT2,th</sub>. As D2CNTDEC is one, the D2ECNT counter will decrease by one. Afterwards, for the 3 and 4 PWM cycle on the input, the D2ECNT is increased by one each time. As the limit set in D2CNTLIM is two, this would trigger a fault-off event. This can be observed in the *OUT* and *FLTN* waveforms. After the gate driver output is disabled, the following input PWM signals on the input are ignored.

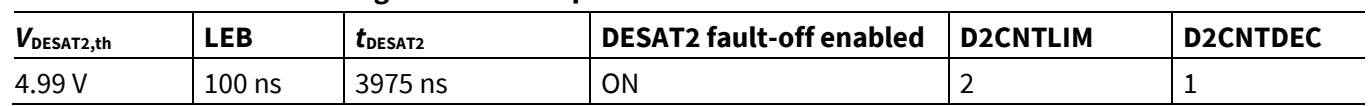

#### <span id="page-22-2"></span>**Table 4 DESAT2 settings for the example**

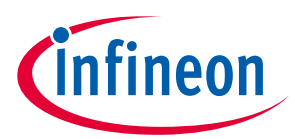

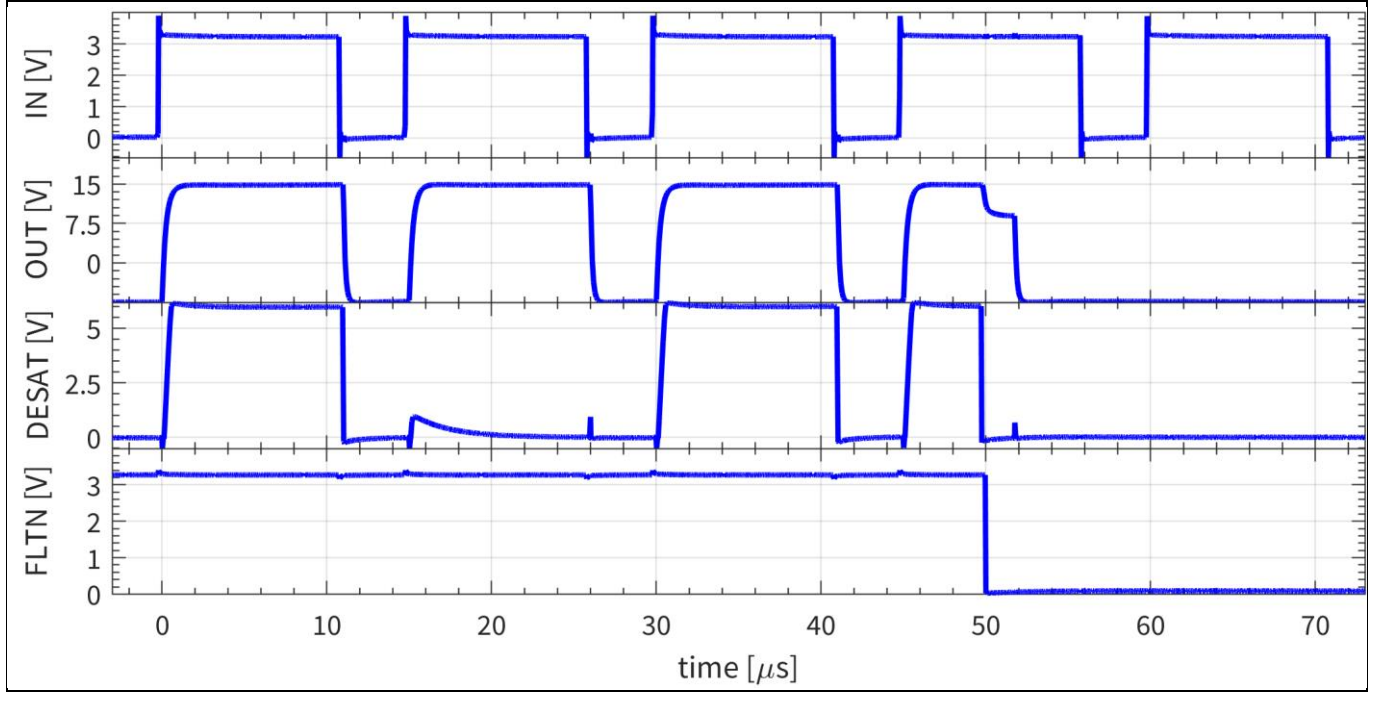

<span id="page-23-1"></span>**Figure 18** DESAT2 event counter examples:  $V_{DESAT2,th} = 4.99 V$ , LEB = 100 ns,  $t_{DESAT2} = 3975$  ns, DESAT2 **fault-off enabled, D2CNTLIM = 2, D2CNTDEC = 1**

#### <span id="page-23-0"></span>**2.3.5 Two-level turn-off configuration**

The gate driver output can be configured to have two types of turn-offs during normal operation. One of them is the classic turn-off, while the other is the two-level turn-off (TLTOff).

[Figure 19](#page-24-0) shows the extensive configuration options for the standard turn-off, mainly related to the TLTOff. The settings allows to adjust the intermediate level of the TLTOff, the slopes of the two transitions and the duration of the intermediate voltage level.

In order to aid the internal control loop of the slopes, the field TLTO\_GCH in the register DRVCFG can be adjusted in 4 discrete values depending on the gate charge of the power transistor. Once one of the four ranges of gate charges is chosen, the gains and limits of the gate-signal slope control loop are adjusted. If selected properly, this will decrease the over-/undershoot of the gate voltage when transitioning between the levels of the gate driver. If the ratio between the selected gate-charge range and the power-transistor gate charge is too large, the slope control loop can be too aggressive, and overcompensate. This would result in undershoots of the intermediate voltage. If on the other hand the power-transistor gate charge is much larger than the selected range, the internal gate-voltage control loop could become slow and take longer to settle, and might not be able to povide the desired gate voltage slope.

The intermediate voltage level of the TLTOff, TLTO\_V can also be adjusted between 12 V and 4.25 V in 32 discrete values. This allows the turn-off to be tuned for high-current transistors in order to minimize voltage overshoot.

Slopes can be adjusted for both transition ramps, ramp A and rampB. For ramp A, the slope TLTO\_RA can have 4 discrete values from 7.5 V/µs to 60 V/µs. For the ramp B slope, TLTO\_RB, an extra discrete value, Max, is added, which will try to achieve as high a slope as possible.

Lastly, the duration from the start of the turn-off until the end of the intermediate level, TLTO\_T can also be adjusted between 0  $\mu$ s and 7.75  $\mu$ s in 32 discrete values, with 0  $\mu$ s only enabling ramp B.

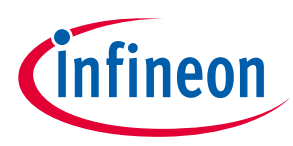

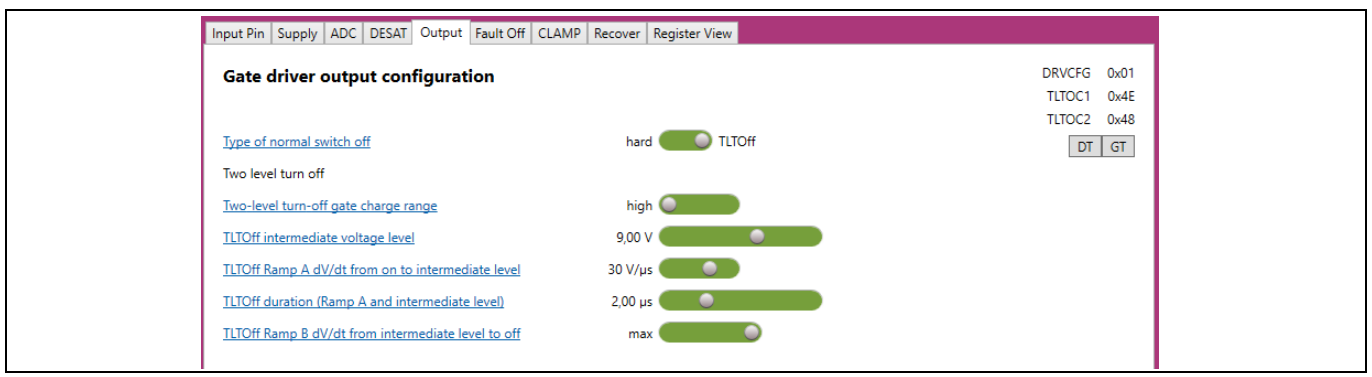

<span id="page-24-0"></span>**Figure 19 Output settings of the gate driver**

In order to show the functionality, twelve measurements have been performed with the parameter variations as detailed in [Table 5,](#page-24-1) and shown i[n Figure 20.](#page-25-1) The gate driver was discharging a 10 nF capacitor, emulating a MOSFET gate, through a 10  $\Omega$  gate resistor.

For measurement 1 and 2, shown in [Figure 20-](#page-25-1)a, the gate charge range was varied. As the setting "high" is generally designed for larger gate capacitances, the internal control loop generated more aggressive gate voltage swings.

For measurements 2 and 3, shown i[n Figure 20-](#page-25-1)b, the intermediate voltage level was adjusted.

I[n Figure 20-](#page-25-1)c, the slope of Ramp A was varied. This can limit undershoots during transitions and also ensure that the power transistor is turned off slower, if needed.

I[n Figure 20-](#page-25-1)d, the slop of ramp b was changed, giving the same flexibility as in the case of ramp A.

Lastly, i[n Figure 20-](#page-25-1)e, the TLTOff duration was adjusted. This provides great flexibility in case of overcurrent switching events, such as short circuit, to hold the gate voltage at the intermediate level for a specific time in order for the current to decrease to a safer value before fully turning off the power transistor.

| <b>Parameter</b>               | <b>Measurement</b> |     |      |     |     |     |     |     |     |          |        |      |
|--------------------------------|--------------------|-----|------|-----|-----|-----|-----|-----|-----|----------|--------|------|
|                                |                    | 2   | 3    | 4   | 5   | 6   |     | 8   | 9   | 10       | 11     | 12   |
| Gate Charge Range              | High               | Low | Low  | Low | Low | Low | Low | Low | Low | Low      | Low    | Low  |
| Intermediate voltage level [V] | 7.5                | 7.5 | 4.25 | 12  | 7.5 | 7.5 | 7.5 | 7.5 | 7.5 | 7<br>د./ | 4.5    | 7.5  |
| Ramp A $[V/\mu s]$             | 60                 | 60  | 60   | 60  | 7.5 | 15  | 60  | 60  | 60  | 60       | 60     | 60   |
| TLTOff duration [µs]           | 0                  | 3   | 3    | 3   | 3   | 3   | 3   | 3   | 3   |          | ∽<br>6 | 7.75 |
| Ramp B $[V/\mu s]$             | 60                 | 60  | 60   | 60  | 60  | 60  | 7.5 | 15  | Max | 60       | 60     | 60   |

<span id="page-24-1"></span>**Table 5 Parameter variation for the measurements**

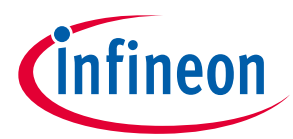

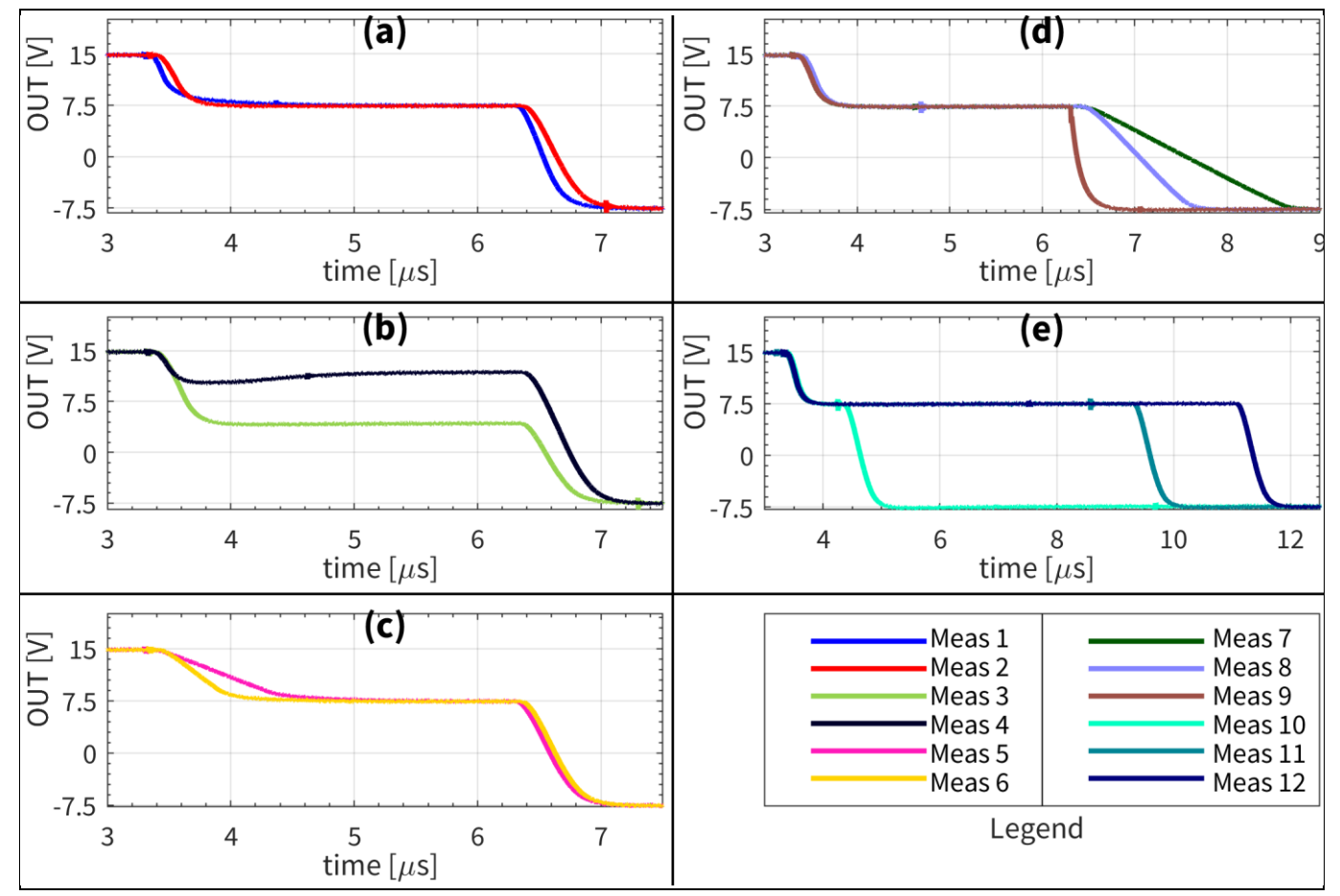

<span id="page-25-1"></span>**Figure 20 Two-level turn-off functionality examples: a) charge range variation; b) intermediate voltage level adjustment; c) ramp A adjustment; d) ramp B adjustment; e) intermediate voltage level duration**

## <span id="page-25-0"></span>**2.3.5.1 Pulse-width matching**

The gate driver is designed to match the pulse width of the input signal to the output signal. This pulse width matching functionality is also enabled when the two-level turn-off is used for standard turn-off. If the two-level turn-off is enabled as a standard turn-off, the gate drive will introduce a turn-on delay equal to the TLTOff duration, as shown i[n Figure 21.](#page-25-2) This will ensure that the gate driver output signal will be equal in length to the PWM input, simplifying the PWM generation in the application.

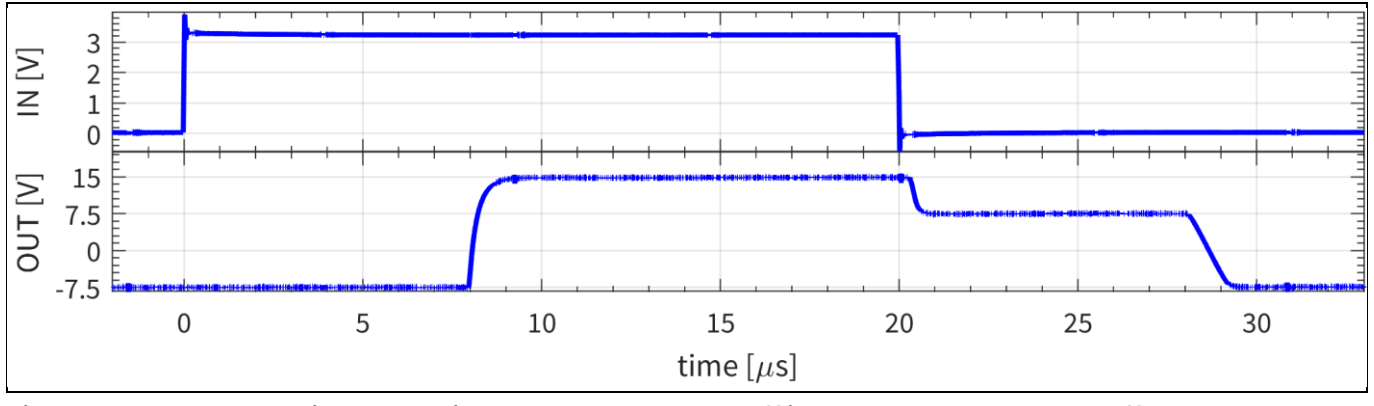

<span id="page-25-2"></span>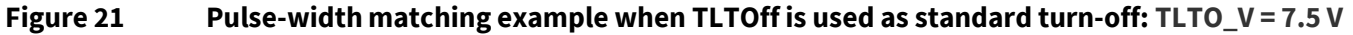

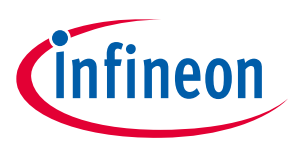

#### <span id="page-26-0"></span>**2.3.5.2 Short-pulse behavior**

If the standard turn-off is set to TLTOff, the gate driver will ensure that the power transistor is turned on properly by monitoring the gate voltage, and checking that it goes above the intermediate voltage level set for the TLTOff for at least the TLTOff duration time, *t*<sub>TLTOFF</sub> plus the CLAMP pin monitoring filter time, *t*<sub>CLAMPfilter,x</sub>, as will be explained in Chapter [2.3.7.1.](#page-29-1) If the gate voltage does not rise above the intermediate voltage level for at least the set amount, the TLTOff will be aborted, and the gate driver will turn off with a hard turn-off. If the pulse fulfills both the peak and length requirements, then a TLTOff will be used. The aim of this functionality is to ensure that the power transistor is turned on and off properly, and to avoid situations where, due to short pulses, the transistor will stay in saturation and generate losses without carrying any relevant current.

An example of short-pulse behavior is shown i[n Figure 22.](#page-26-2) Here, for the same input pulse, the TLTOff duration time,  $t_{\text{t\_TOFF}}$ , is adjusted between 0.5 µs and 0.75 µs. The TLTOff intermediate voltage is set to 9 V and the  $t_{\text{CLAMPfilter},x}$  is adjusted to 370 ns. As observed for the shorter  $t_{\text{TLTOFF}}$ , the normal TLTOff is used when the gate voltage rises above 9 V for a sufficient period of time. In the case of the  $t_{\text{TUTOFF}}$  = 0.75  $\mu$ s, a hard turn-off is triggered, as the pulse has not risen above the intermediate value for a long enough time.

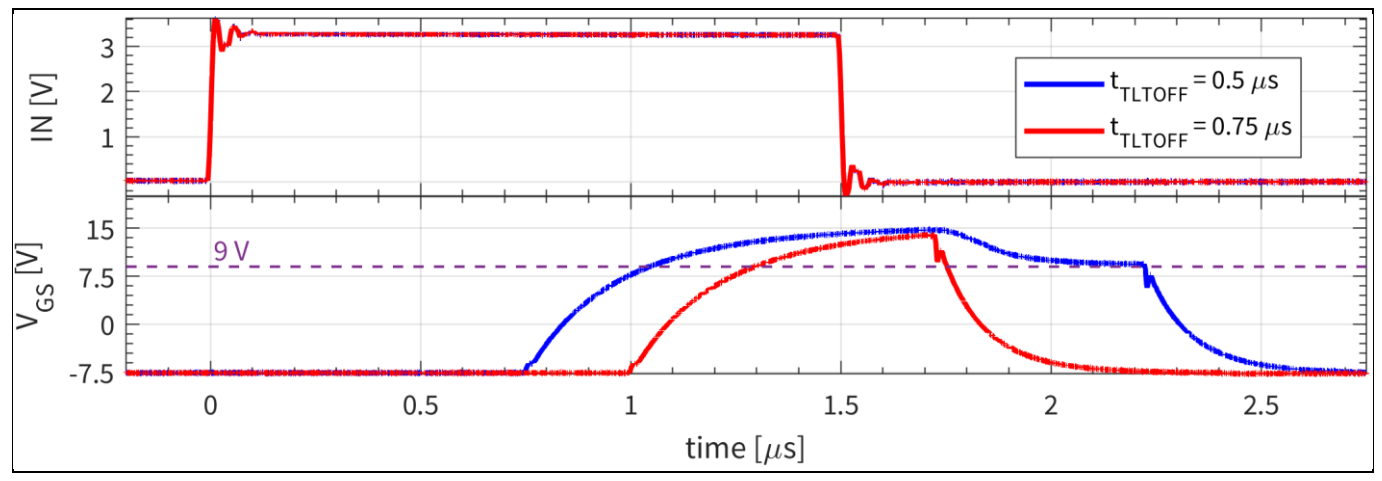

<span id="page-26-2"></span>**Figure 22 Two-level turn-off short on-pulse behavior; intermediate TLTOff voltage = 9 V,**  *t***CLAMPfilter,x = 370 ns**

## <span id="page-26-1"></span>**2.3.6 Fault-off configuration**

The gate driver has a complex fault-off configuration, as shown i[n Figure 23.](#page-26-3) In case a fault event is triggered, e.g. a DESAT event, the gate driver will initiate a fault-off turn-off. Three types of turn-off can be assigned to this: a hard switch-off, which is the standard turn-off; TLTOff, which was explained in Chapte[r 2.3.5;](#page-23-0) and a soft turn-off, which will be explained below.

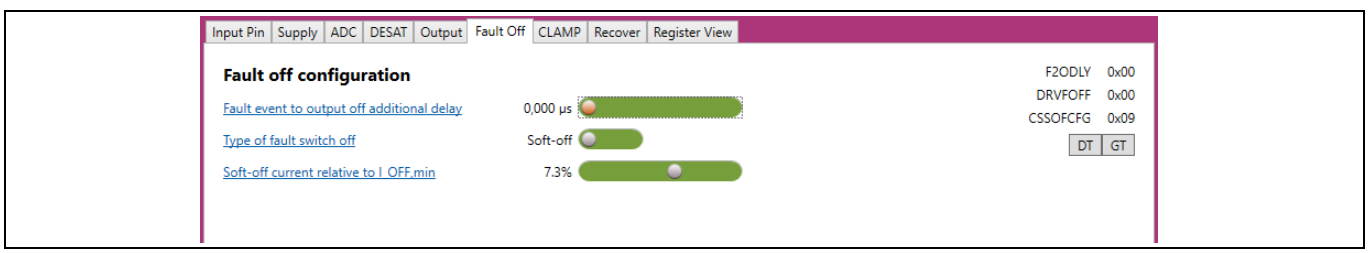

<span id="page-26-3"></span>**Figure 23 Fault-off settings of the gate driver**

# **EVAL-1ED3890Mx12M (X3-Digital) user guide Evaluation board description and getting started guide**

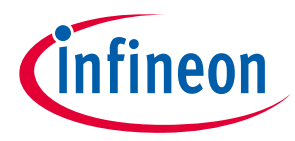

**System and functional description**

Beside this, a delay from fault event to the start of the turn-off, *t<sub>FAULTn</sub>*, can be added. This is aimed to support topologies which require additional delays for individual switch positions. The delay can be adjusted in 32 discrete values from 0 µs up to 7.763 µs. Some examples of this are shown in [Figure 24.](#page-27-1) Here a DESAT1 was triggered. All the measurements were performed with the same DESAT1 settings and only *t*<sub>FAULTn</sub> was varied with a 10 nF capacitor acting as the load. The DESAT1 settings are as following:  $V_{DE8AT1,th}$  = 9.18 V, LEB = 100 ns,  $t_{DE8AT1}$  $= 2375$  ns, the fault switch-off type was set to soft-off with  $I_{OFF} = 0.7$ %.

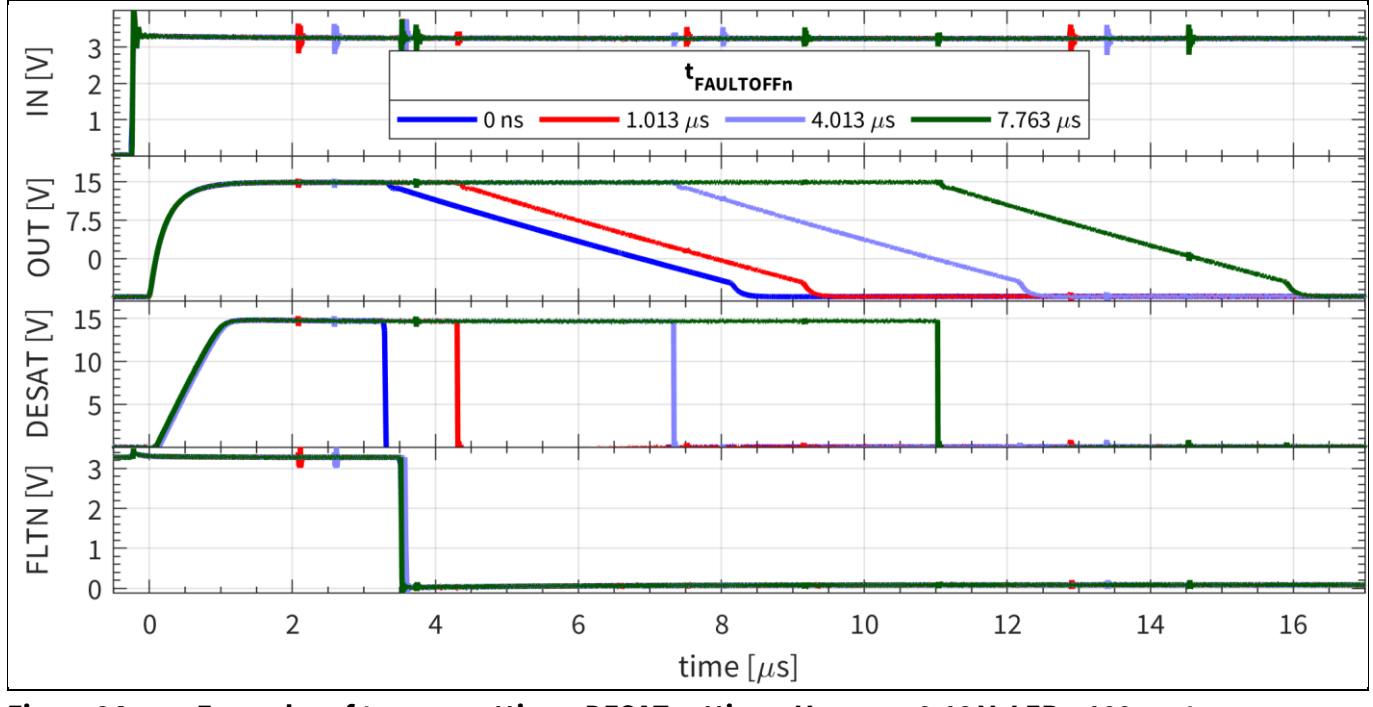

<span id="page-27-1"></span>**Figure 24 Examples of**  $t_{\text{FAULTOFFn}}$  **settings: DESAT settings:**  $V_{\text{DESAT1,th}} = 9.18 \text{ V}, \text{LEB} = 100 \text{ ns}, t_{\text{DESAT1}} =$ **2375 ns, soft-off fault-off,**  $I_{OFF} = 0.7\%$ **.** 

## <span id="page-27-0"></span>**2.3.6.1 Soft-off configuration**

During a fault turn-off, such as short circuit, the soft-off function allows the gate driver to slowly turn-off the power transistor using a constant current source. This ensures that the power transistor will gradually reduce the excess current flow to prevent voltage overshoots due to inductance in the current path that could cause an overvoltage failure of the power transistor.

The soft-off turn-off current can be adjusted in 16 discrete values from 0.7% up to 11.7% of the gate driver sink current capability. [Figure 25](#page-28-0) shows a few examples of the *I<sub>OFF</sub>* functionality. Here a DESAT1 was triggered. All the measurements were performed with the same DESAT1 settings, and only  $t_{FAULT}$  was varied with a 10 nF capacitor acting as the load. The DESAT1 settings are as follows:  $V_{DESAT1,th} = 9.18$  V, LEB = 100 ns,  $t_{DESAT1} = 2375$  ns, and the fault switch-off type was set to soft-off with  $t_{\text{FAULTOFF}n} = 0$  ns.

The soft-off function will timeout in 2.4 µs, and in case the voltage does not reach *VEE* + 2 V, all sink-capable pins will be turned on to discharge the gate of the power transistor. This should be taken into consideration when selecting the soft-off current. An extra time-out filter, switch-off timeout time, can be used to extend this period, as shown in the CLAMP configuration, Chapter [2.3.7.2.](#page-30-0)

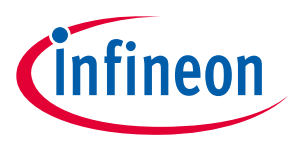

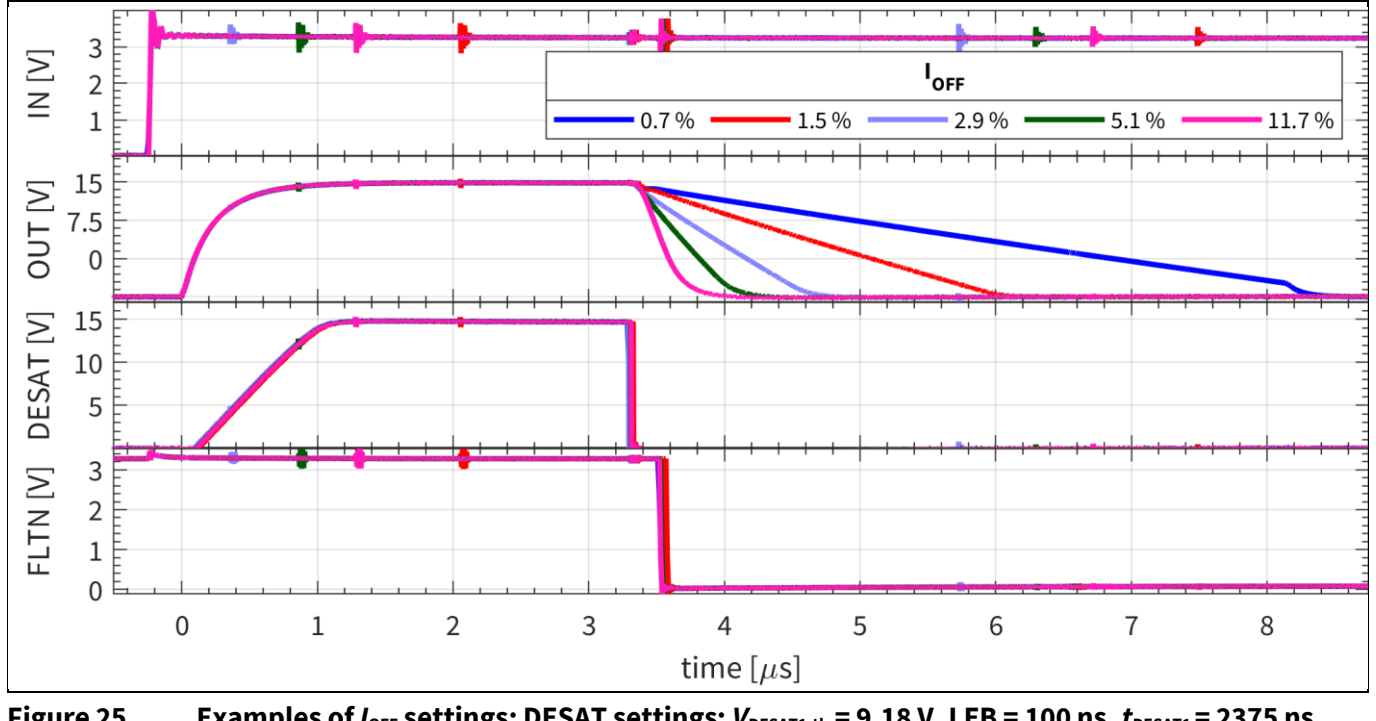

<span id="page-28-0"></span>**Figure 25 Examples of**  $I_{\text{OFF}}$  **settings: DESAT settings:**  $V_{\text{DESAT1,th}} = 9.18 \text{ V}$ **, LEB = 100 ns,**  $t_{\text{DESAT1}} = 2375 \text{ ns}$ **, soft-off fault-off,** *t***FAULTOFFn = 0 ns.**

A very useful application for this soft-off function is to ensure similar turn-off for different power transistors. [Figure 26](#page-28-1) shows the soft-off turn-off for two different capacitive loads, *C*load1 = 22 nF and *C*load2 = 47 nF, associated with two different power transistor gate capacitances. The soft turn-off is performed using the same gate resistor. By selecting two different current percentages values in the soft-off function, the threshold voltage of both switches can be reached in the same time. This allows a similar behavior of the circuit, despite different power switches being used. In this case the typical threshold voltage range is reached for both loads at the same time. Thus, by simply adjusting the gate driver settings, different power switches can be used in similar applications while maintaining similar operational behavior.

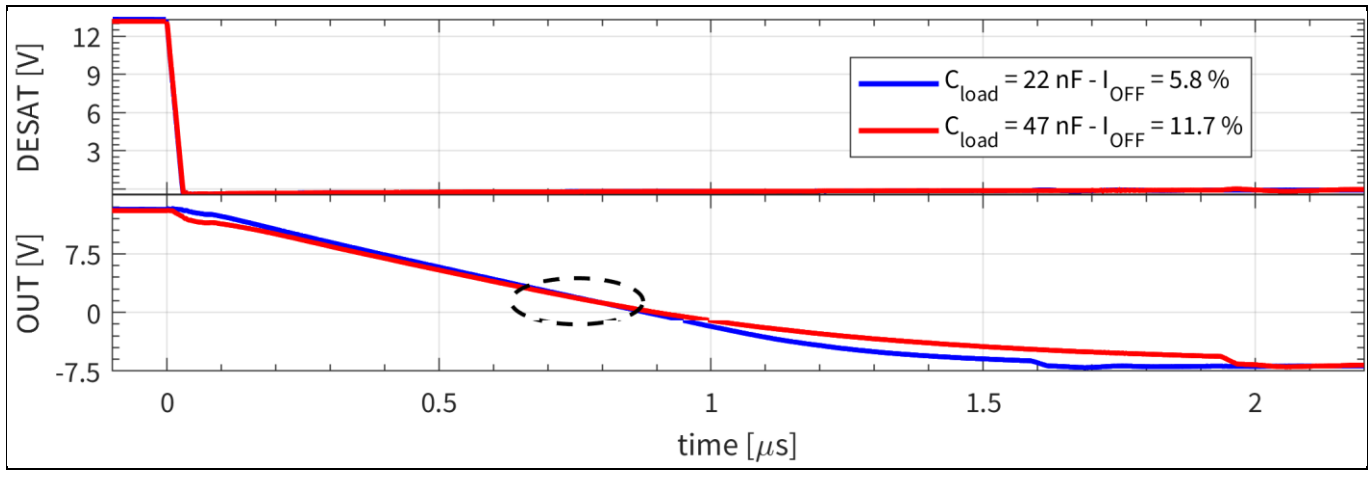

<span id="page-28-1"></span>**Figure 26 Maintaining the same turn-off time for two switches with different input capacitances**

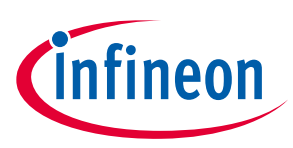

#### <span id="page-29-0"></span>**2.3.7 CLAMP configuration**

The gate driver comes with a large range of options for the clamp function, as shown in [Figure 27.](#page-29-2) First, the clamp functionality can be turned on or off. As explained in Chapte[r 2.3.3,](#page-18-0) the CLAMP pin can be used as an ADC input if desired. However, the clamping functionality has to be turned off for this to be usable, so as to not influence the measurement.

If the CLAMP pin is enabled for gate clamping, there are two different options, an internal or a clamp pre-driver. If internal is chosen, an internal transistor is used for the clamping function, e.g. to clamp the gate of an IGBT during fast switching events in order to avoid parasitic pull-up through the Miller capacitance.

In cases where there is a long distance between the power transistors to the gate driver, such as for power modules, a clamp transistor can be used, and placed close to the gate and source kelvin pins. In this case the gate driver can be configured as a clamp pre-driver, providing the correct signals to drive an external clamp transistor.

The evaluation board is designed to allow the evaluation of all possible functionalities attached to the CLAMP pin: clamp, clamp pre-driver, and ADC measurement with minimal effort. The hardware changes required to adjust the CLAMP pin as a clamp, clamp driver and ADC for NTC or DC-link measurements are shown in Chapter [2.5.](#page-33-0) By default, the board comes configured with the CLAMP pin as a clamp pre-driver.

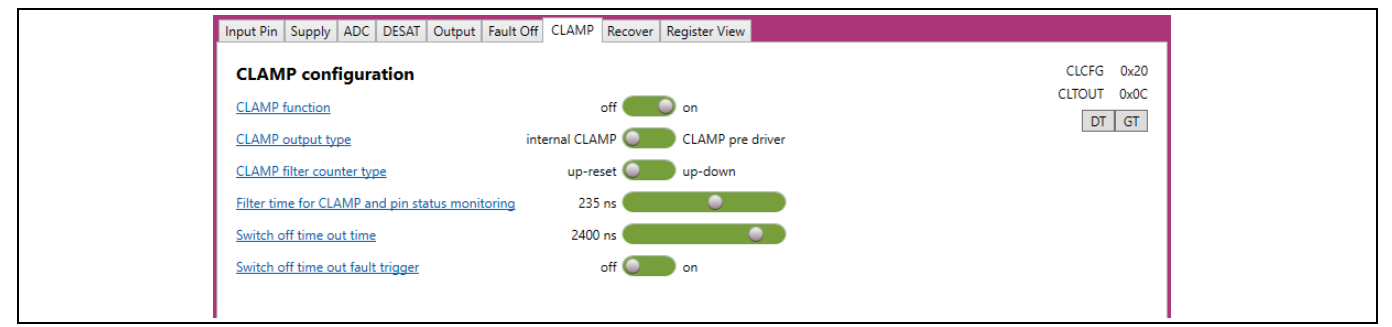

<span id="page-29-2"></span>**Figure 27 CLAMP configuration of the gate driver**

## <span id="page-29-1"></span>**2.3.7.1 Filter time for CLAMP and pin-status monitoring**

The filter time for CLAMP and pin-status monitoring, *t*<sub>CLAMPfilter,x</sub>, is used to adjust the sensitivity of a pin-status change during operation. This filter time is then added as a delay between the actual value of the pin crossing its threshold and the reaction time of the gate driver. This can provide extra noise immunity in applications, by sampling the signal during this period. In the case of the clamp function, after the gate voltage of the power transistor passes the threshold, VEE + 2 V, an additional time, equal to  $t_{\text{CLAMPfilter},x}$ , will need to elapse before the CLAMP function is activated.

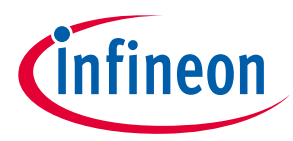

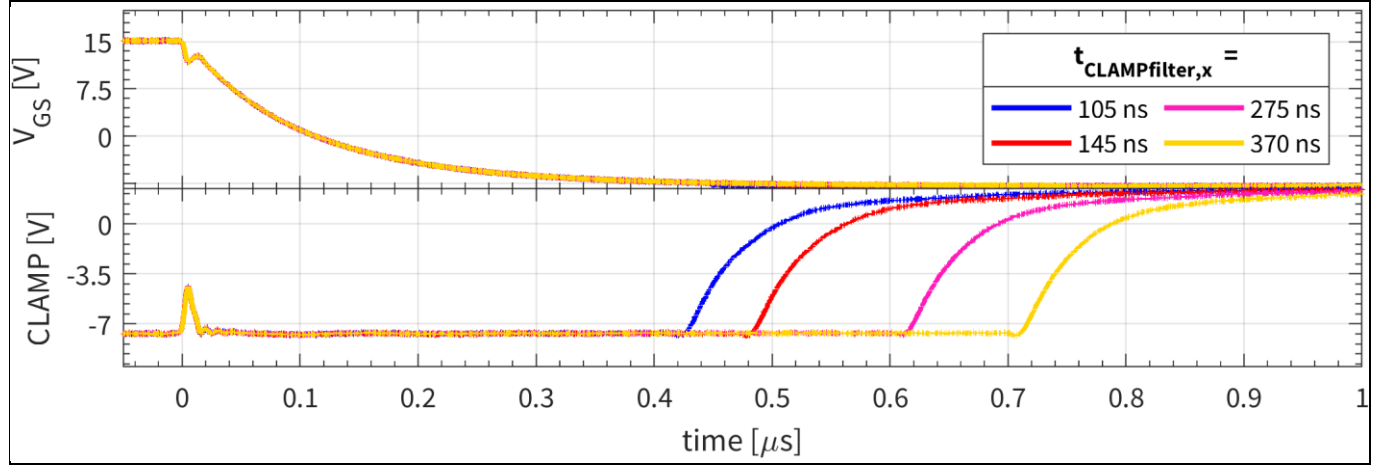

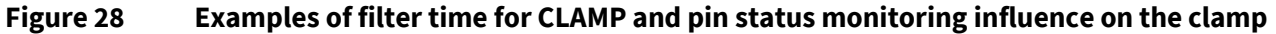

The same filter time is used also for pin-status monitoring, in which a pin-state change is recorded only after this filter time is reached and the pin voltage has not re-crossed its specific threshold voltage. For example, if TLTOff is selected as standard turn-off, and a short pulse event takes place, as described in Chapte[r 2.3.5.2,](#page-26-0) the gate voltage is recorded only after the extra *t*<sub>CLAMPfilter</sub>, filter time has elapsed. An example of this is shown in [Figure 29,](#page-30-1) where for the same TLTOff settings,  $t_{\text{TUTOFF}} = 0.5 \,\mu s$ ,  $V_{\text{TUTOFF}} = 9 \,\text{V}$ , the input pulse can be recorded as too short, depending on the  $t_{\text{CLAMPfilter},x}$  value.

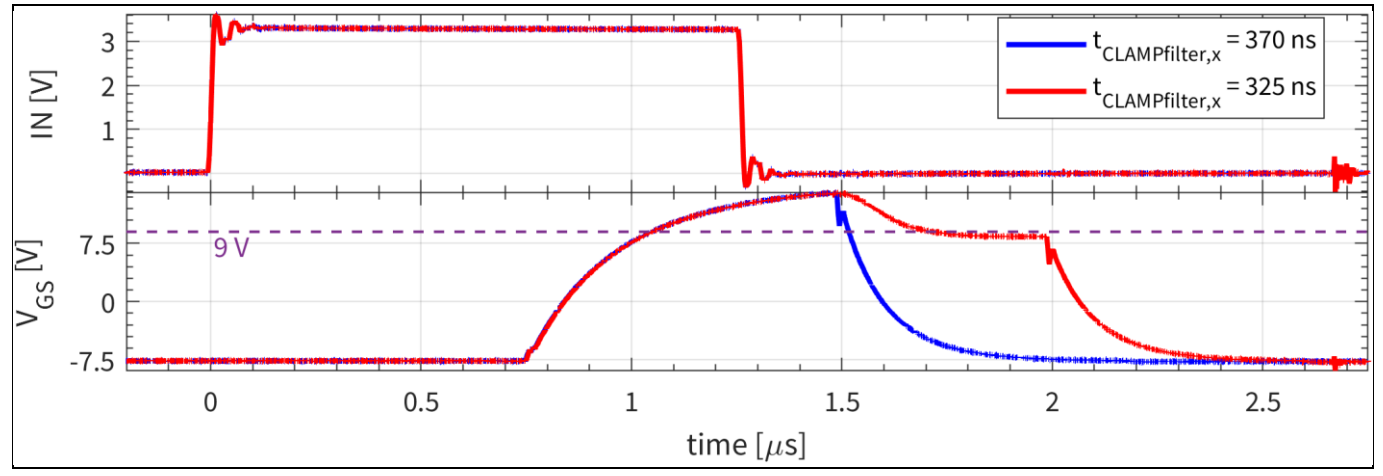

<span id="page-30-1"></span>**Figure 29 Impact of filter time for CLAMP and pin-status monitoring on the short on-pulse behavior during normal TLTOff usage; intermediate TLTOff voltage = 9 V,**  $t_{\text{TLOFF}}$  **= 0.5 µs** 

## <span id="page-30-0"></span>**2.3.7.2 Switch-off timeout time**

The adjustable switch-off timeout time *t*sotout is an extra adjustable filter time that can be inserted in the turnoff procedure in order to adjust the turn-off behavior of the gate driver. This has a three-bit value and can be selected from eight discrete time values. Each of the three turn-off options of the gate driver can have a different total turn-off time, as below:

- Soft-off: After the typical 2.4 µs soft-off timeout, the adjustable switch-off timeout time  $t_{\text{SOTOUT}}$  is added
- **TLTOff:** After the adjustable TLTOff time, the adjustable switch-off timeout time  $t_{\text{SOTOUT}}$  is added
- Hard switch-off: Only the adjustable switch-off timeout time *t*<sub>SOTOUT</sub> is applied

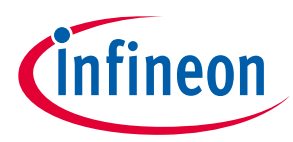

[Figure 30](#page-31-2) shows the adjustable switch-off timeout time *t*<sub>SOTOUT</sub> used with a soft-off function turn-off. The value of the time was varied in order to show its impact on the turn-off behavior. For this measurement, the gate capacitance was 10 nF and the soft-off current *I*<sub>OFF</sub> was set to 0.7%. It can be observed that for the first three measurements, the CLAMP is triggered before gate voltage is fully discharged.

The switch-off timeout event always sets a register bit on detection. Optionally, a fault event can also be triggered from the switch-off if desired.

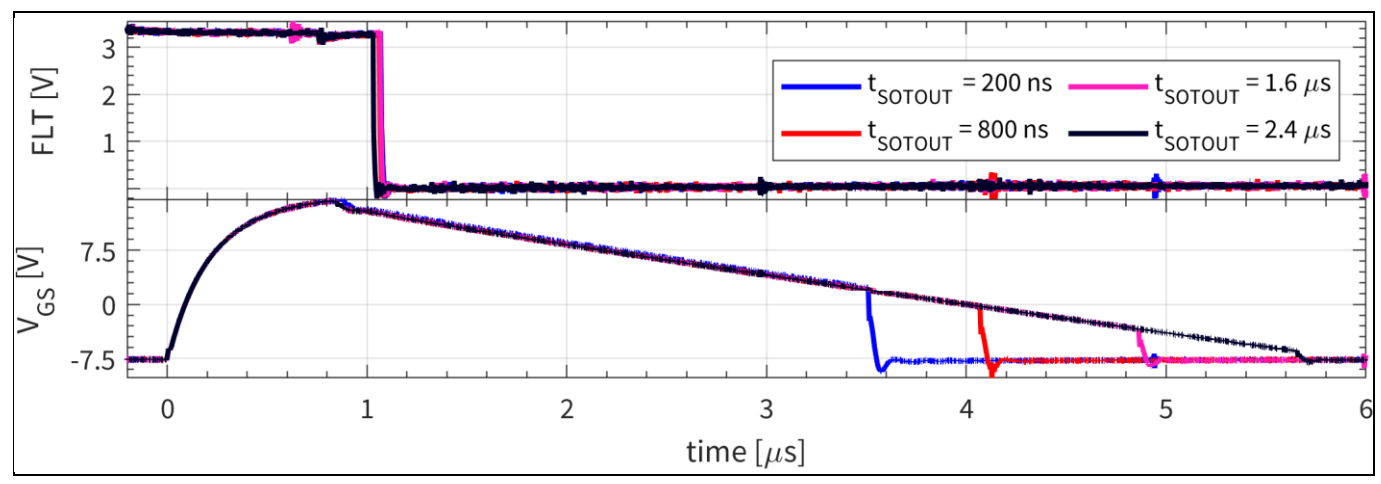

<span id="page-31-2"></span>**Figure 30 Settings of the adjustable switch-off timeout time,**  $t_{\text{solv}}, t_{\text{0FF}} = 0.7\%$ **,**  $C_{\text{load}} = 10 \text{ nF}$ 

#### <span id="page-31-0"></span>**2.3.8 Recovery modes configuration**

The gate driver IC is equipped with an advanced configuration-restore function for the input and output side in case of configuration reset, such as in UVLO events. This is shown i[n Figure 31.](#page-31-3) If enabled, the output side configuration is restored from the input side, once the output side supply is above its UVLO settings. Similarly, if enabled, the input-side configuration will be recovered from the output side, once the input-side supply voltage is above its UVLO settings. If any of the two options is disabled, that specific side will be reset in case of UVLO events, and will need to be reconfigured before operation can be resumed.

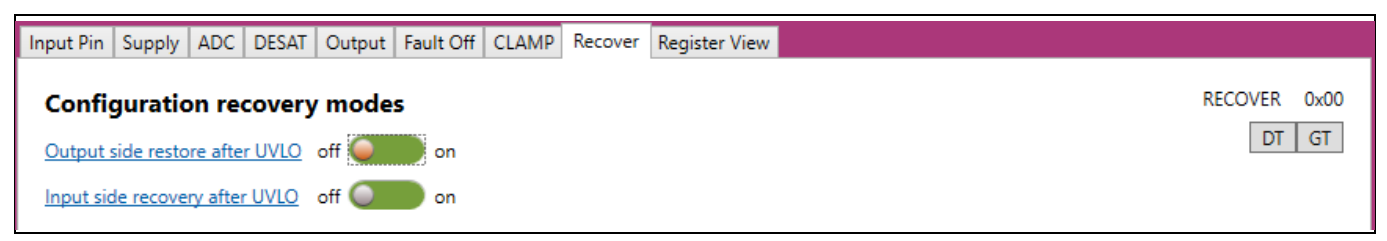

**Figure 31 Recovery configuration of the gate driver**

## <span id="page-31-3"></span><span id="page-31-1"></span>**2.4 Switching investigation**

As mentioned earlier, the hardware mode comes with a simple PWM generator for evaluation of the Eval-1ED3890Mx12M evaluation board.

By default, the PWM pattern generator will start in the OFF state, as show i[n Figure 32.](#page-32-0) In case a fault event is registered, the software will switch from any other mode back to the OFF state.

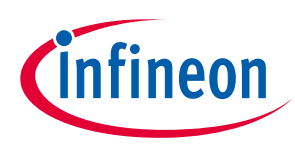

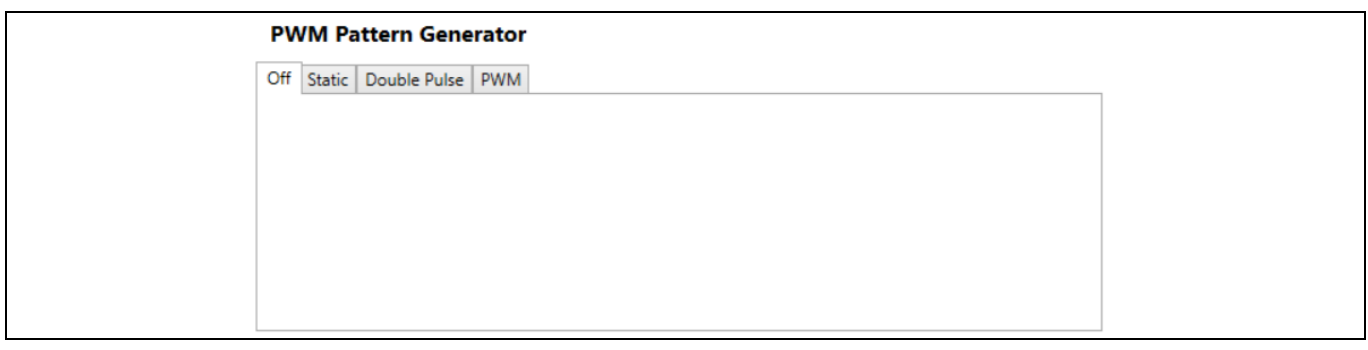

<span id="page-32-0"></span>**Figure 32 OFF (default) mode of PWM Pattern Generator**

If a static high for the low-side gate driver or for the high-side gate driver needs to be generated, the static option can be used, as shown i[n Figure 33.](#page-32-1) By clicking on any of the two buttons the state of the low/high-side can be changed, with red showing the output being off (LOW) and green being ON (HIGH).

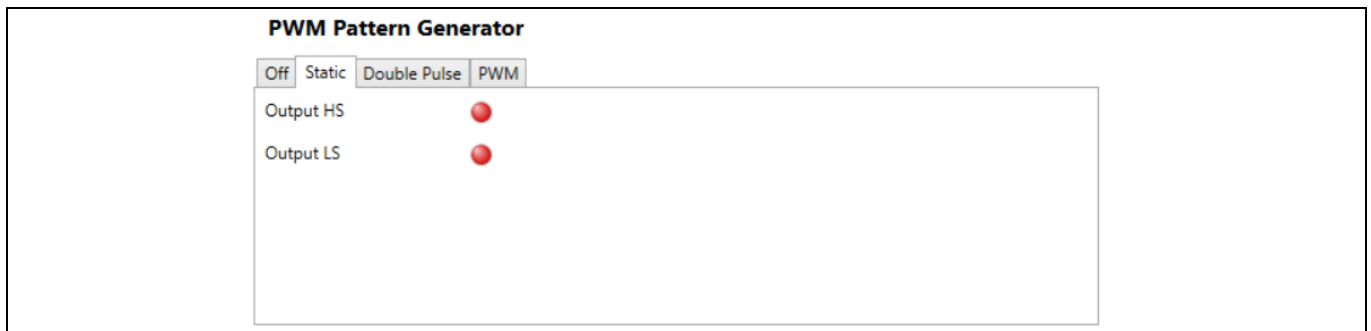

<span id="page-32-1"></span>**Figure 33 Static mode of PWM pattern generator**

If the evaluation board is to be used as part of a double-pulse test setup, the double-pulse mode can be used as shown i[n Figure 34.](#page-32-2) The generator allows switching between the low-side and high-side testing. By use of sliders, the charging pulse, A, the diode free-wheeling time between pulse A and B, and length of second pulse, B, can be adjusted. Afterwards, the trigger button can be used to trigger a double-pulse pattern.

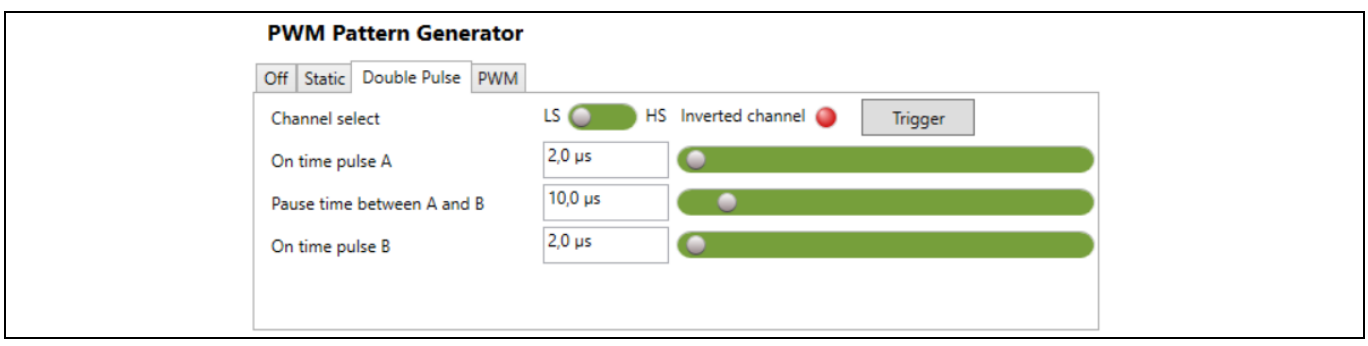

<span id="page-32-2"></span>**Figure 34 Double-pulse test mode of PWM pattern generator**

Lastly, the PWM mode can be used to generate a PWM pattern. Here the switching frequency, duty cycle, and dead-time between low and high-sides can be adjusted using the sliders, as shown in [Figure 35.](#page-33-1) The PWM generator can be turned on and off using the RUN/STOP button.

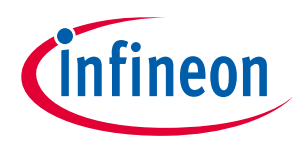

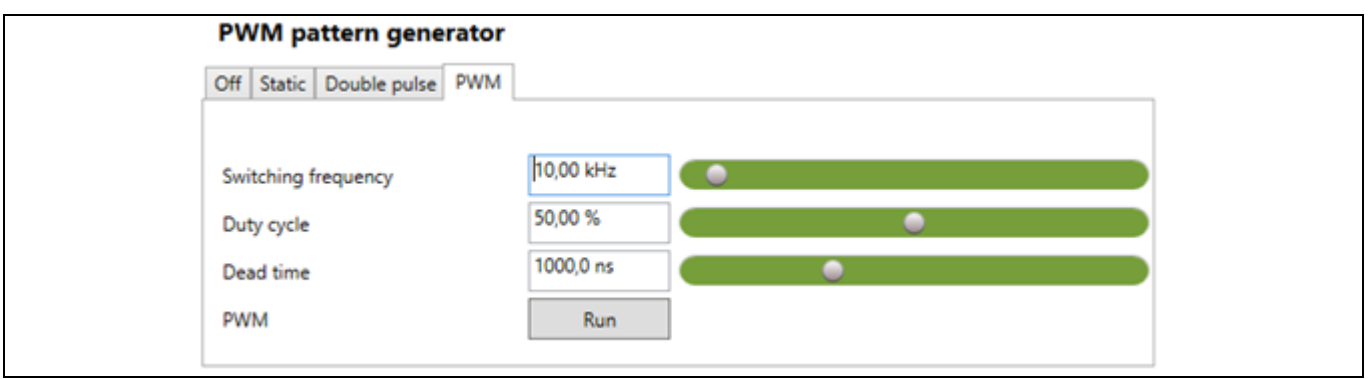

<span id="page-33-1"></span>**Figure 35 PWM mode of PWM pattern generator**

## <span id="page-33-0"></span>**2.5 Hardware adjustment of clamp pin**

As mentioned earlier, the evaluation board offers the possibility to evaluate all the CLAMP pin functions. For this, a small hardware modification has to be made, depending on the desired function, as shown in this chapter. By default, the board comes configured for use with the CLAMP pin as a clamp pre-driver, with an external clamp transistor.

For the high-side gate driver, the adjustment is done via R52, R53 and R56, marked in [Figure 36.](#page-33-2) I[n Figure 37,](#page-34-0) a detail of the top-side layout is shown with R52 and R53 marked in red. R56 is placed on the bottom side of the PCB.

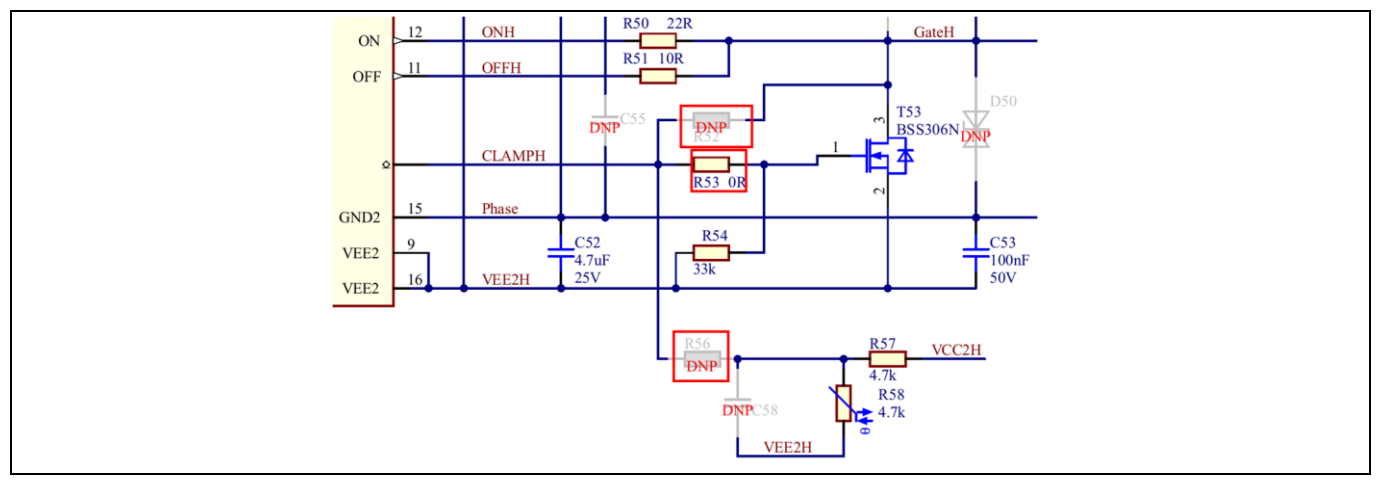

<span id="page-33-2"></span>**Figure 36 Schematic detail of CLAMP pin hardware configuration for the high-side gate driver**

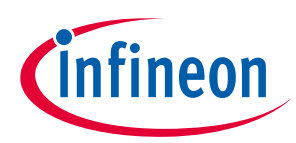

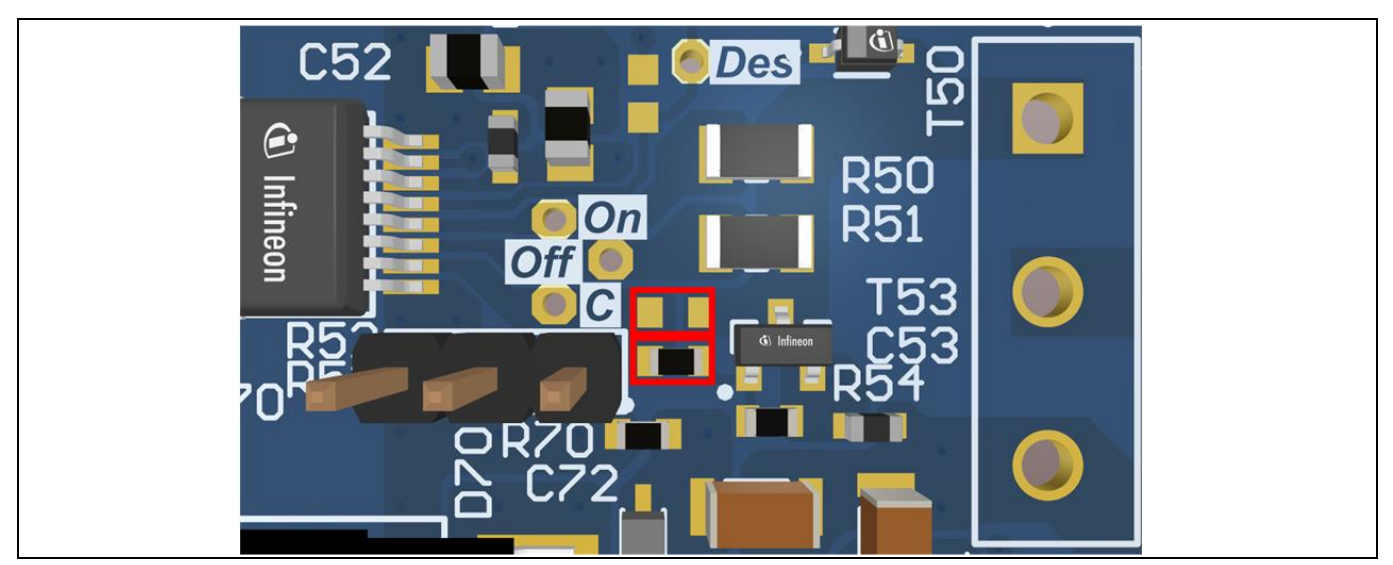

**Figure 37 Top-side layout detail with CLAMP configuration resistors marked for high-side gate driver**

<span id="page-34-0"></span>For the low-side gate driver, the adjustment is done via R62, R63 and R95, marked i[n Figure 38.](#page-34-1) These are also shown in the detail of the top PCB layout i[n Figure](#page-34-2) 39, with all three resistors marked in red.

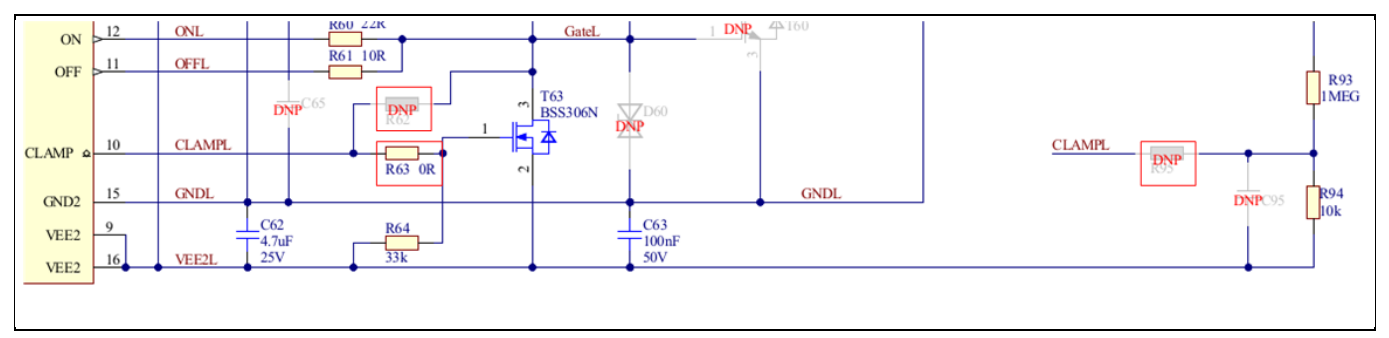

<span id="page-34-1"></span>**Figure 38 Schematic detail of CLAMP pin hardware configuration for the low-side gate driver**

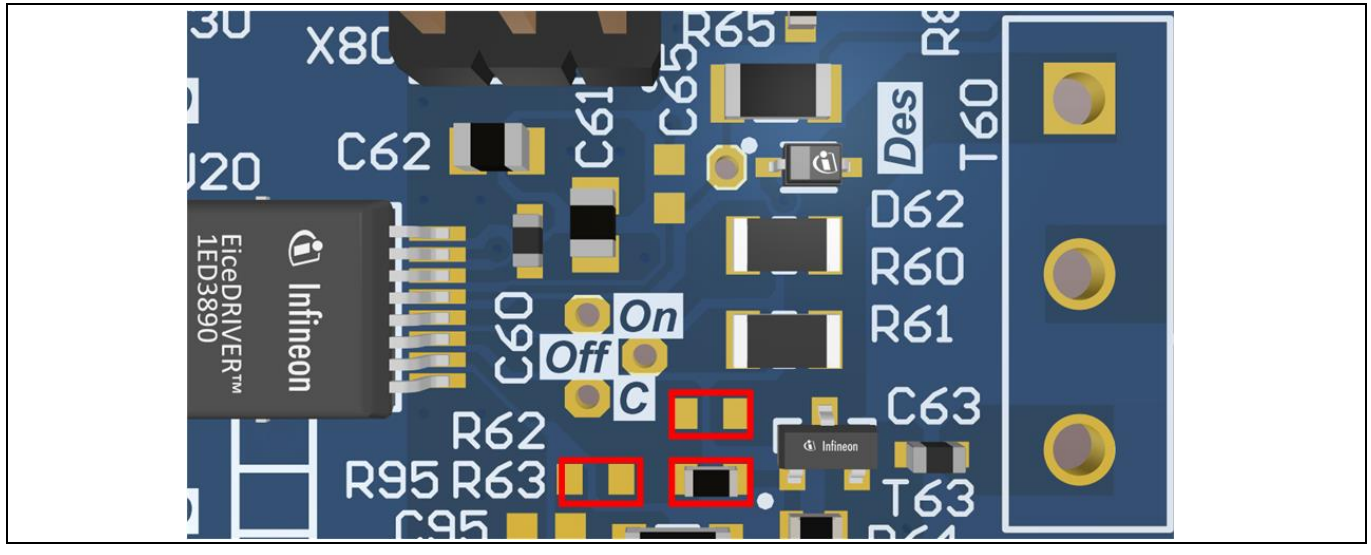

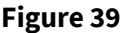

<span id="page-34-2"></span>**Figure 39 Top-side layout detail with CLAMP configuration resistors marked for low-side gate driver**

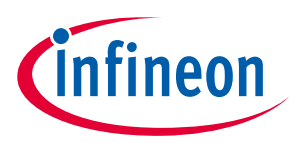

## <span id="page-35-0"></span>**2.5.1 Clamp-driver configuration**

By default, the board comes pre-configured for use with the CLAMP pin function as a clamp transistor driver, having resistors R53 and R63 populated with a 0 Ω resistor for the high-side and low-side, repectively. R52, R62, R56 and R95 must be left unpopulated.

#### <span id="page-35-1"></span>**2.6 Clamp configuration**

If the clamp function is to be evaluated, the board requires minimal modification. For the high-side gate driver, the 0 Ω resistor from R53 has to be desoldered, and moved to R52. For the low-side, similarly, the 0 Ω resistor should be moved from R63 to R62.

#### <span id="page-35-2"></span>**2.7 ADC input configuration**

If the ADC function is to be evaluated, the 0  $\Omega$  should be moved to a new position. For the high-side gate driver, the 0 Ω resistor should be moved to R56. In order to improve noise immunity, C58 can be populated. For the low-side, similarly, the 0 Ω resistor should be moved to R95. To improve noise immunity for the DC-link measurement, capacitor C95 can be used in combination with a higer resistor value to create an RC filter.

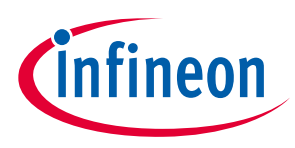

## <span id="page-36-0"></span>**3 System design**

The Eval-1ED3890Mx12M evaluation board is designed to evaluate the Infineon EiceDRIVER™ 1ED-X3 Digital gate driver IC family. To support the customer in getting started with the design, the schematics, Gerber data and Altium project files can be found on the Infineon homepage.

#### <span id="page-36-1"></span>**3.1 Schematics**

The schematics of the evaluation board are separated into the following parts:

- Gate driver ICs with surrounding circuit
- Power supply section for primary and secondary sides
- Status interface LEDs
- Interface with connectors

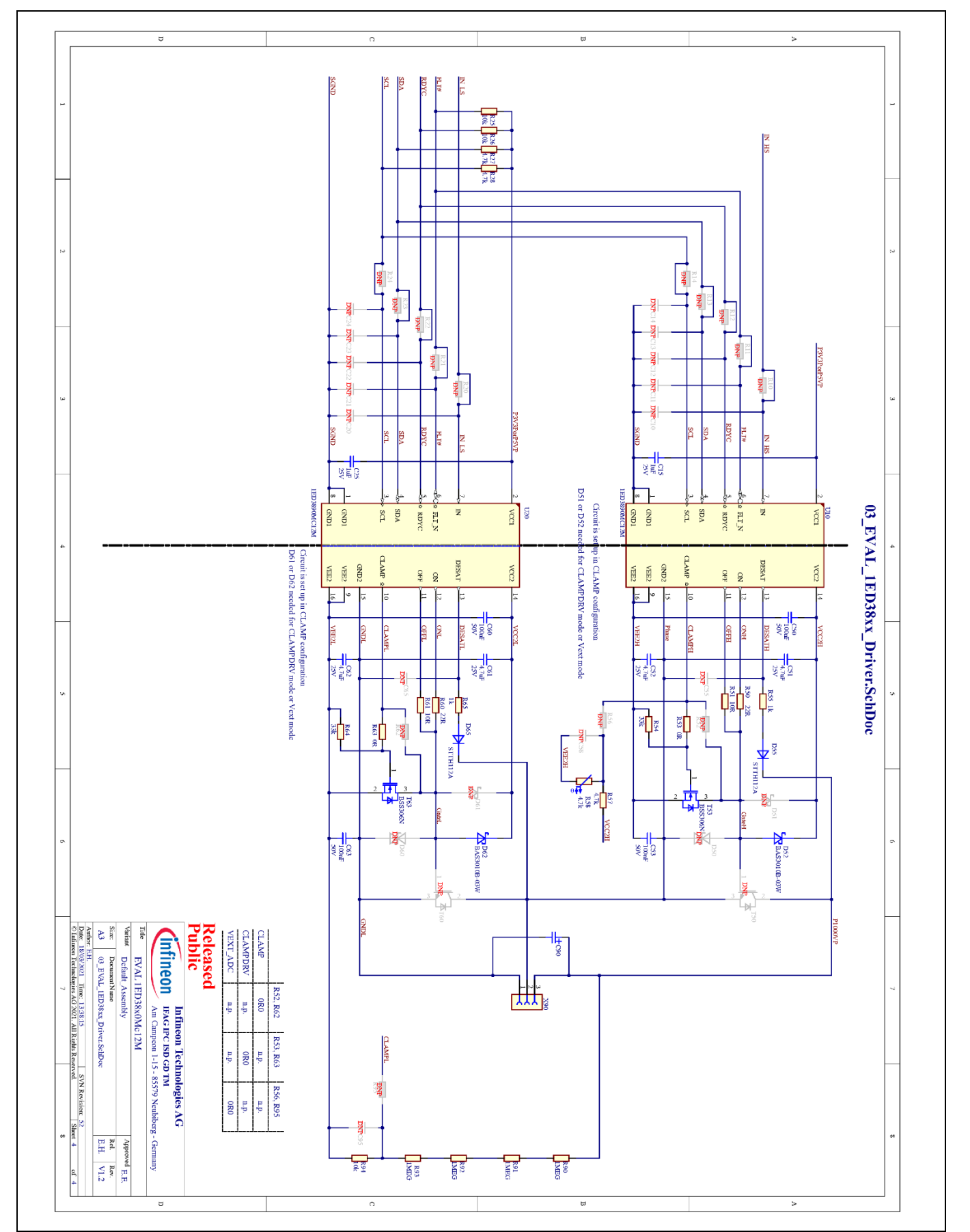

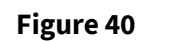

**Figure 40 Schematic of gate driver ICs and surrounding circuit**

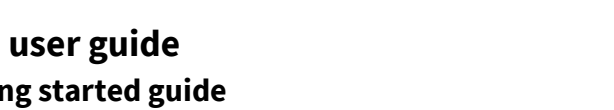

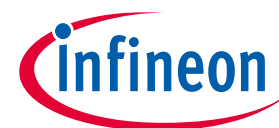

## **EVAL-1ED3890Mx12M (X3-Digital) user guide Evaluation board description and getting started guide System design**

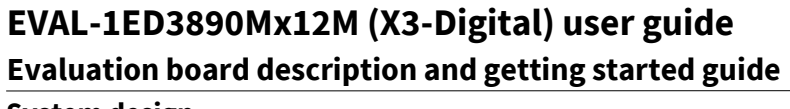

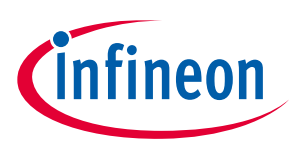

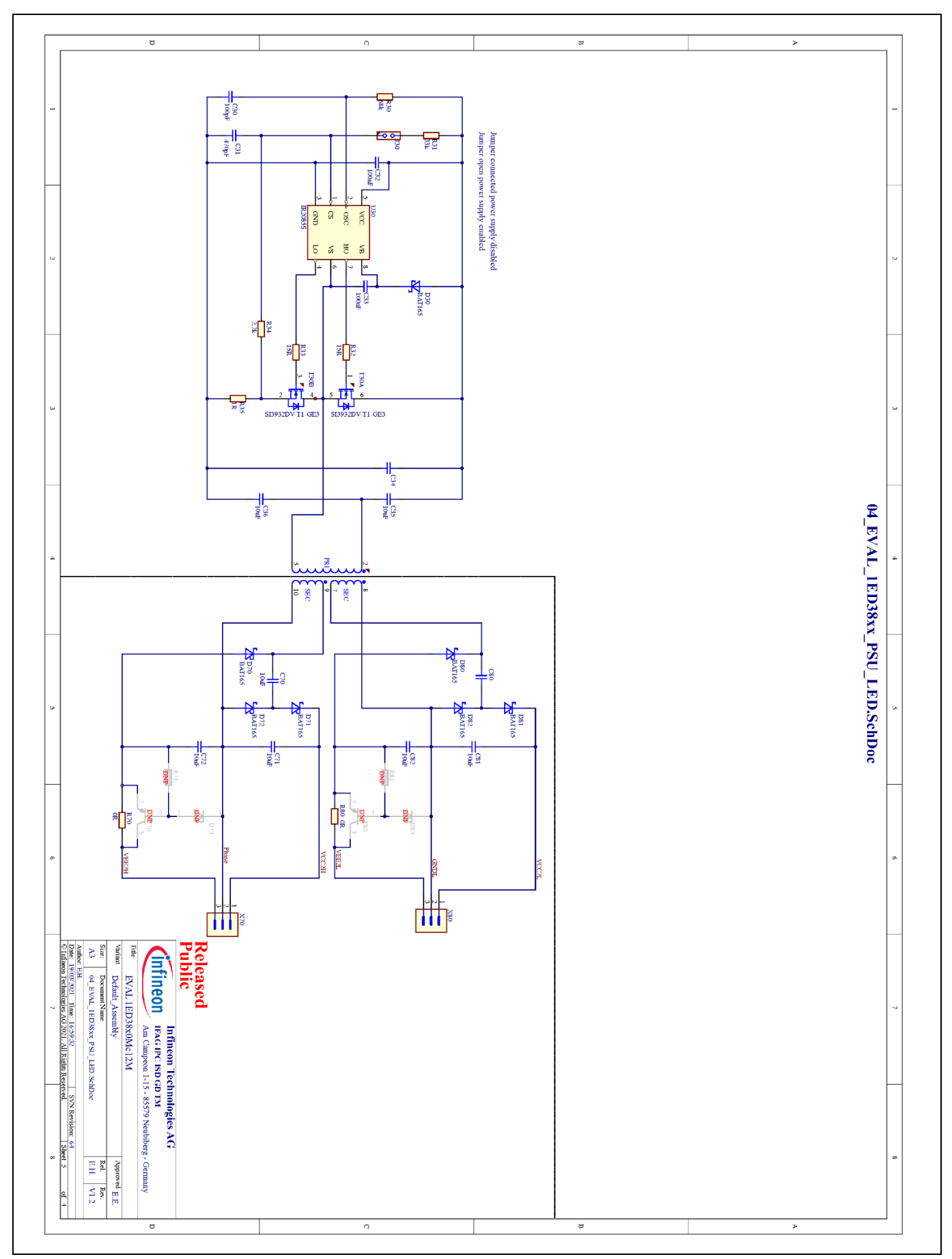

**Figure 41 Schematic of power supply and voltage regulators**

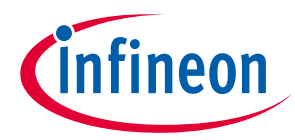

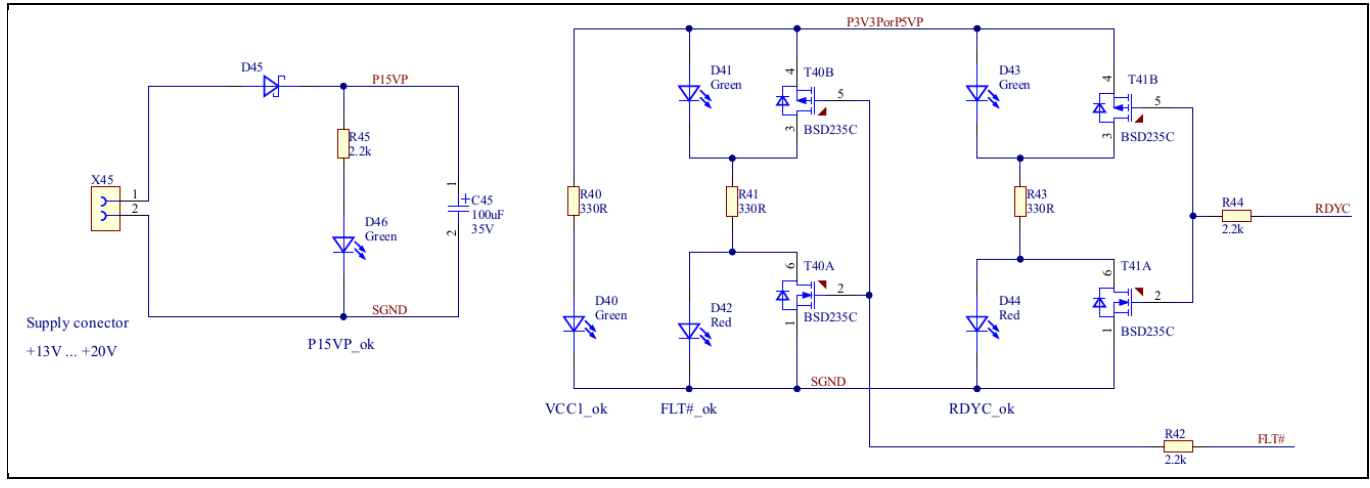

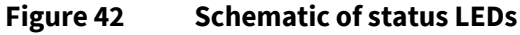

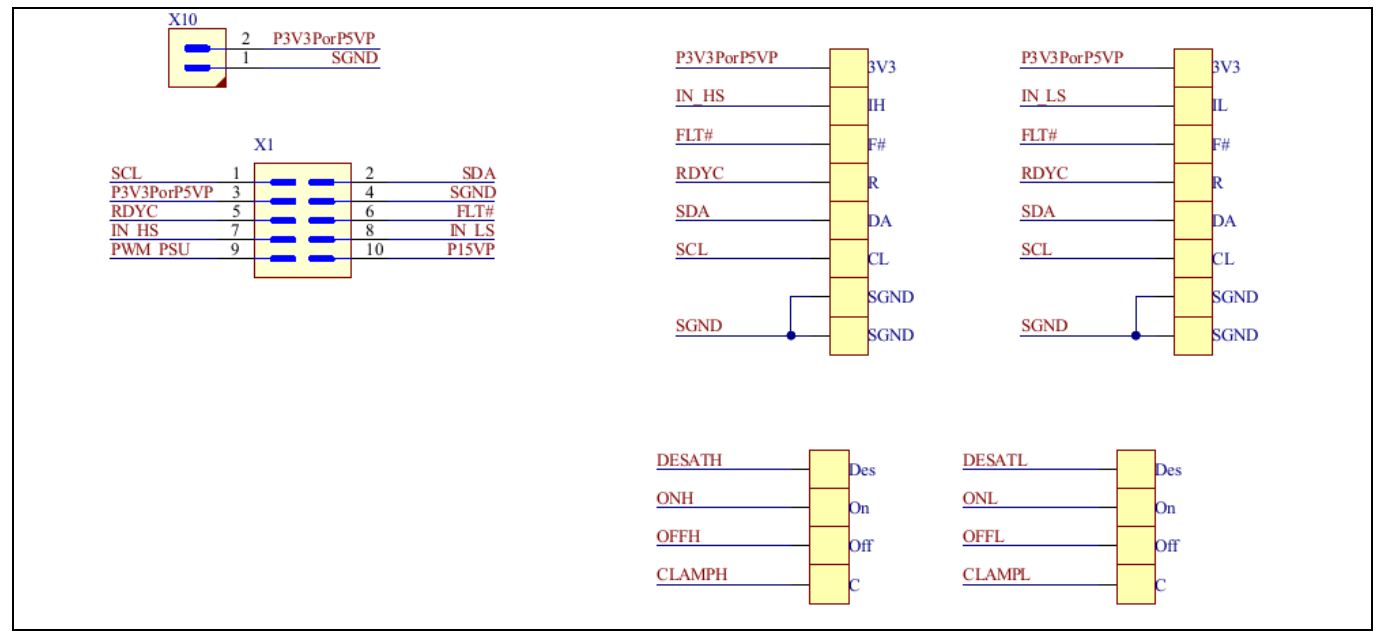

**Figure 43 Schematic of input connectors and test points**

#### <span id="page-39-0"></span>**3.2 Layout**

The layout from this basic schematic is intended as a starting point for developing more complex application circuits. The evaluation board has a four-layer PCB. For orientation, only the assembly diagram and the top and bottom layer are shown.

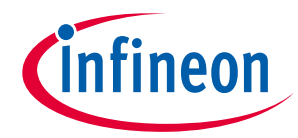

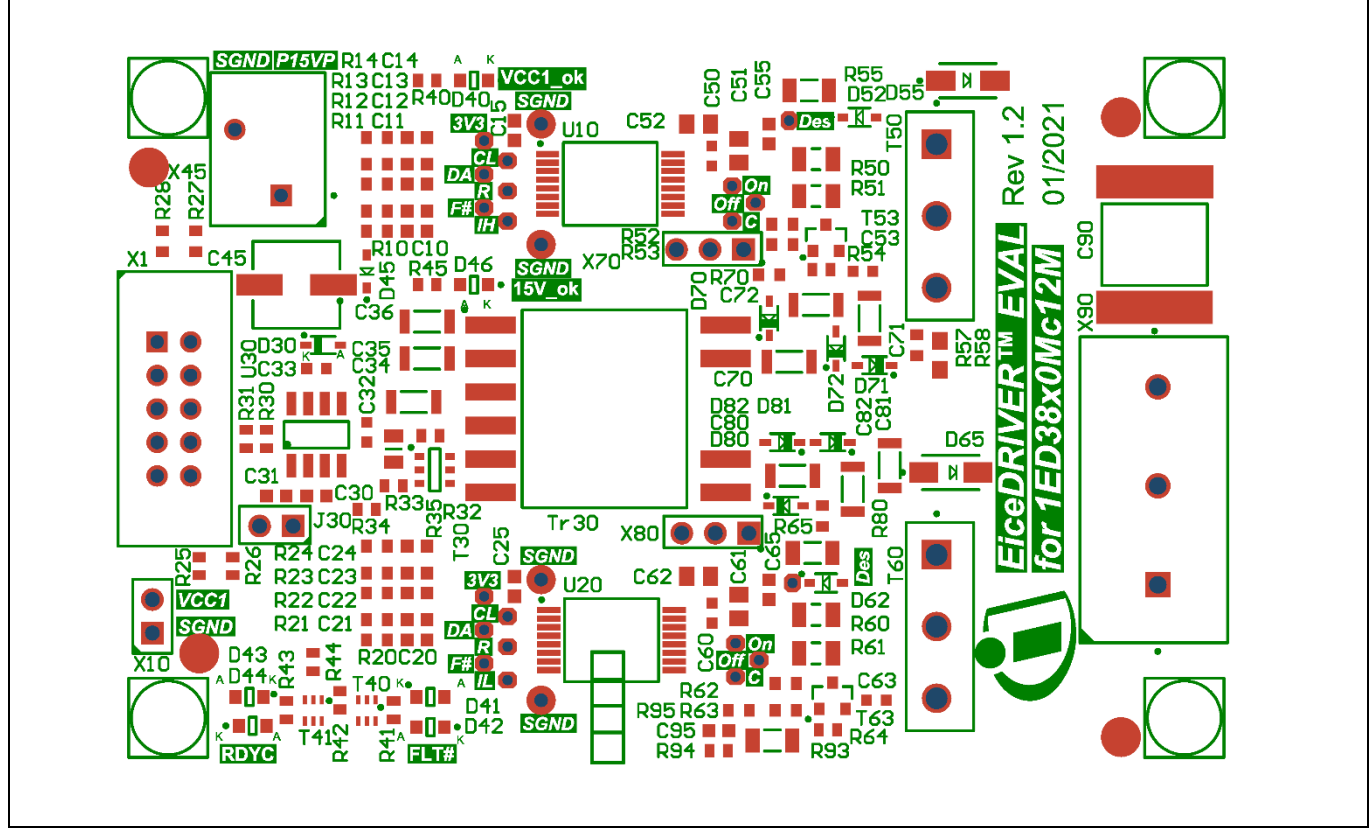

**Figure 44 Assembly drawing top side**

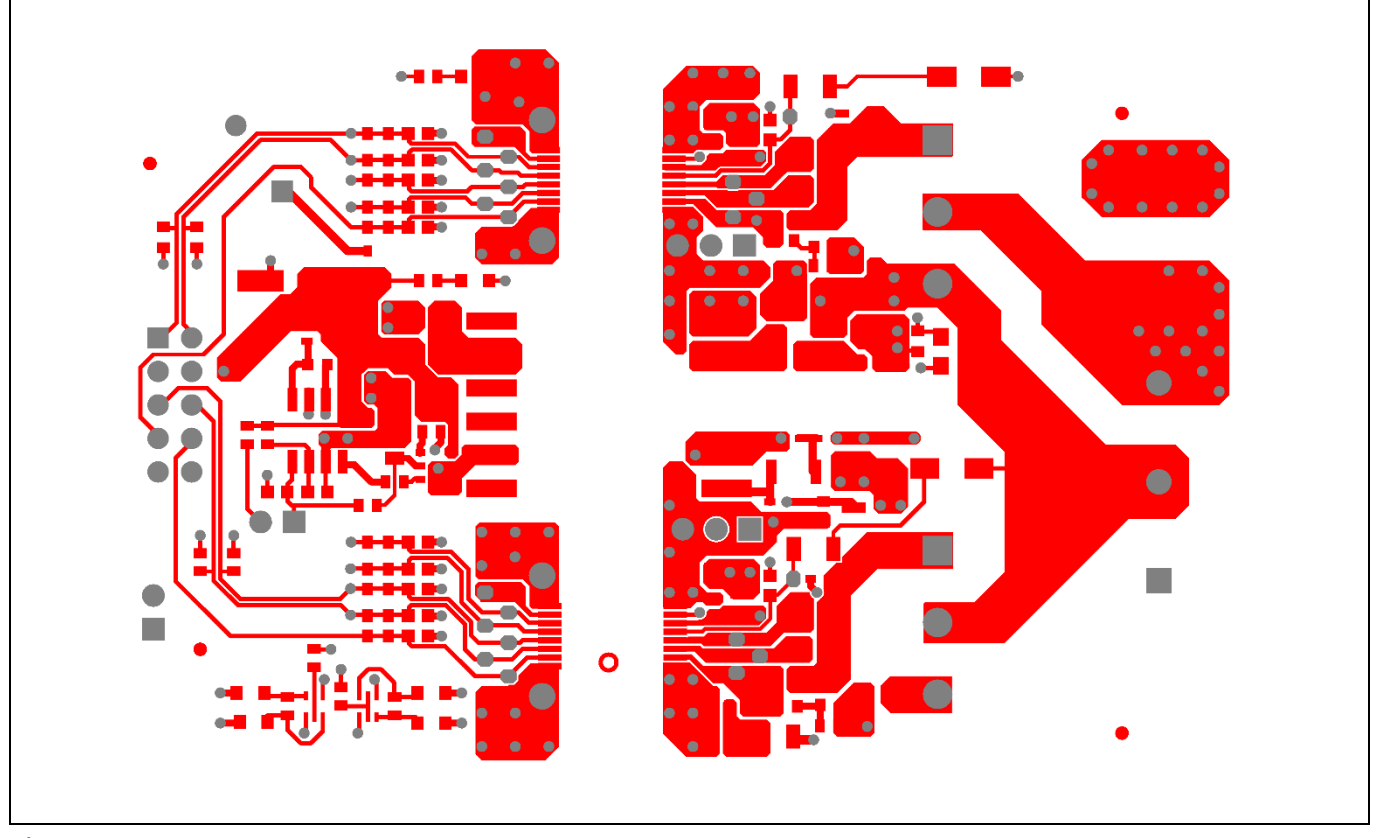

**Figure 45 PCB top layer**

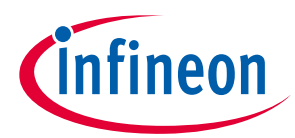

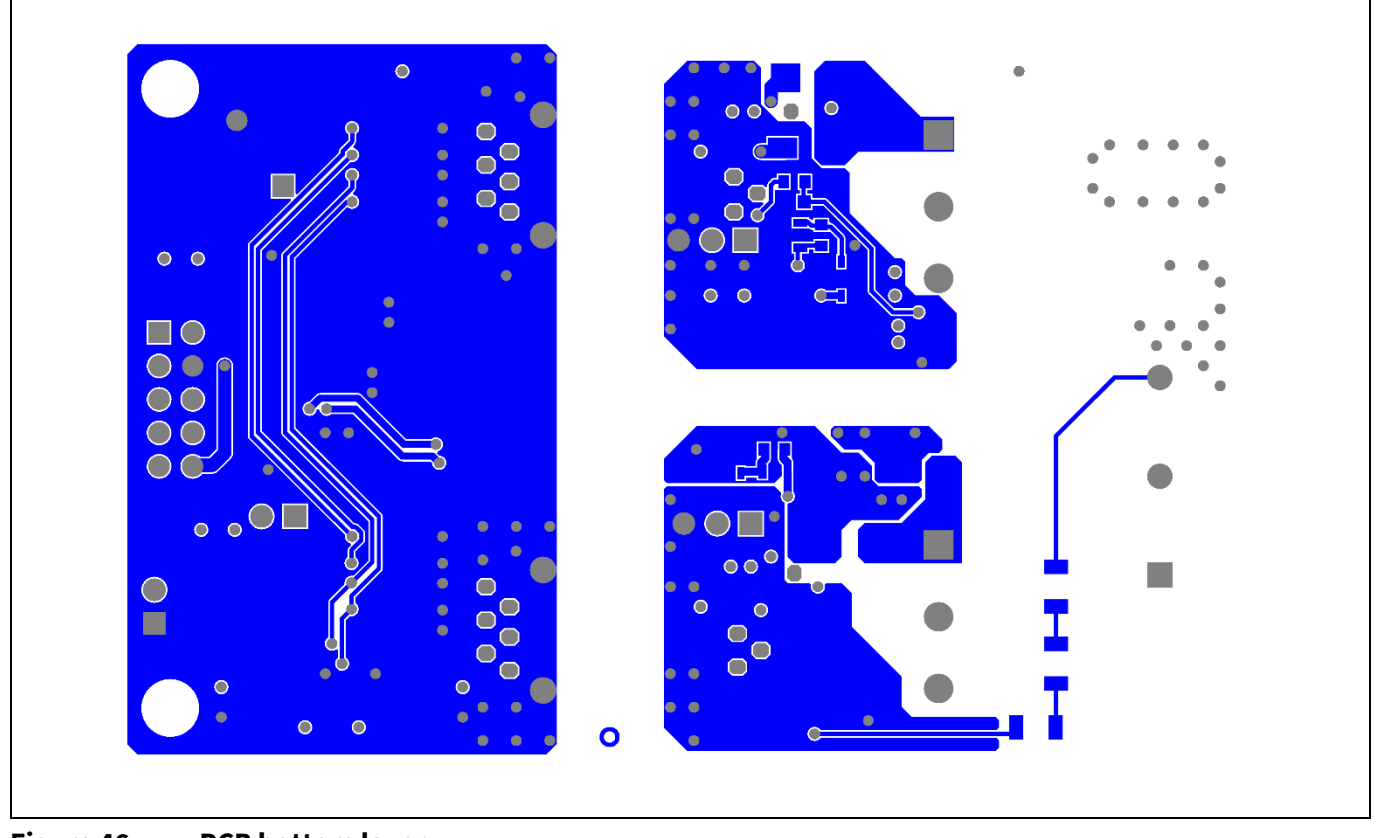

**Figure 46 PCB bottom layer**

#### <span id="page-41-0"></span>**3.3 Bill of material**

The complete bill of material is available on the download section of the Infineon homepage. A log-in is required to download this material.

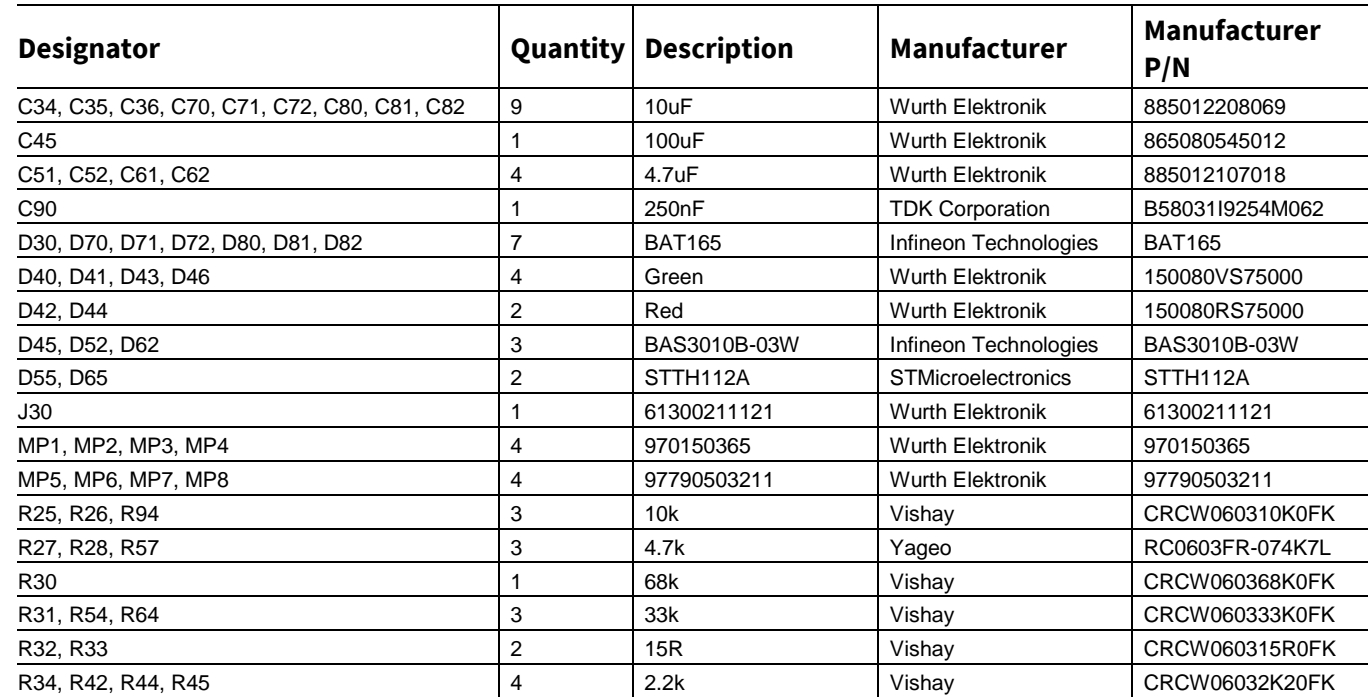

#### **Table 6 Bill of materials**

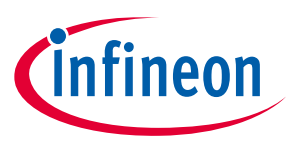

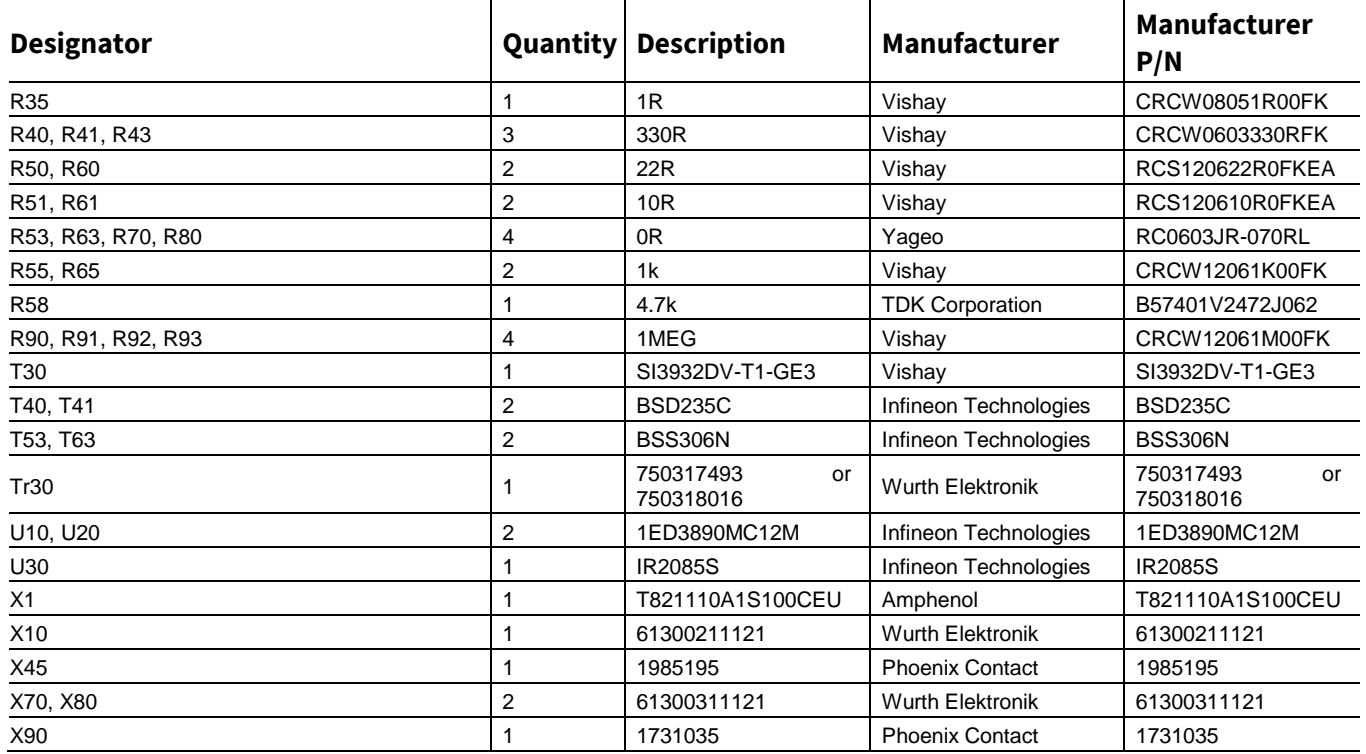

#### <span id="page-42-0"></span>**3.4 Connector details**

General information about the connectors of the Eval-1ED3890Mx12M evaluation board is provided in this section.

[Table 7](#page-42-1) shows the connection of the high-voltage connector X90.

## <span id="page-42-1"></span>**Table 7 High-voltage connector**

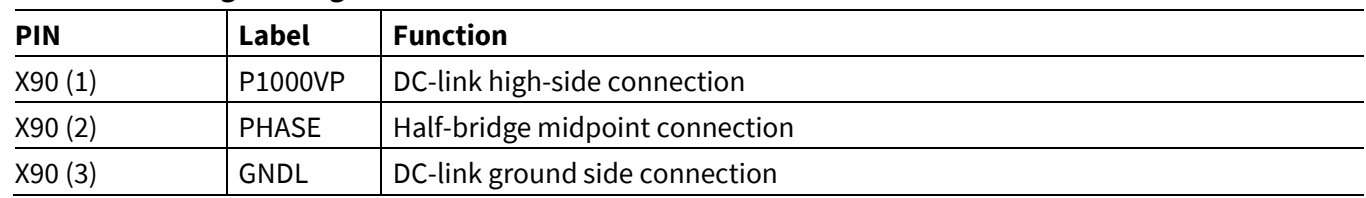

[Table 8](#page-42-2) shows the connections of the primary side connectors. This includes all 3 connectors, X45, X1 and X10.

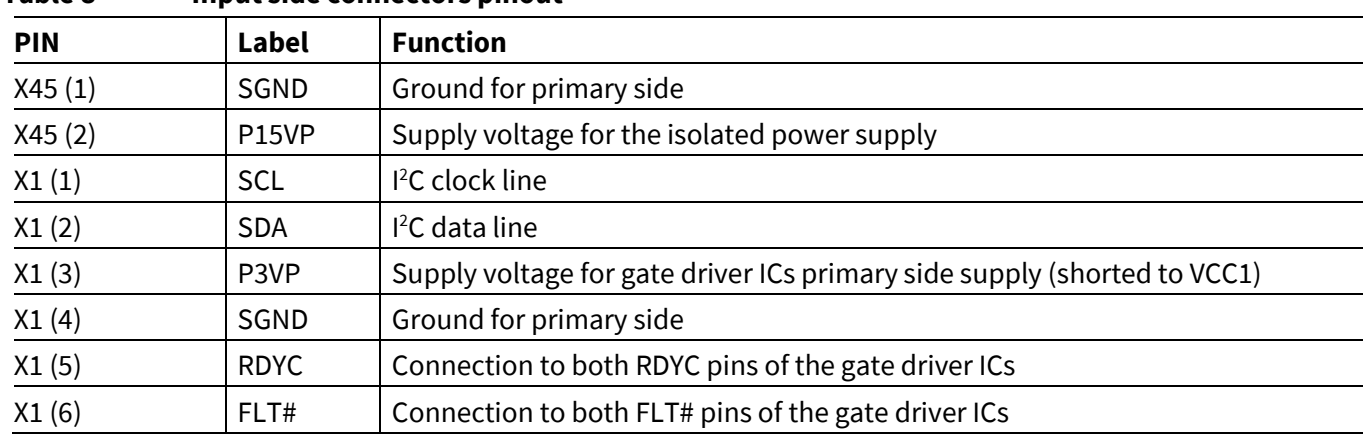

#### <span id="page-42-2"></span>**Table 8 Input side connectors pinout**

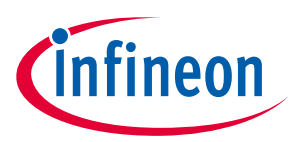

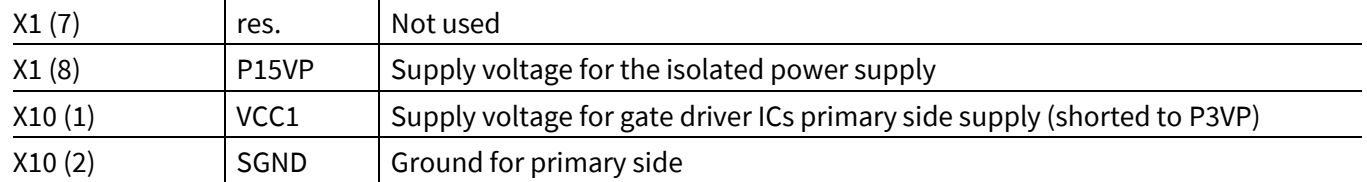

[Table 9](#page-43-0) shows the connection of the high-voltage connector X70. This is used to supply the high-side gate drive secondary side. If the onboard power supply is not to be used and dissabled, VCC2, GND2, and VEE2 voltage can be supplied here by means of an isolated power supply that allows floating operation of the gate driver as per application.

<span id="page-43-0"></span>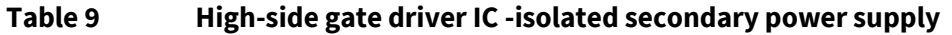

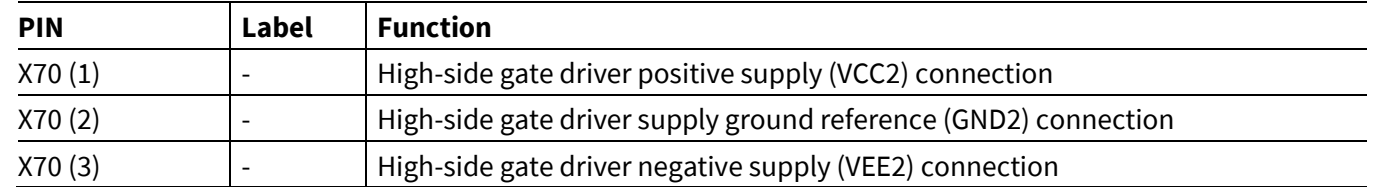

**Error! Reference source not found.**shows the connection of the high-voltage connector X70. This is used to supply the high-side gate drive secondary side. If the onboard power supply is not to be used and dissabled, VCC2, GND2, and VEE2 voltage can be supplied here by means of an isolated power supply that allows floating operation of the gate driver as per application.

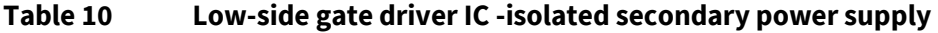

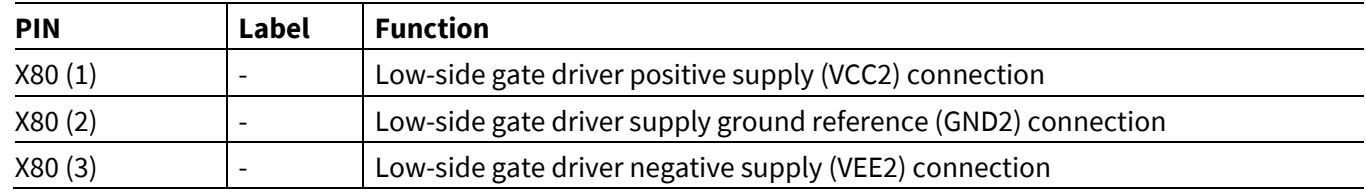

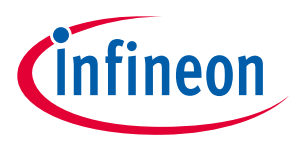

**System performance**

## <span id="page-44-0"></span>**4 System performance**

## <span id="page-44-1"></span>**4.1 Test points**

The board uses the same test point names for the high-side and low-side gate driver. This allows the test point names to be more compact. As the board is separated horizontally, there should be no problems identifying which test points belong to which gate driver. The test point names are summarized i[n Table 11.](#page-44-3)

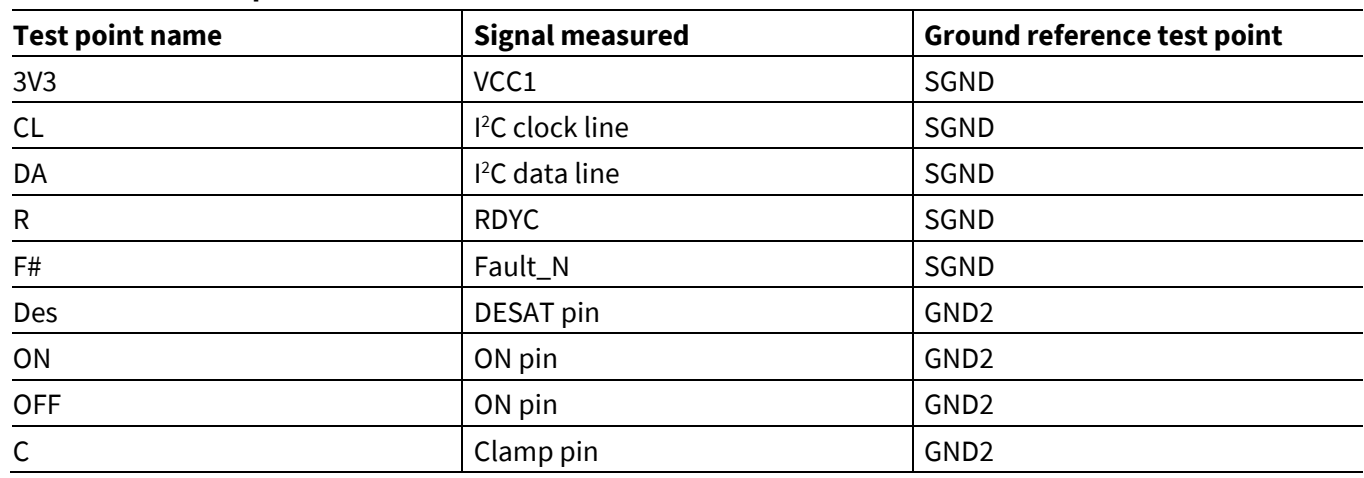

#### <span id="page-44-3"></span>**Table 11 Test points**

## <span id="page-44-2"></span>**4.2 Example of switching with with CoolSiC™ IMW120R030M1**

[Figure 47](#page-44-4) shows a typical waveform of the gate driver switching a CoolSiC™ IMW120R030M1 with a resistive load.

<span id="page-44-4"></span>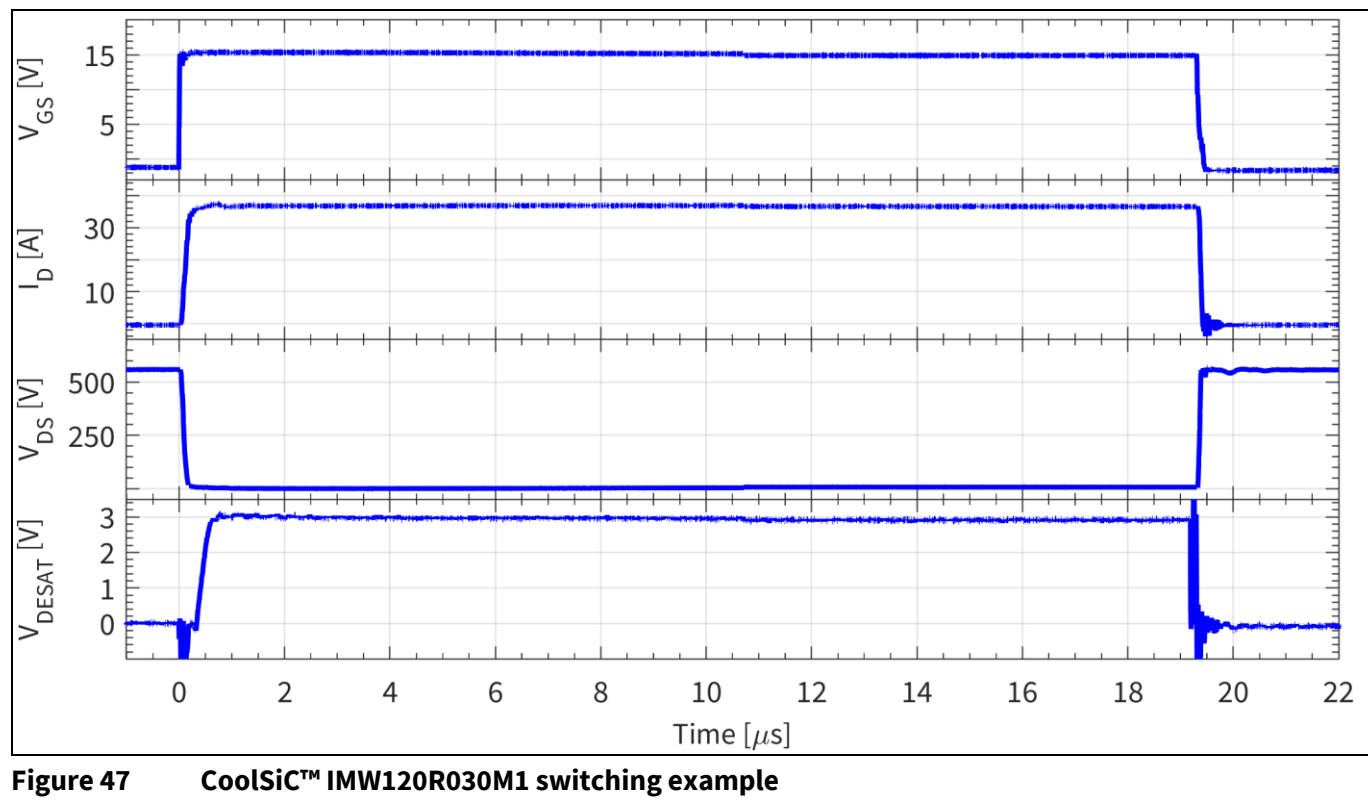

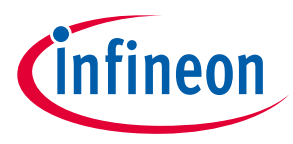

**System performance**

## <span id="page-45-0"></span>**4.3 Examples of DESAT1 short-circuit protection with CoolSiC™ IMW120R030M1**

[Figure 48](#page-45-2) shows two examples of DESAT1 protection when switching a CoolSiC™ IMW120R030M1 to short circuit. The  $t_{LEB}$  filter can be adjusted to allow for more or less blaking time to better suit the application, and accommodate the different turn-on transitions. The *t*<sub>DESAT</sub> can also be adjusted to prevent false triggering due to noise coupling. At the same time, it offers fast protection and prevents degradation of the switch.

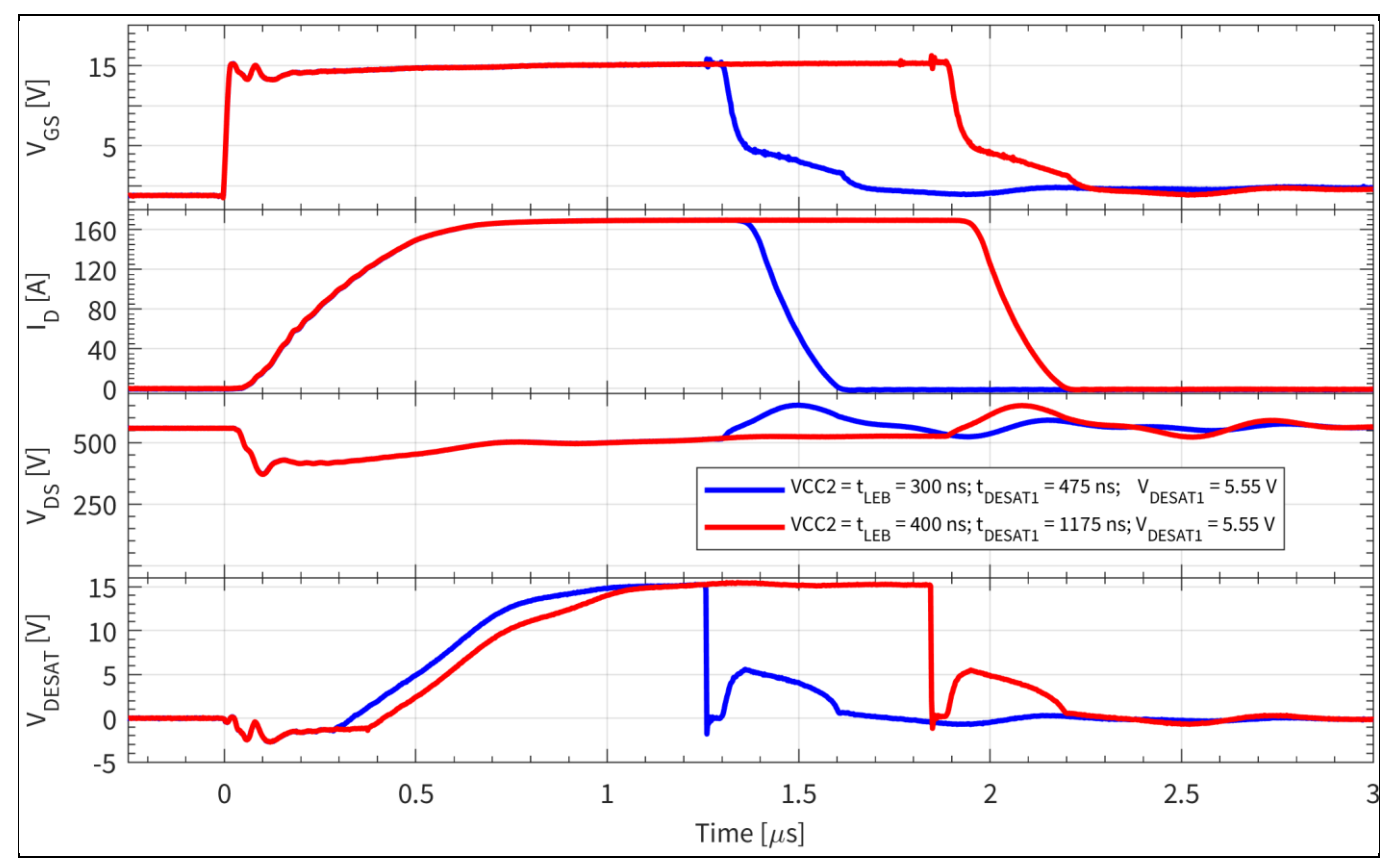

<span id="page-45-2"></span>**Figure 48 Example waveforms of DESAT1 settings when driving CoolSiC™ IMW120R030M1**

## <span id="page-45-1"></span>**4.4 Examples of DESAT2 soft desaturation protection with CoolSiC™ IMW120R030M1**

As mentioned earlier, the DESAT2 can be used to monitor for soft-degradation of the gate driver power supply. When such a soft-degradation of the power supply occurs, the gate voltage of the driven switch will be lower. In the case of SiC transistors, such as CoolSiC™, this will have a significant impact on the transistor forward voltage drop during conduction, resulting in higher conduction losses. The increase conduction losses can be significant and negatively affect the SiC MOSFET operation.

The DESAT2 function can be used to detect such small increases in the transistor forward voltage drop[. Figure](#page-46-0)  [49](#page-46-0) shows an example of using the DESAT2 function as a protection for soft-desaturation. The DESAT2 settings are as follows:  $V_{DESAT2}$  = 2.98 V,  $t_{\text{leb}}$  = 300 ns,  $t_{DESATfilter}$  = 4775 ns and fault-off enabled. Here the DESAT2 was adjusted to detect when the CoolSiC™ MOSFET is driven with a gate voltage lower than 14.5 V. When the transistor is driven with a  $V_{GS}$  = 15 V, the transistor operation is unaffected. As seen on the blue curve, but as the voltage drops to 14.2 V, as shown by the red curve, the DESAT2 function is triggered, in this case, after approximately 4.5 µs.

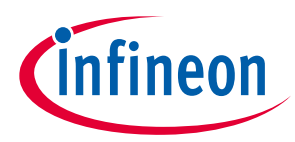

**System performance**

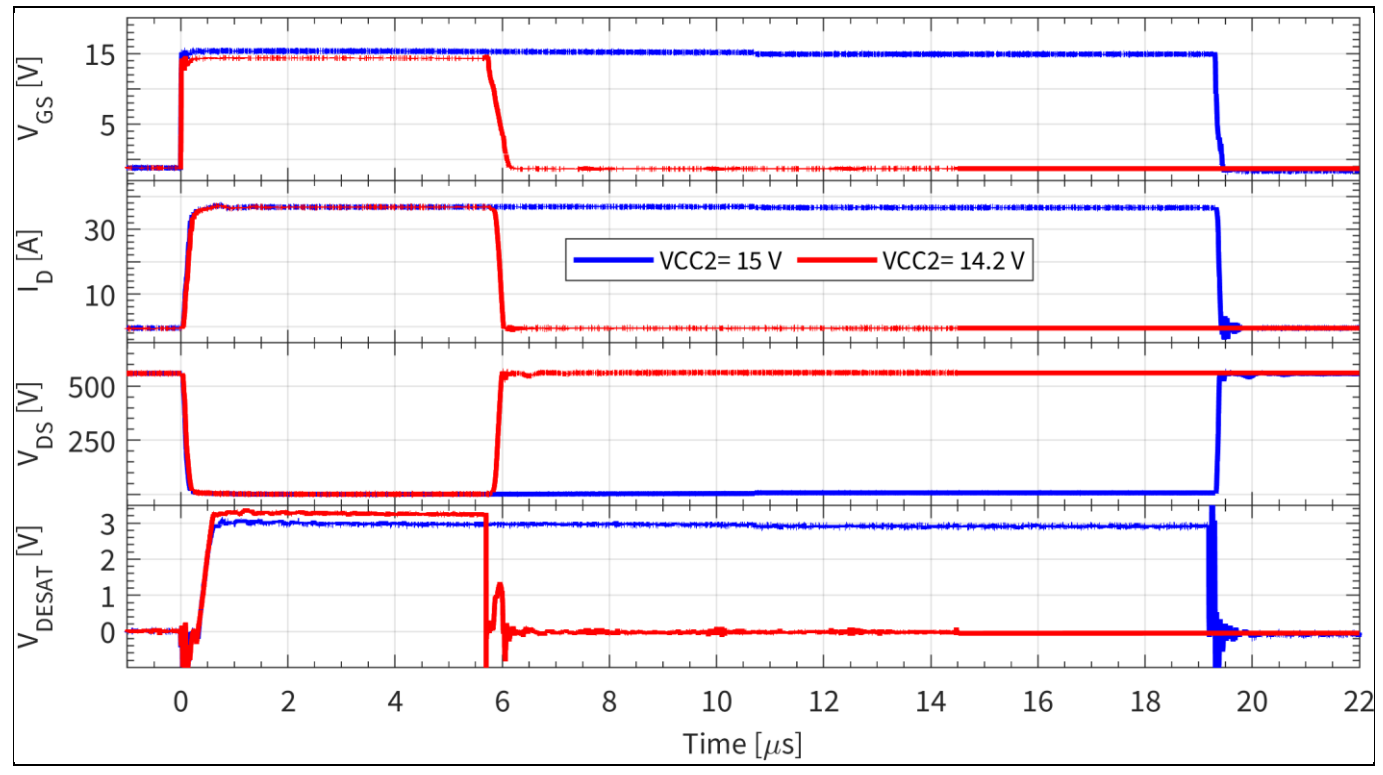

<span id="page-46-0"></span>Figure 49 **Example waveform of DESAT2 being used for soft desaturation protection,**  $V_{DESAT2}$  **= 2.98 V,** *t***leb = 300 ns,** *t***DESATfilter = 4775 ns and fault-off enable: blue – VCC2 = 15 V; red – VCC2 = 14.2 V**

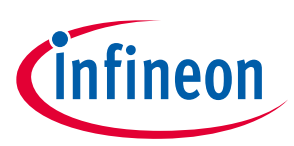

## <span id="page-47-0"></span>**5 References and appendices**

#### <span id="page-47-1"></span>**5.1 References**

- [1] [Datasheet of Infineon 1ED3890MC12M](https://www.infineon.com/cms/en/product/power/gate-driver-ics/1ed3890mc12m/)
- [2] [Datasheet of Infineon 1ED3890MU12M](https://www.infineon.com/cms/en/product/power/gate-driver-ics/1ed3890mu12m/)
- [3] [Reference manual of Infineon 1ED3890MC12M](https://www.infineon.com/cms/en/product/power/gate-driver-ics/1ed3890mc12m/)
- [4] [User guide of EiceDRIVER™ EVAL](http://www.infineon.com/1ED38DCT)-1ED38x0DCT
- [5] [1ED38xx X3 Digital configuration software](http://www.infineon.com/1ED38GUI)
- [6] [Datasheet of Infineon IKW50N120CS7](https://www.infineon.com/cms/en/product/power/igbt/igbt-discretes/IKW50N120CS7/)
- [7] [Datasheet of Infineon IMW120R030M1H](https://www.infineon.com/cms/en/product/power/mosfet/silicon-carbide/discretes/imw120r030m1h/)

#### <span id="page-47-2"></span>**5.2 Ordering information**

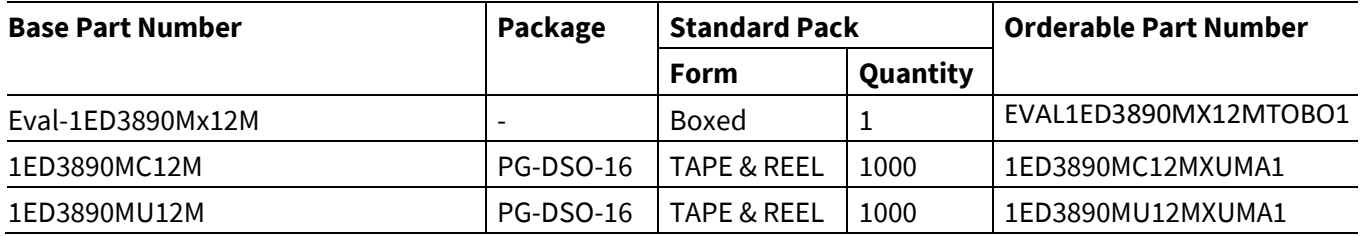

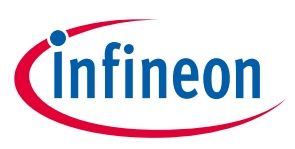

**References and appendices**

## <span id="page-48-0"></span>**Revision history**

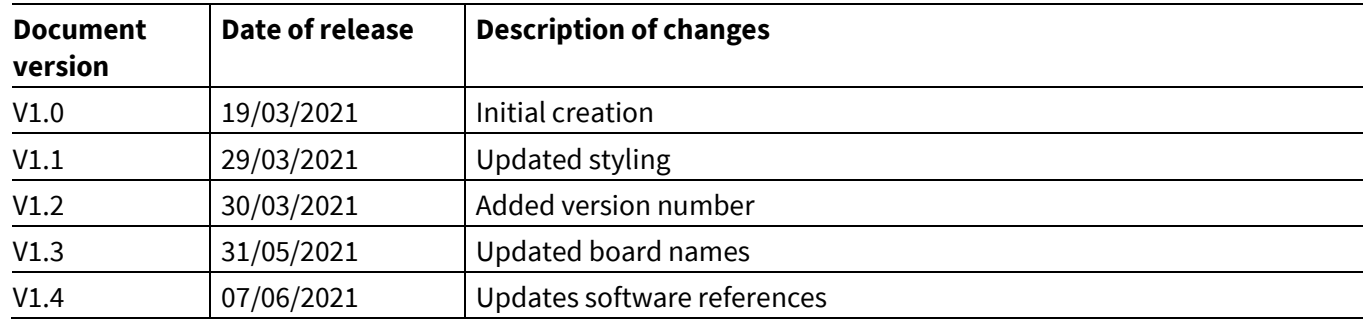

#### **Trademarks**

All referenced product or service names and trademarks are the property of their respective owners.

#### **Edition 2021-03-30**

**Published by**

**Infineon Technologies AG**

**81726 Munich, Germany**

**© 2021 Infineon Technologies AG. All Rights Reserved.**

**Do you have a question about this document? Email:** [erratum@infineon.com](mailto:erratum@infineon.com;ctdd@infineon.com?subject=Document%20question%20)

**UG-2021-03 Document reference**  For further information on the product, technology, delivery terms and conditions and prices please contact your nearest Infineon Technologies office **[\(www.infineon.com\)](http://www.infineon.com/).**

#### <span id="page-49-0"></span>**WARNINGS**

Due to technical requirements products may contain dangerous substances. For information on the types in question please contact your nearest Infineon Technologies office.

Except as otherwise explicitly approved by Infineon Technologies in a written document signed by authorized representatives of Infineon Technologies, Infineon Technologies' products may not be used in any applications where a failure of the product or any consequences of the use thereof can reasonably be expected to result in personal injury.